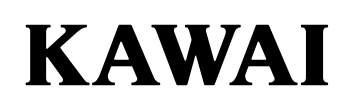

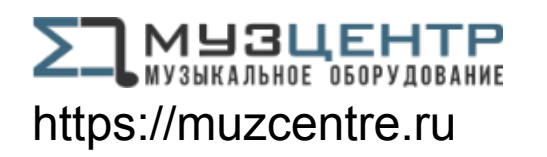

# **ЦИФРОВОЕ ПИАНИНО CN301**

**Руководство пользователя**

**RU** 

# <span id="page-1-0"></span>**Правила безопасной эксплуатации**

# **СОХРАНИТЕ ЭТО РУКОВОДСТВО**

УКАЗАНИЯ В СВЯЗИ С ОПАСНОСТЬЮ ВОЗГОРАНИЯ, ПОРАЖЕНИЯ ЭЛЕКТРИЧЕСКИМ ТОКОМ ИЛИ ПОЛУЧЕНИЯ ТРАВМ

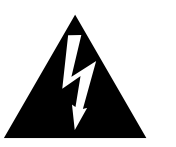

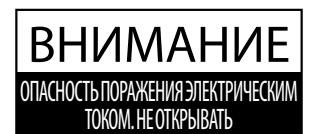

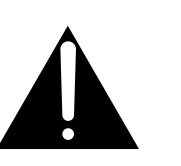

### **ПРЕДУПРЕЖДЕНИЕ**

ЧТОБЫ СНИЗИТЬ ОПАСНОСТЬ ВОЗГОРАНИЯ ИЛИ ПОРАЖЕНИЯ ЭЛЕКТРИЧЕСКИМ ТОКОМ, НЕ ПОДВЕРГАЙТЕ УСТРОЙСТВО ВОЗДЕЙСТВИЮ ДОЖДЯ ИЛИ ВЫСОКОЙ ВЛАЖНОСТИ.

### ВНИМАНИЕ: ОПАСНОСТЬ ПОРАЖЕНИЯ ЭЛЕКТРИЧЕСКИМ ТОКОМ. - НЕ ОТКРЫВАТЬ.

ВО ИЗБЕЖАНИЕ ОПАСНОСТИ ПОРАЖЕНИЯ ЭЛЕКТРИЧЕСКИМ ТОКОМ, НЕ СНИМАЙТЕ ВЕРХНЮЮ (ИЛИ ЗАДНЮЮ) КРЫШКУ. УСТРОЙСТВО НЕ СОДЕРЖИТ ДЕТАЛЕЙ И УЗЛОВ, КОТОРЫЕ ПОЛЬЗОВАТЕЛЬ МОГ БЫ ОБСЛУЖИВАТЬ САМОСТОЯТЕЛЬНО. РЕМОНТ ДОЛЖЕН ВЫПОЛНЯТЬСЯ ТОЛЬКО КВАЛИФИЦИРОВАННЫМИ СПЕЦИАЛИСТАМИ СЕРВИСНОГО ЦЕНТРА.

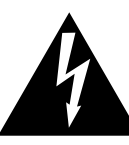

Символ молнии внутри равностороннего треугольника предупреждает о наличии внутри устройства неизолированного высокого напряжения, которое может вызвать поражение электрическим током.

Восклицательный знак внутри равностороннего треугольника предупреждает о важных инструкциях по эксплуатации и обслуживанию устройства, содержащихся в этом руководстве.

#### **Назначение предупредительных символов**

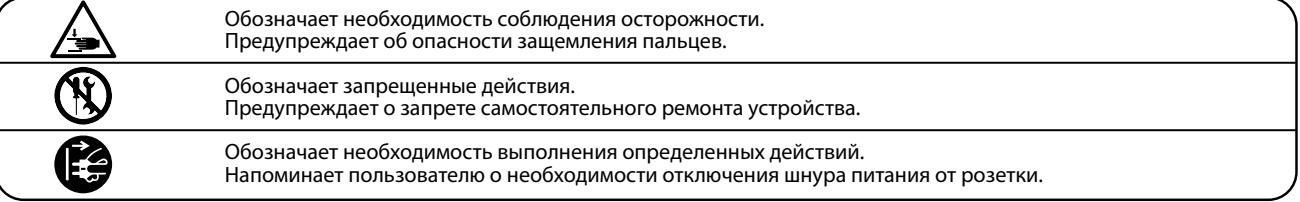

#### **Перед использованием устройства ознакомьтесь со следующими указаниями**

- 1) Прочитайте эту инструкцию.
- 2) Сохраните инструкцию.
- 3) Соблюдайте все меры предосторожности.
- 4) Следуйте всем указаниям.
- 5) Не пользуйтесь устройством рядом с водой.
- 6) Для чистки устройства используйте только сухую ткань.
- 7) Не блокируйте вентиляционные отверстия. Разместите устройство в соответствии с указаниями производителя.
- 8) Не размещайте вблизи источников тепла батарей, обогревателей, электроплит и других устройств (в т. ч. усилителей), выделяющих тепло.
- 9) Правильно используйте поляризованные вилки и вилки с заземлением. У поляризованной вилки один контакт шире другого. Вилка с заземлением имеет третий, заземляющий контакт. Широкая контактная пластина и заземление обеспечивают вашу безопасность. Если вилка включенного в комплект провода питания не подходит к розетке, обратитесь к электрику для замены розетки.
- 10) Проложите провод питания так, чтобы никто не мог наступить на него, не допускайте защемления провода, особенно у розетки и места его соединения с устройством.
- 11) Из дополнительного оборудования используйте только то, которое рекомендовано производителем.
- 12) Для транспортировки в помещении и для установки устройства используйте только тележки, стойки, треноги, кронштейны или столики, рекомендуемые производителем или продаваемые вместе с устройством. Пользуясь тележкой, соблюдайте осторожность, чтобы не опрокинуть всю конструкцию.

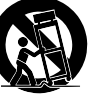

- 13) Отключайте питание во время грозы или длительных перерывов в использовании устройства.
- 14) Ремонт должен выполняться только квалифицированными специалистами сервисного центра. Ремонт выполняется при повреждении устройства, например, повреждение провода питания или вилки, попадание внутрь воды или посторонних предметов, воздействие на устройство дождя или влаги, падение устройства, или если оно не работает.

**Правила безопасной эксплуатации**

Правила безопасной эксплуатации

#### **ВНИМАНИЕ! При использовании электрических устройств необходимо соблюдать следующие меры безопасности.**

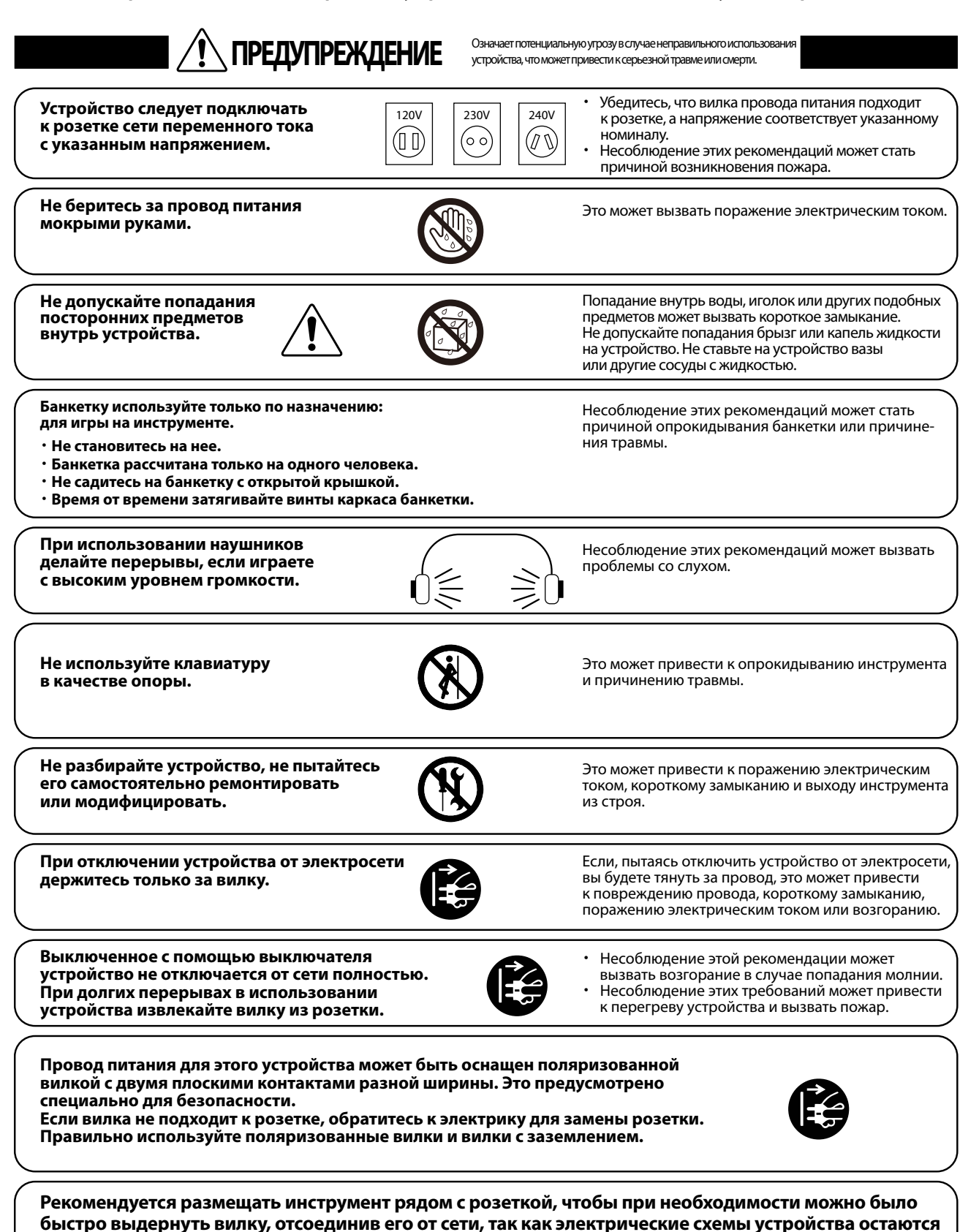

**под напряжением, даже когда оно выключено обычным способом.**

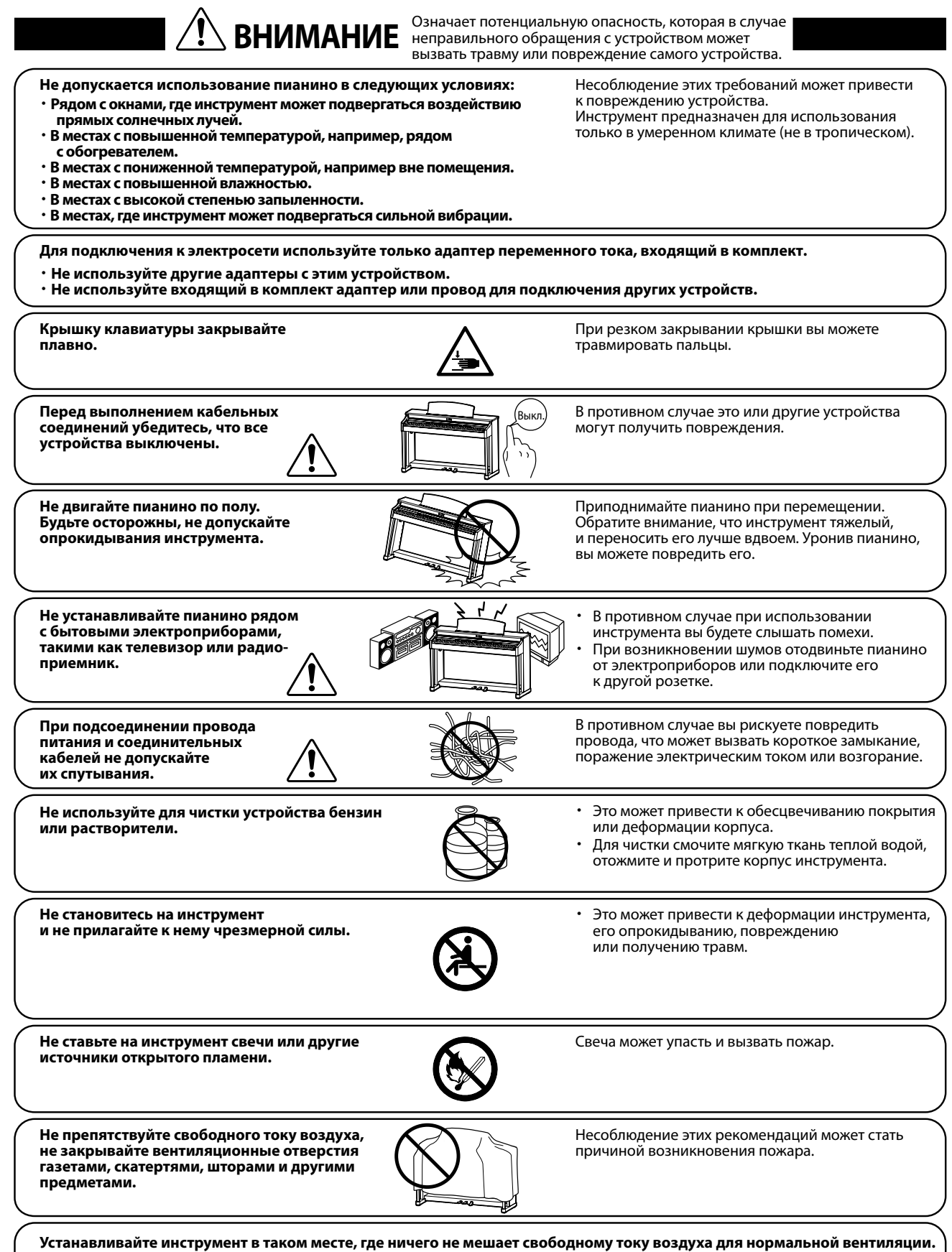

**Оставляйте вокруг пианино не менее 5 см свободного пространства для вентиляции.**

#### **Ремонт устройства должен выполнять квалифицированный специалист, вызывать которого необходимо в следующих случаях:**

- ・ **Если поврежден провод питания или розетка.**
- ・ **Если внутрь устройства попала жидкость или посторонние предметы.**
- ・ **Если устройство попало под дождь.**
- ・ **Если в устройстве обнаружились признаки ненормальной работы.** ・ **Если устройство уронили или повредили его корпус.**
- 

#### **Замечания по ремонту**

При возникновении каких-либо сбоев немедленно выключите устройство, отключите питание и свяжитесь с магазином, в котором вы приобрели инструмент.

#### **ВНИМАНИЕ:**

Во избежание поражения электрическим током вставляйте вилку в розетку до упора.

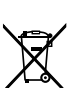

#### **Утилизация электронного оборудования**

Этот символ означает, что отслужившее свой срок устройство должно быть сдано для утилизации в специальный пункт сбора электронного оборудования.

- Это изделие нельзя выбрасывать вместе с обычными бытовыми отходами. Корректная утилизация поможет предотвратить
- возможные негативные последствия для окружающей среды и здоровья людей. Для получения более подробной информации обращайтесь в местные органы власти.

(Только для стран ЕС)

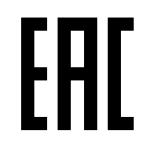

#### **Основные характеристики/параметры**

 Входные электрические параметры: постоянный ток 15В 4А Адаптер переменного тока: PS-154

**Основные характеристики/параметры адаптера переменного тока (PS-154)** Входные характеристики: переменный ток 100-240В, 50 Гц 4,0А Потребляемая мощность: 17 Вт

#### **Страна изготовления**

Индонезия

#### **Название и адрес производителя**

 KAWAI MUSICAL INSTRUMENTS MFG. CO. LTD 200 Terajima-Cho Naka-ku Hamamatsu Japan 430-8665.

#### **Импортёр (только для Российской Федерации и республики Беларусь)** ООО «Кавай Пиано»

115054, г. Москва, Дубининская ул., д. 57, стр. 4

Год и месяц производства инструмента указаны на паспортной табличке справа от серийного номера в виде трёхзначного кода. Первые две цифры обозначают год производства, последний символ – месяц (1– 9 = Январь – Сентябрь, X = Октябрь, Y = Ноябрь, Z = Декабрь).

Пример: «21Y» следует читать как «Ноябрь 2021».

Паспортная заводская табличка находится на нижней стороне корпуса, как показано на рисунке.

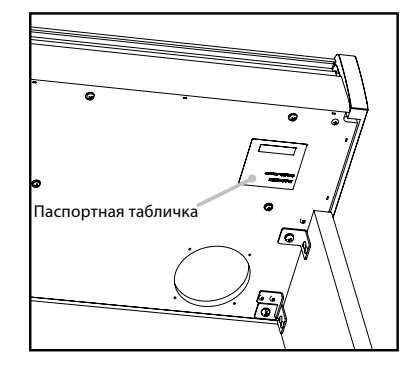

### <span id="page-5-0"></span>**Введение**

Благодарим вас за приобретение цифрового пианино Kawai.

Внимательно ознакомьтесь со всеми разделами руководства и сохраните его для последующего обращения в случае необходимости.

#### **▋ О руководстве пользователя**

В данном руководстве приведено описание основных возможностей использования и принцип работы различных функций инструмента.

#### **▋ Паспортная табличка**

Название модели и серийный номер инструмента указаны на паспортной табличке, которая находится на нижней стороне корпуса.

#### **▋ Права интеллектуальной собственности**

- Название и логотип **Bluetooth®** являются зарегистрированными товарными знаками Bluetooth SIG, Inc., и компания Kawai Musical Instruments Mfg. Co., Ltd. использует эти знаки по лицензии.
- "Windows" является зарегистрированным товарным знаком Microsoft Corporation.
- "Mac" является зарегистрированным товарным знаком Apple Computer, Inc.
- Права на некоторые семплы принадлежат PREMIER Engineering Inc.

#### **▋ Уход за инструментом**

- Протирайте поверхность инструмента сухой мягкой тканью.
- Не используйте спирт, бензин, растворители или хлорные отбеливатели. Они могут обесцветить поверхность корпуса инструмента и его клавиш или привести к их деформации.
- В зависимости от материала, из которого изготовлена салфетка, многократная протирка может привести к обесцвечиванию и деформации поверхности инструмента.
- При загрязнении поверхности педалей протирайте ее сухой губкой для мытья посуды. Протирка педалей тканевой салфеткой может привести к потускнению позолоченной поверхности.
- Не используйте для чистки педалей средства для удаления ржавчины, абразивные или шлифовальные средства.

#### **▋ Расшифровка пиктограмм**

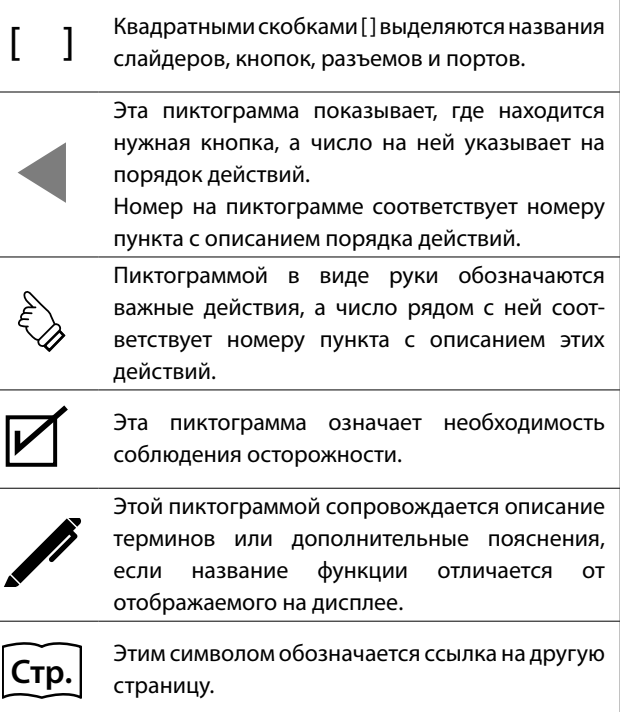

#### **▋ О настройке**

Данное пианино является цифровым инструментом и не нуждается в настройке. При обнаружении проблем в работе инструмента, пожалуйста, обратитесь за помощью в магазин, в котором вы приобрели инструмент.

# Содержание

### Важная информация

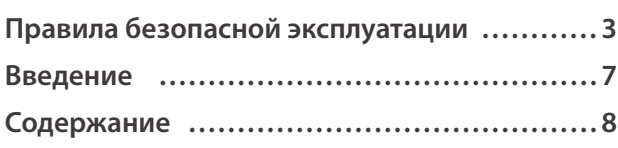

#### Подготовка к использованию

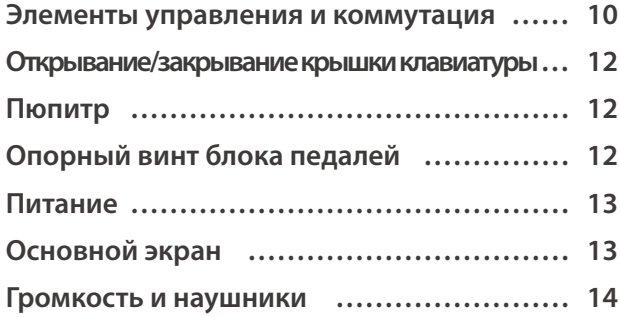

### Основные операции

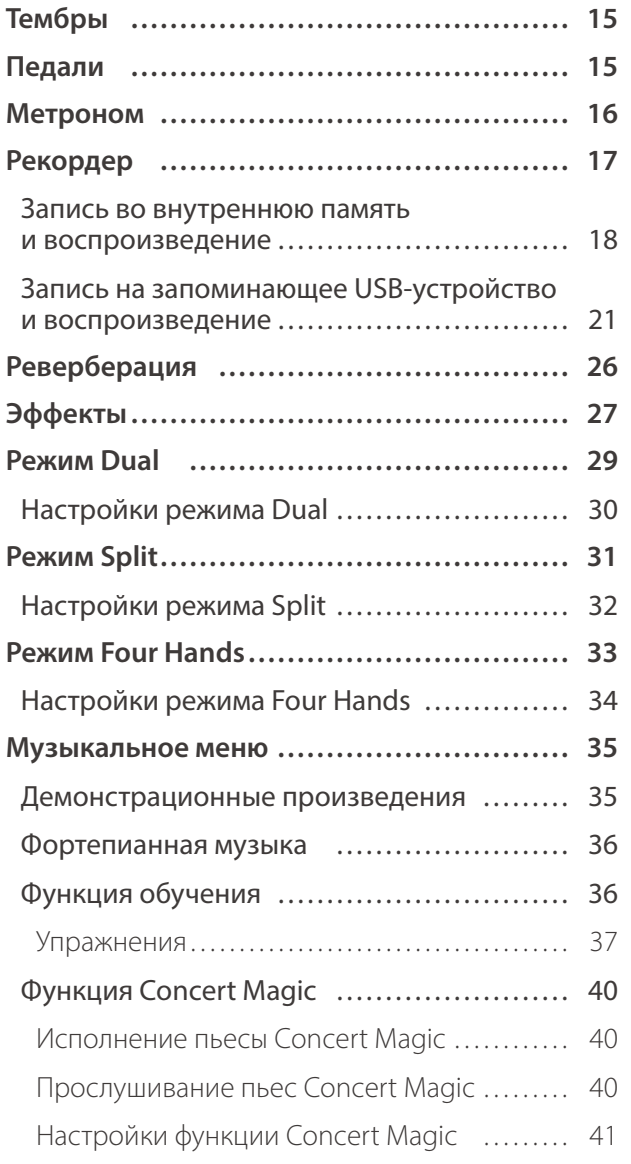

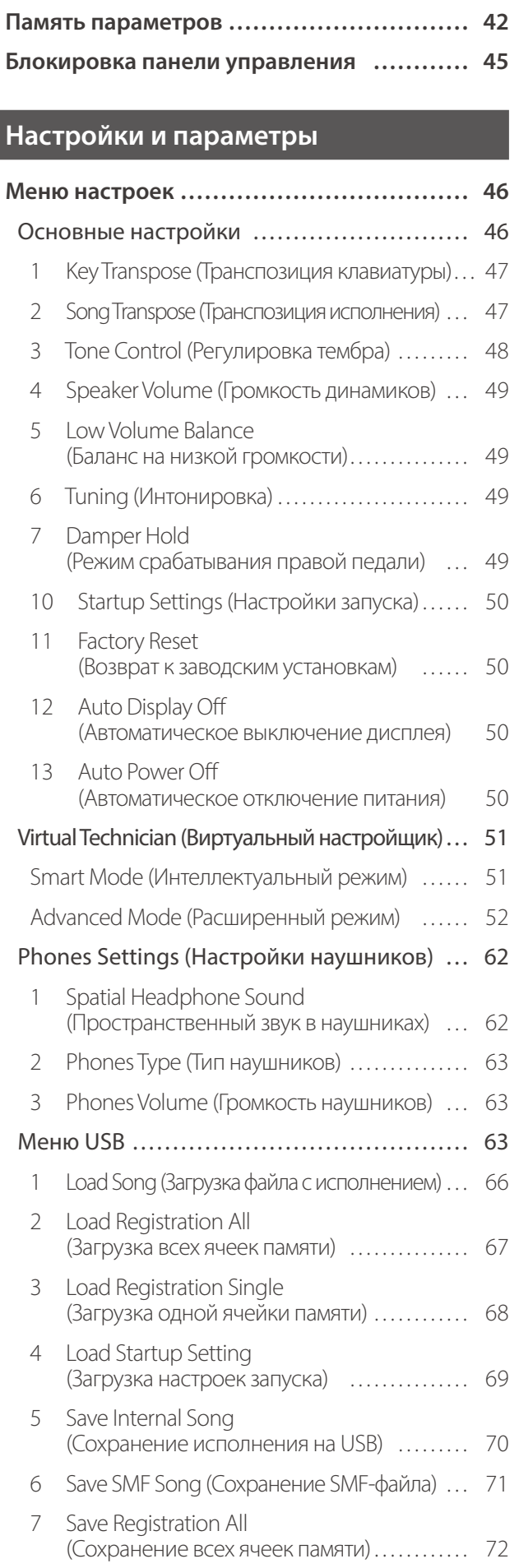

#### Важная информация

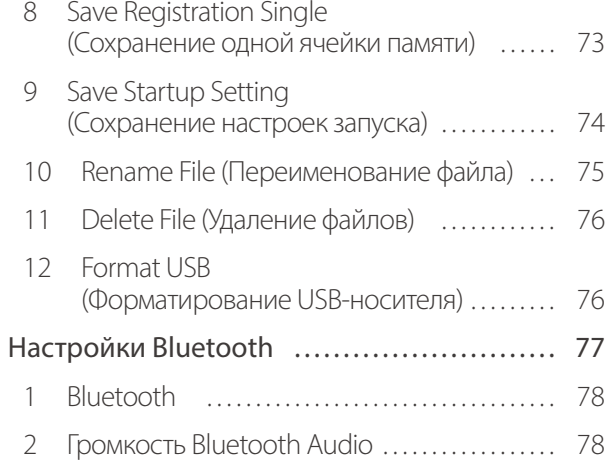

### Приложение

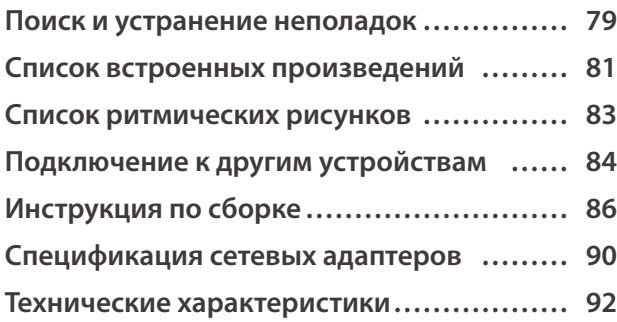

Для получения более подробной информации о MIDI и принципе его работы, пожалуйста, загрузите дополнительное руководство в формате PDF с веб-сайта Kawai Global:

https://www.kawai-global.com/support/manual

# <span id="page-8-0"></span>**Элементы управления и коммутация**

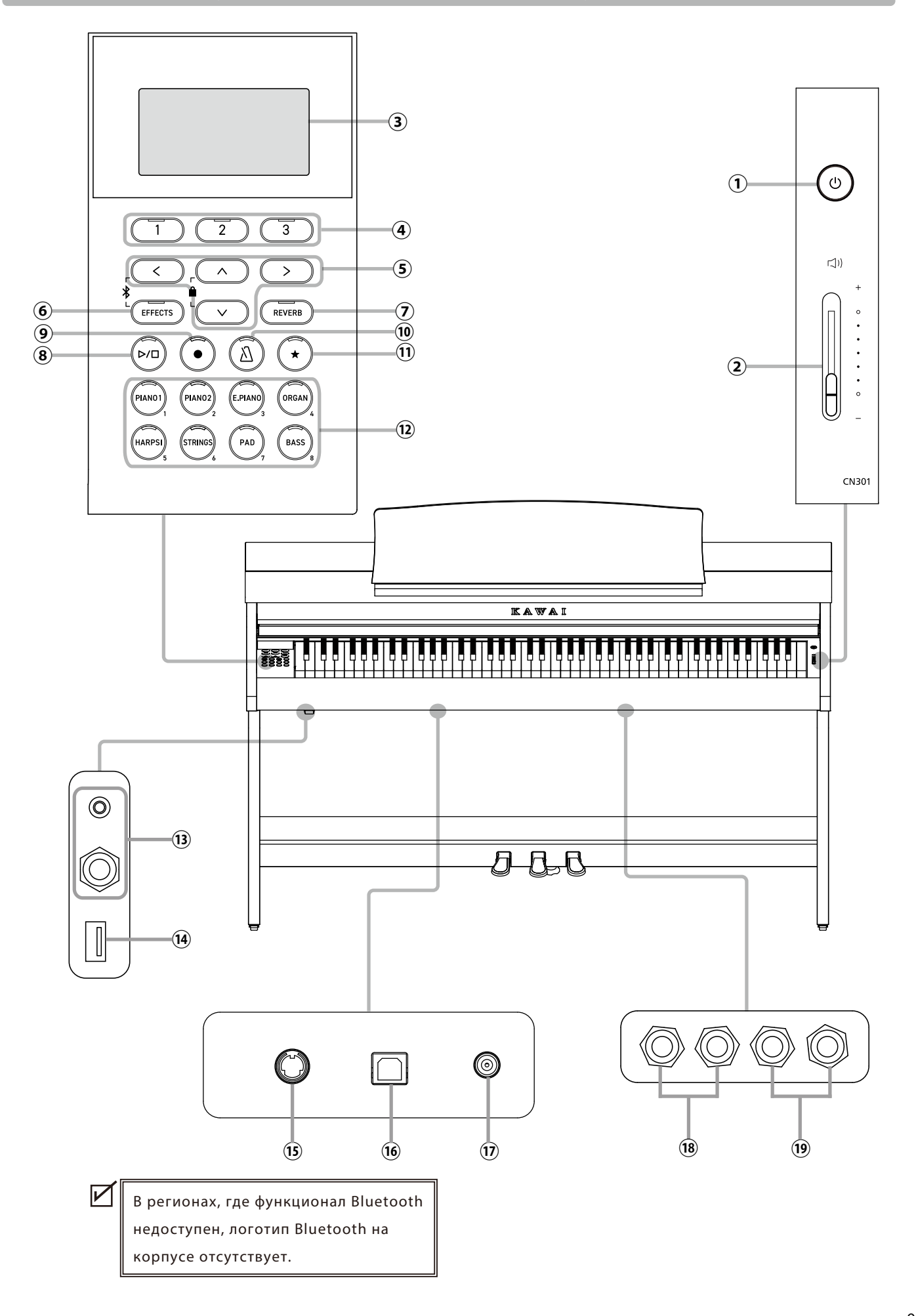

#### ① **Кнопка [POWER]**

Служит для включения/выключения инструмента. Не забывайте выключать инструмент после игры.

#### ② **Слайдер [MASTER VOLUME]**

Контролирует громкость встроенных динамиков, наушников и разъемов LINE OUT.

#### ③ **Дисплей**

Отображает названия функций и значения параметров.

 $\boldsymbol{V}$ Дисплей нового инструмента покрыт защитной пленкой. Прежде чем начать играть на инструменте снимите эту пленку.

#### ④ **Кнопки [1][2][3]**

Соответствуют функциям, которые отображаются внизу дисплея.

Их назначение изменяется в зависимости от отображаемой на дисплее функции.

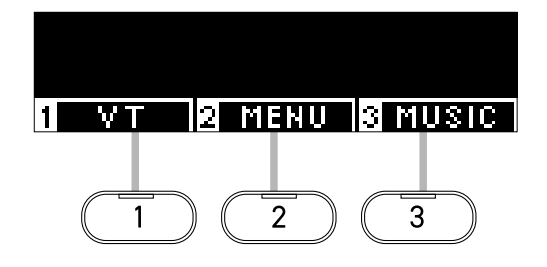

#### ⑤ **Кнопки со СТРЕЛКАМИ**

Используются для навигации по пунктам меню, переходу на предыдущий экран и др. Среди них кнопки [ВВЕРХ], [ВНИЗ], [ВПРАВО] и [ВЛЕВО].

#### ⑥ **Кнопка [EFFECTS]**

Используется для выбора эффекта, настройки принципа его работы, а также для его включения и выключения.

#### ⑦ **Кнопка [REVERB]**

Используется для выбора типа эффекта реверберации, а также для его включения и выключения.

#### ⑧ **Кнопка [PLAY/STOP]**

Используется для воспроизведения и остановки записанного исполнения и встроенных композиций, например, в функции обучения.

#### ⑨ **Кнопка [REC]**

Используется для записи исполнения.

#### ⑩ **Кнопка [МЕТРОНОМ]**

Используется для включения/выключения функции метронома, а также для регулировки темпа, размера и громкости метронома.

#### ⑪ **Кнопка [REGISTRATION]**

Используется для сохранения предпочитаемых тембров и настроек в ячейке памяти параметров для быстрого вызова в дальнейшем.

#### ⑫ **Кнопки SOUND**

Используются для выбора тембра звучания инструмента.

#### ⑬ **Разъемы [PHONES]**

Эти разъемы используются для подключения стереонаушников к инструменту, позволяя подключить и использовать две пары наушников одновременно (с разъемами 3,5 мм и 6,3 мм).

#### ⑭ **Порт [USB to DEVICE]**

Служит для подключения к инструменту запоминающего USB-устройства.

#### ⑮ **Разъем [PEDAL]**

Используется для подключения к инструменту кабеля блока педалей.

#### ⑯ **Порт [USB to HOST]**

Позволяет подключать инструмент к компьютеру с помощью USB-кабеля типа "B-A" для приема и передачи MIDI-данных.

#### ⑰ **Разъем [DC IN]**

Используется для подключения к инструменту адаптера питания.

#### ⑱ **Разъемы [LINE IN]**

Предназначены для подключения внешнего звукового оборудования или других электронных устройств для вывода их аудиосигнала через встроенные динамики инструмента.

#### ⑲ **Разъемы [LINE OUT]**

Предназначены для подключения инструмента к внешним устройствам (усилителям, стереосистемам) для прослушивания или аудиозаписи.

# <span id="page-10-0"></span>**Открывание/закрывание крышки клавиатуры**

#### **▋ Открывание крышки клавиатуры**

Аккуратно приподнимите крышку клавиатуры, удерживая ее двумя руками, затем плавно вдвиньте ее в корпус инструмента.

> • Перед тем как открывать крышку клавиатуры, убедитесь, что на ней нет посторонних предметов. Если какой-либо предмет упадет с крышки клавиатуры внутрь инструмента, это может привести к поражению электрическим током, короткому замыканию, пожару или выходу инструмента из строя. • Будьте осторожны, не прищемите пальцы или руки крышкой инструмента.

**▋ Закрывание крышки клавиатуры**

Плавно потяните крышку клавиатуры к себе, удерживая двумя руками, а затем аккуратно опустите ее.

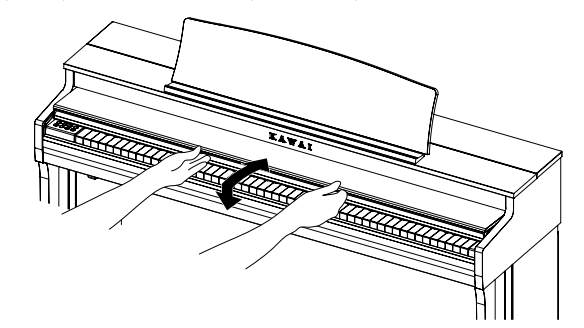

## **Пюпитр**

- 1. Поднимите пюпитр.
- 2. Установите заднюю опору в один из пазов держателя, придавая пюпитру желаемый угол наклона. (Предусмотрено три паза для придания нужного угла наклона).

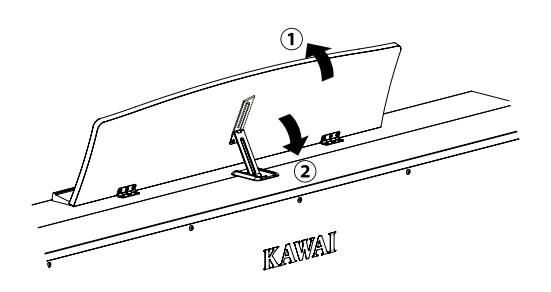

# **Опорный винт блока педалей**

Основание педального блока снабжено опорным винтом, который придает устойчивость блоку при активном использовании педалей.

Для правильной настройки опорного винта вращайте его против часовой стрелки, пока винт надежно не упрется в пол. Отсутствие надежного упора в пол может привести к повреждению педального механизма.

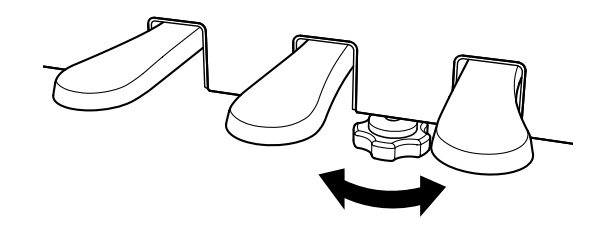

### <span id="page-11-0"></span>**Питание**

#### **1. Подключение сетевого адаптера к цифровому пианино**

Подключите прилагаемый сетевой адаптер к проводу питания, а провод питания – к разъему [DC IN] на нижней стороне корпуса инструмента.

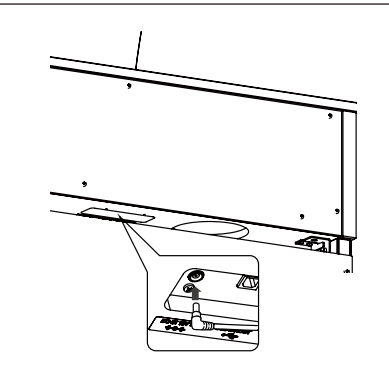

#### **2. Подключение адаптера питания к розетке**

Вставьте адаптер переменного тока в сетевую розетку.

#### **3. Включение/выключение питания**

Нажмите кнопку [POWER], чтобы включить инструмент. Загорится индикатор кнопки [POWER], и инструмент включится.

Чтобы выключить инструмент, снова нажмите кнопку [POWER].

Не отключайте питание, пока инструмент полностью не включится. Не отключайте инструмент от сети, пока не погаснет

дисплей.

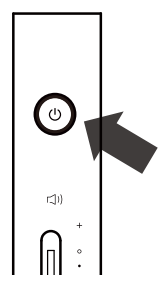

# **Основной экран**

**Исходное состояние дисплея после включения инструмента называется Основным экраном. Основной экран представляет собой начальное меню для работы с инструментом.**

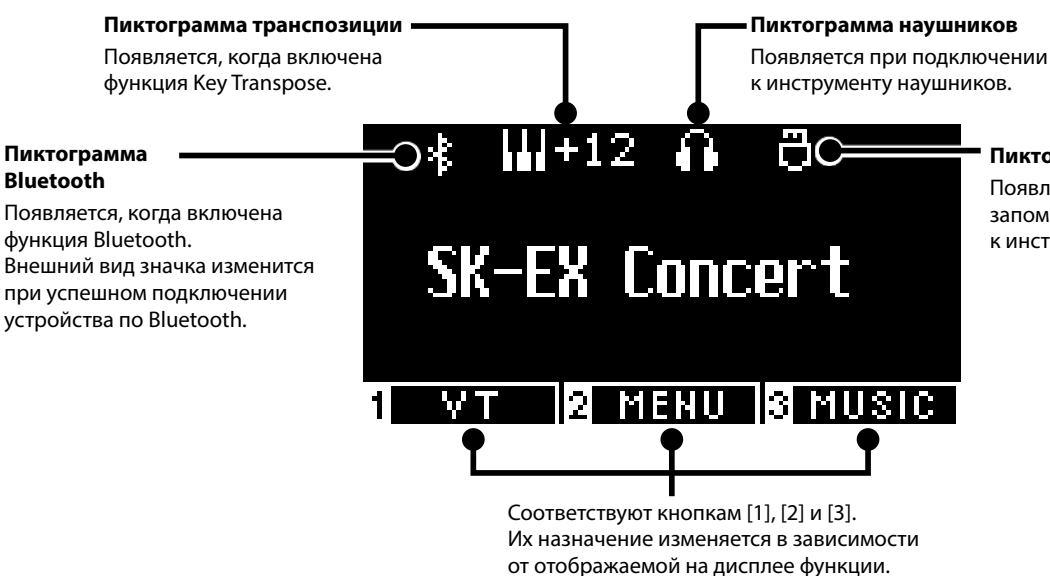

**Пиктограмма USB** Появляется при подключении

запоминающего USB-устройства к инструменту.

## <span id="page-12-0"></span>**Громкость и наушники**

#### **▋ Регулировка громкости**

Для регулировки громкости используйте слайдер [MASTER VOLUME], расположенный справа на корпусе инструмента. Для увеличения громкости переместите слайдер вверх, а для уменьшения – вниз.

Нажимайте на клавиши во время поиска нужного уровня громкости.

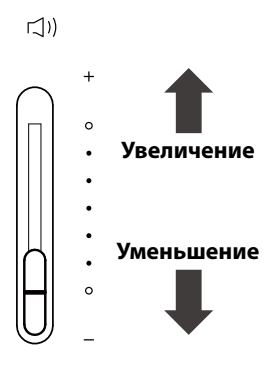

#### **▋ Использование наушников**

Подключите наушники к разъему [PHONES], расположенному на нижней стороне корпуса инструмента. При подключении наушников встроенные динамики инструмента отключаются.

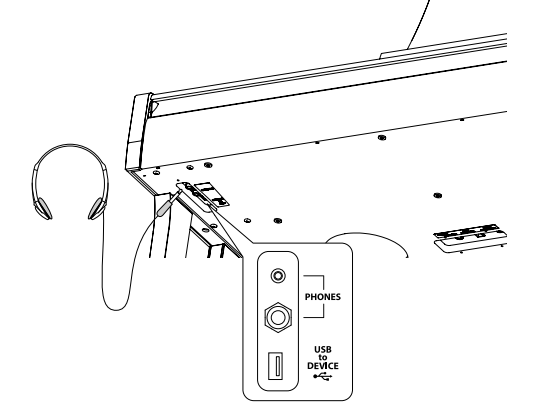

#### **▋ Крючок для наушников**

В комплект данного цифрового пианино входит крючок, на который можно вешать наушники, когда те не используются. При желании, вы можете установить этот крючок, как показано на иллюстрации.

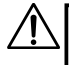

Не вешайте на крючок для наушников посторонние предметы. Это может привести к повреждениям.

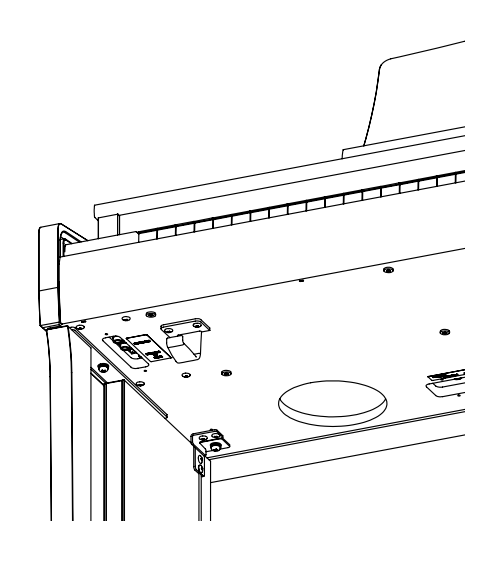

# <span id="page-13-0"></span>**Выбор тембров**

**Данное цифровое пианино предлагает коллекцию из 45 реалистичных тембров музыкальных инструментов. Тембры разделены на восемь категорий. Каждой кнопке SOUND соответствует группа из нескольких тембров. По умолчанию выбран тембр "SK-EX Concert Grand Piano | Concert" (концертный рояль Shigeru Kawai). Названия тембров отображаются на Основном экране.**

[Стр. 80](#page-79-1) **Список тембров/демонстрационных композиций**

#### **▋ Выбор тембра**

1. Находясь на Основном экране, с помощью кнопок [ВВЕРХ]/ [ВНИЗ] выберите категорию.

Или нажмите одну из кнопок SOUND для выбора категории.

Индикатор нажатой кнопки SOUND загорится, а на дисплее отобразится название выбранного тембра.

На дисплее могут отображаться укороченные названия тембров.

2. С помощью кнопок [ВЛЕВО]/[ВПРАВО] вы можете выбрать другой тембр в текущей категории. Или продолжайте нажимать ту же кнопку SOUND для смены тембра внутри категории.

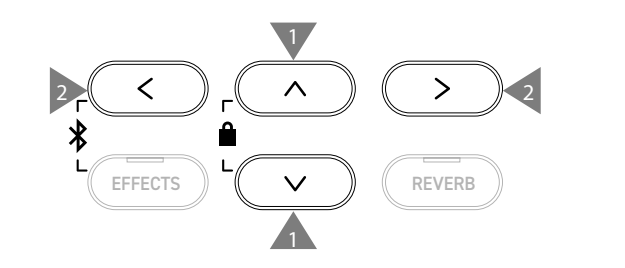

### **Педали**

#### **Данный инструмент оснащен тремя педалями.**

#### ▋ **Педаль сустейна (правая педаль)**

При нажатии на эту педаль взятые ноты продолжают звучать даже после отпускания клавиш. Продолжительность эффекта управляется глубиной нажатия педали (с поддержкой полунажатия).

#### **▋ Педаль состенуто (средняя педаль)**

Нажатие на эту педаль продлевает звучание только тех нот, которые звучали в момент нажатия на педаль. Ноты, сыгранные после нажатия педали состенуто, будут заглушаться после отпускания клавиш как обычно.

#### **▋ Педаль приглушения (левая педаль)**

Нажатие на эту педаль смягчает звук, немного уменьшая его громкость. Эффект левой педали может контролироваться глубиной нажатия на педаль. При включенном эффекте вращающегося динамика (Rotary) эта педаль позволяет переключать скорость вращения (быстро или медленно).

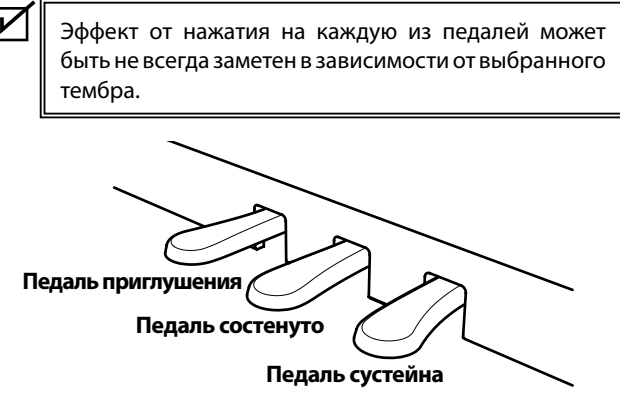

#### **▋ Педальная механика Grand Feel**

Данный инструмент оснащен педальной механикой Grand Feel, которая обеспечивает реалистичные ощущения при нажатии педалей сустейна, состенуто и приглушения, требуя такого же усилия, как соответствующие педали концертного рояля Shigeru Kawai SK-EX.

# <span id="page-14-0"></span>**Метроном**

**Функция метронома помогает практиковаться, отмечая короткие промежутки времени равномерными щелчками.**

#### ▋ **Включение/выключение метронома**

- Нажмите кнопку [МЕТРОНОМ]. Индикатор кнопки [МЕТРОНОМ] загорится, и метроном начнет отмечать интервалы звуковыми сигналами.
- Повторное нажатие кнопки [МЕТРОНОМ] выключит функцию метронома. Индикатор кнопки погаснет.

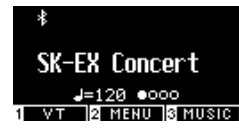

#### **▋ Настройки метронома**

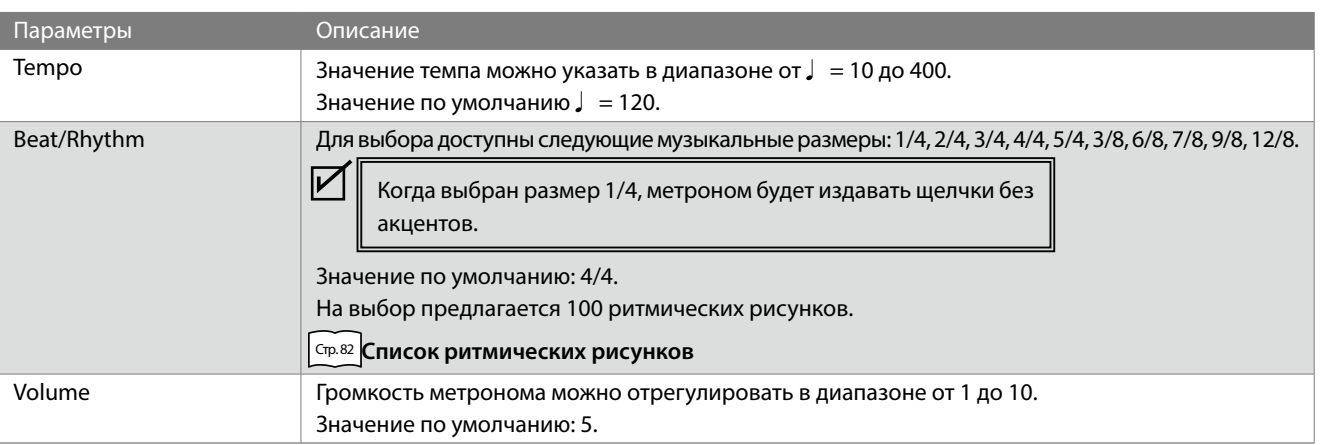

#### **▋ Изменение настроек метронома**

- 1. Нажмите и удерживайте кнопку [МЕТРОНОМ], чтобы перейти к экрану настроек метронома.
- 2. Используйте кнопки [ВВЕРХ]/[ВНИЗ] для навигации по меню настроек.
- 3. Используйте кнопки [ВЛЕВО]/[ВПРАВО] для изменения значений.

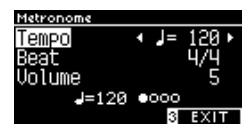

- Одновременное нажатие кнопок [ВЛЕВО]/[ВПРАВО] восстанавливает значение по умолчанию.
- Для возврата к Основному экрану нажмите кнопку [3].

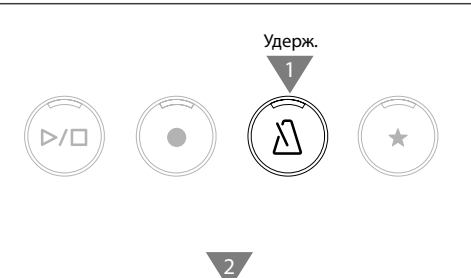

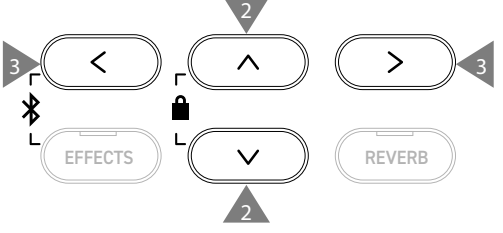

# <span id="page-15-0"></span>**Рекордер**

**Данный инструмент позволяет записывать и воспроизводить ваше исполнение. Данный инструмент оснащен встроенным рекордером для записи/воспроизведения композиций в/из встроенной памяти, а также USB-рекордером для записи/воспроизведения аудиофайлов с/на запоминающее USB-устройство.**

#### ▋ **Формат записи**

#### **Встроенная память**

#### **Запоминающее USB-устройство**

- Формат встроенного рекордера
- Формат MP3 Битрейт: 256 кбит/с (постоянный), частота семплирования: 44,1 кГц, стерео • Формат WAV
	- Частота семплирования: 44,1 кГц, 16 бит, стерео

#### ▋ **Встроенный рекордер**

- В данном инструменте предусмотрено 10 ячеек для сохранения вашего исполнения во внутренней памяти. Каждая ячейка памяти состоит из двух дорожек.
	- Благодаря этому, партии правой и левой руки могут быть записаны и воспроизведены по отдельности для разучивания партии для одной руки.
- Обе дорожки могут быть также воспроизведены одновременно.
- При записи в ячейку памяти, которая уже содержит ранее записанное исполнение, ее содержимое будет перезаписано новым исполнением.
- При записи на дорожку 2 без воспроизведения дорожки 1, которая уже содержит данные, укажите в режиме рекордера, чтобы воспроизводилась дорожка 2.
- Общая емкость записывающего устройства данного инструмента составляет примерно 90 000 нот. Если в процессе записи память заполнится до предела, LED-индикаторы кнопок [PLAY/STOP] и [REC] погаснут, и запись остановится.

Исполнение записывается непосредственно до остановки рекордера.

Приблизительная информация о емкости рекордера: Например, емкости рекордера в 5000 нот будет достаточно, чтобы записать произведение Бетховена "К Элизе" 3-4 раза, что примерно равно 10-15 минутам записи. Однако, общее время записи будет зависеть от количества сыгранных нот и от темпа произведения.

Кроме того, время записи зависит от количества нажатий на педаль, так как они также записываются рекордером.

• Содержимое ячеек памяти рекордера сохраняется и после выключения инструмента.

#### **▋ Запись на запоминающее USB-устройство**

- Данный инструмент способен записывать ваше исполнение в виде аудиофайлов на запоминающем USB-устройстве.
- USB-рекордер также записывает сигнал, поступающий по Bluetooth Audio, позволяя записывать ваше исполнение под сторонний аккомпанемент.

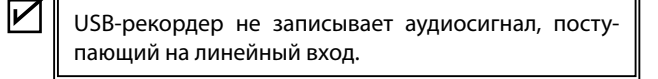

#### ▋ **Действия, которые сохраняются встроенным рекордером**

- Тембр, выбранный до начала записи, а также тембры, выбранные во время записи, будут сохранены.
- Изменения настроек эффектов не сохраняются.
- Изменение значения параметра темпа не сохраняется.

**▋ Файлы, доступные для воспроизведения**

Данный инструмент может воспроизводить следующие типы данных:

- Исполнение, сохраненное во внутренней памяти инструмента.
- SMF-файлы, сохраненные на запоминающем USB-устройстве (Format 0, Format 1).
- KSO-файлы, сохраненные на запоминающем USB-устройстве (формат встроенного рекордера).
- MP3-файлы, сохраненные на запоминающем USB-устройстве (битрейт: 8-320 кбит/с, частота семплирования 44,1 кГц, 48 кГц или 32 кГц, стерео).
- WAV-файлы, сохраненные на запоминающем USB-устройстве (частота семплирования 44,1 кГц, 16 бит, стерео).

**Рекордер**

### <span id="page-16-0"></span>**Запись во внутреннюю память и воспроизведение**

#### ▋ **Запись во внутреннюю память**

 $\boldsymbol{\mathcal{V}}$ 

1. Нажмите кнопку [REC], чтобы перейти к экрану встроенного рекордера.

Когда откроется экран встроенного рекордера, индикатор кнопки [REC] начнет мигать.

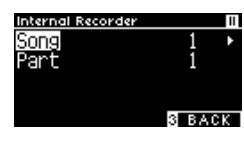

Если к инструменту подключено запоминающее USB-устройство, нажмите кнопку [1], чтобы перейти к экрану встроенного рекордера.

- 2. Используйте кнопки [ВВЕРХ]/[ВНИЗ] для выбора между ячейкой памяти песни (Song) и дорожкой (Part).
- 3. С помощью кнопок [ВЛЕВО]/[ВПРАВО] укажите ячейку памяти песни или дорожку для записи.
- 4. Нажмите кнопку [PLAY/STOP], чтобы начать запись. Запись также начнется с нажатием первой клавиши. Во время записи будут гореть индикаторы кнопок [REC] и [PLAY/STOP].
- 5. Снова нажмите кнопку [PLAY/STOP], чтобы остановить запись.

Когда запись закончится, индикаторы кнопок [PLAY/STOP] и [REC] погаснут.

Рядом с записанной ячейкой памяти песни появится значок " ".

Дисплей автоматически перейдет в режим воспроизведения исполнения.

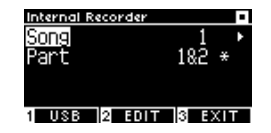

**Режим воспроизведения исполнения**

• Во время записи можно также включить функцию метронома. Для этого нажмите кнопку [МЕТРОНОМ].

#### **▋ Воспроизведение исполнения, записанного во встроенной памяти**

1. Нажмите кнопку [PLAY/STOP], чтобы войти в режим воспроизведения исполнения.

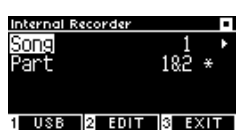

- 2. Используйте кнопки [ВВЕРХ]/[ВНИЗ] для выбора между ячейкой памяти песни (Song) и дорожкой (Part).
- 3. С помощью кнопок [ВЛЕВО]/[ВПРАВО] укажите ячейку памяти песни или дорожку для воспроизведения.
- 4. Нажмите кнопку [PLAY/STOP], чтобы начать воспроизведение.

Снова нажмите кнопку [PLAY/STOP], чтобы остановить воспроизведение.

• Для возврата к Основному экрану нажмите кнопку [3].

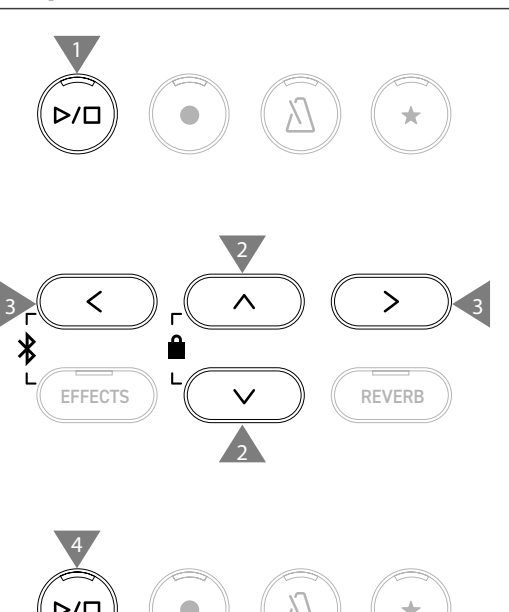

2

3 3

2

4

5

EFFECTS  $\parallel$   $\vee$   $\parallel$   $\parallel$  reverb

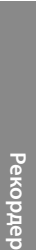

#### **▋ Воспроизведение записанного исполнения с другими настройками**

Перечисленные ниже настройки могут быть изменены для исполнений, сохраненных во внутренней памяти инструмента.

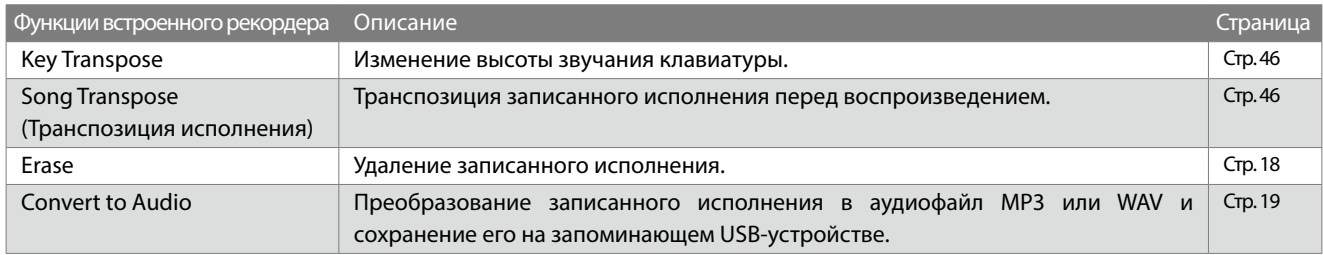

1. Находясь в режиме записи исполнения, нажмите кнопку [2], чтобы перейти к экрану настроек встроенного рекордера.

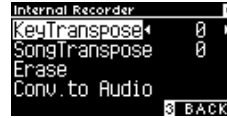

#### **Экран настроек встроенного рекордера**

- 2. Используйте кнопки [ВВЕРХ]/[ВНИЗ] для навигации по меню настроек.
- 3. Используйте кнопки [ВЛЕВО]/[ВПРАВО] для изменения значений.
- Одновременное нажатие кнопок [ВЛЕВО]/[ВПРАВО] восстанавливает значение по умолчанию.
- Нажмите кнопку [3], чтобы вернуться к режиму воспроизведения исполнения.

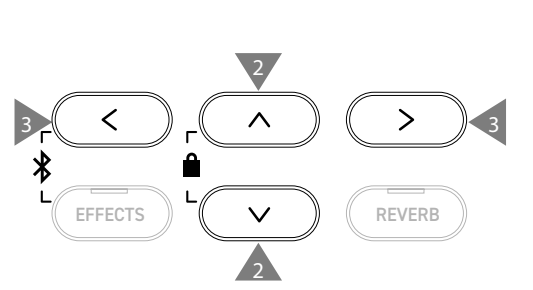

3

#### <span id="page-17-0"></span>**▋ Удаление исполнений из внутренней памяти**

1. Выбрав функцию "Erase", нажмите кнопку [2], чтобы перейти к экрану функции удаления исполнений.

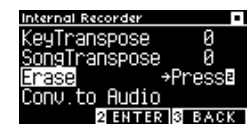

2. Используйте кнопки [ВВЕРХ]/[ВНИЗ] для выбора между ячейкой памяти песни (Song) и дорожкой (Part).

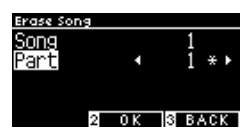

- 3. С помощью кнопок [ВЛЕВО]/[ВПРАВО] выберите ячейку памяти песни и дорожку.
- 4. После нажатия кнопки [2] на дисплее появится запрос подтверждения операции.
- 5. Нажмите кнопку [1], чтобы подтвердить удаление или кнопку [3] для отмены операции.
- Также вы можете сразу удалить все содержимое памяти рекордера, одновременно нажав и удерживая кнопки [PLAY/STOP] и [REC], когда инструмент выключен, и в этот момент включить питание инструмента.

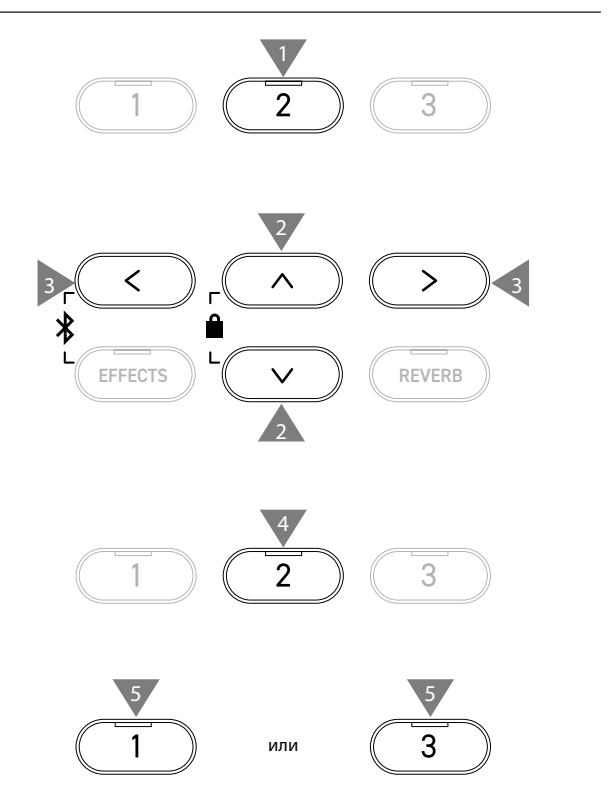

#### <span id="page-18-0"></span>**▋ Преобразование записанного исполнения в аудиофайл**

1. Выбрав функцию "Conv. to Audio", нажмите кнопку [2], чтобы перейти к экрану функции преобразования записанного исполнения в аудиофайл.

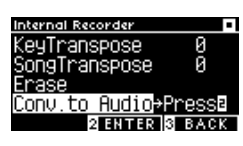

2. Используйте кнопки [ВВЕРХ]/[ВНИЗ] для выбора между ячейкой памяти песни (Song) и дорожкой (Part).

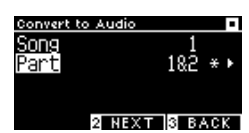

- 3. С помощью кнопок [ВЛЕВО]/[ВПРАВО] выберите ячейку памяти песни и дорожку.
- 4. Нажмите кнопку [2].

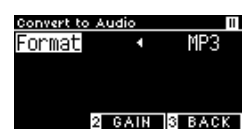

5. С помощью кнопок [ВЛЕВО]/[ВПРАВО] выберите формат конечного файла.

Выберите формат "MP3" или "WAV".

6. Нажмите кнопку [PLAY/START], чтобы начать преобразование.

Процесс также начнется при нажатии на любую клавишу инструмента.

Индикаторы кнопок [PLAY/STOP] и [REC] погаснут, и начнется процесс преобразования.

• Любые ноты, которые будут исполнены во время преобразования, будут также записаны в аудиофайл.

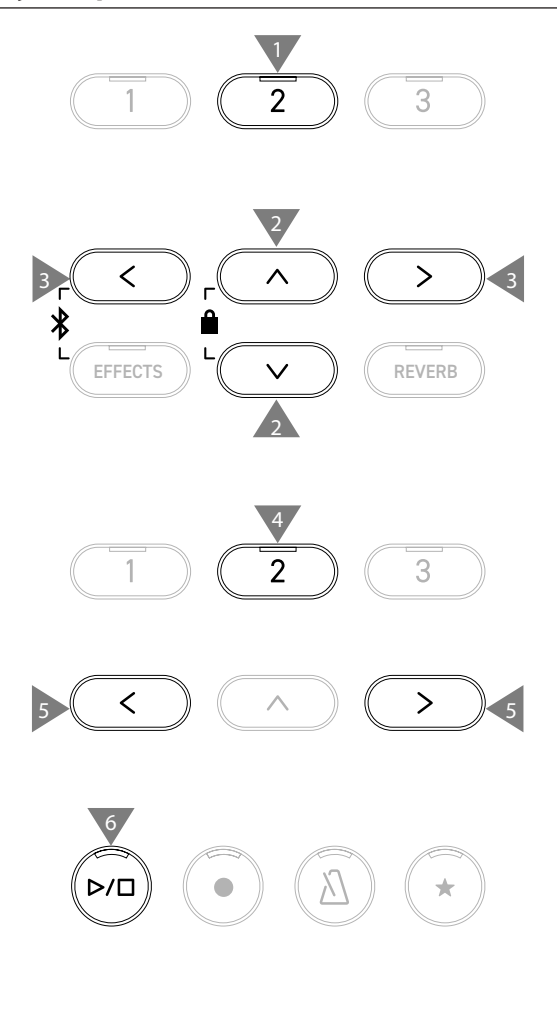

 $\boldsymbol{V}$ 

### <span id="page-19-0"></span>**Запись на запоминающее USB-устройство и воспроизведение**

#### ▋ **Запись на запоминающее USB-устройство**

1. Подключив к инструменту запоминающее USB-устройство, нажмите кнопку [REC], чтобы перейти к экрану USBрекордера.

Индикатор кнопки [REC] начнет мигать, когда откроется экран функции USB-рекордера.

Если к инструменту не подключено запоминающее USB-устройство, то отобразится экран встроенного рекордера.

2. С помощью кнопок [ВЛЕВО]/[ВПРАВО] выберите формат конечного файла.

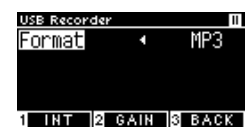

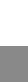

 $\boldsymbol{V}$ Нажмите кнопку [1] для перехода к экрану функции встроенного рекордера.

3. Нажмите кнопку [2], чтобы перейти к экрану настройки усиления (Gain).

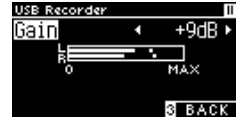

**Экран настройки усиления**

На экране настройки усиления будет отображен индикатор уровня усиления.

При игре на цифровом пианино уровни записи отображаются раздельно для левого и правого каналов.

4. С помощью кнопок [ВЛЕВО]/[ВПРАВО] установите желаемое значение усиления.

Регулировка усиления осуществляется в диапазоне от 0 до +15 дБ.

- Звучание записанного исполнения может искажаться, если установлено слишком высокое значение параметра усиления (Gain).
- 5. Нажмите кнопку [PLAY/STOP], чтобы начать запись. Запись также начнется с нажатием первой клавиши. Индикаторы кнопок [REC] и [PLAY/STOP] загорятся, когда начнется запись.
- Одновременное нажатие кнопок [ВЛЕВО]/[ВПРАВО] восстанавливает значение по умолчанию.

Запись не может быть начата с экрана настройки усиления (Gain).

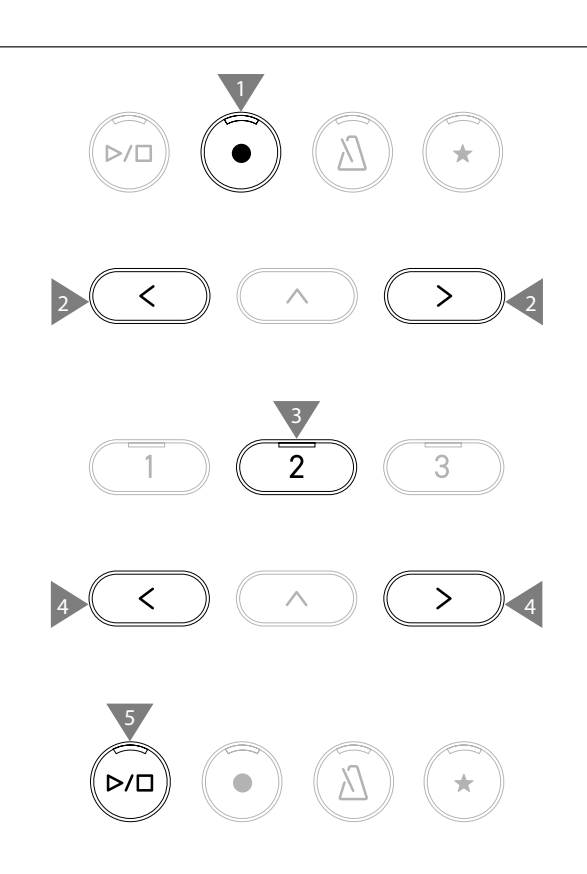

 $\overline{\mathscr{V}}$ 

ΙV

#### <span id="page-20-0"></span>**▋ Сохранение записанного исполнения**

- 1. Нажмите кнопку [PLAY/STOP], чтобы остановить запись. По завершении записи индикаторы кнопок [PLAY/STOP] и [REC] погаснут.
- 2. Нажмите кнопку [1], чтобы сохранить записанное исполнение на запоминающем USB-устройстве или кнопку [3] для отмены.

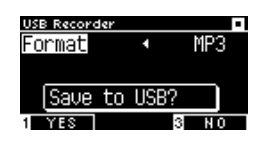

Укажите имя, под которым файл с исполнением будет сохранен на запоминающем USB-устройстве.

- 3. Перемещайте курсор с помощью кнопок [ВЛЕВО]/[ВПРАВО], а для выбора символов используйте кнопки [ВВЕРХ]/[ВНИЗ].
- 4. После ввода имени файла нажмите кнопку [2], чтобы завершить сохранение.
- 5. Если файл с таким именем уже существует, нажмите кнопку [1], чтобы перезаписать его или кнопку [3] для отмены.

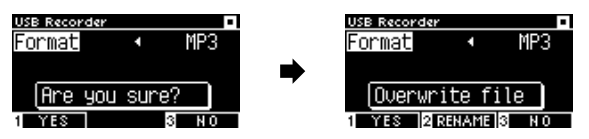

**Когда файл с таким именем уже существует**

После отмены дисплей вернется к второму шагу.

• После сохранения файла дисплей автоматически вернется к режиму записи исполнения.

> Записанный аудиофайл будет сохранен в корневом каталоге запоминающего USB-устройства. Сохранение файлов в другой папке невозможно.

#### **▋ Разрешенные символы**

 $\overline{\mathsf{v}}$ 

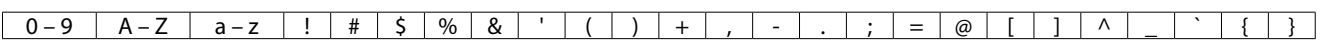

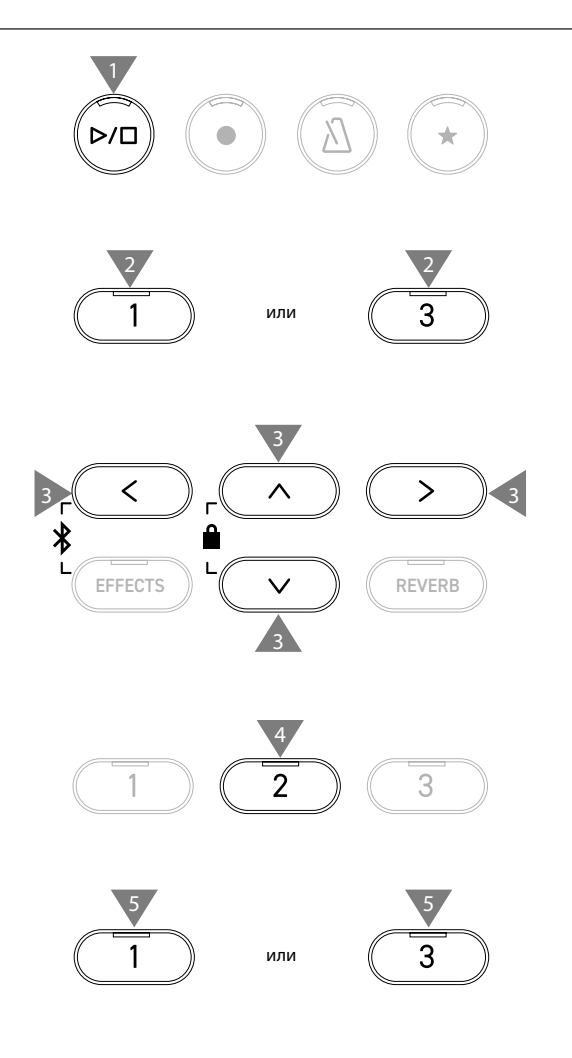

#### **▋ Воспроизведение аудиофайлов с запоминающего USB-устройства**

1. Подключив к инструменту запоминающее USB-устройство, нажмите кнопку [PLAY/STOP], чтобы перейти к экрану обзора аудиофайлов.

Будет отображено содержимое корневого каталога подключенного запоминающего USB-устройства.

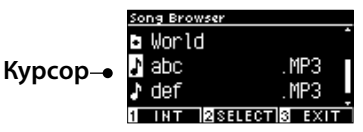

- 2. Используйте кнопки [ВВЕРХ]/[ВНИЗ] для перемещения курсора.
- 3. Нажмите кнопку [2], чтобы войти в выбранную папку.
- 4. Нажмите кнопку [PLAY/STOP], чтобы начать воспроизведение.

Снова нажмите кнопку [PLAY/STOP] для остановки воспроизведения.

• После остановки воспроизведения нажмите кнопку [3], чтобы вернуться к экрану обзора аудиофайлов.

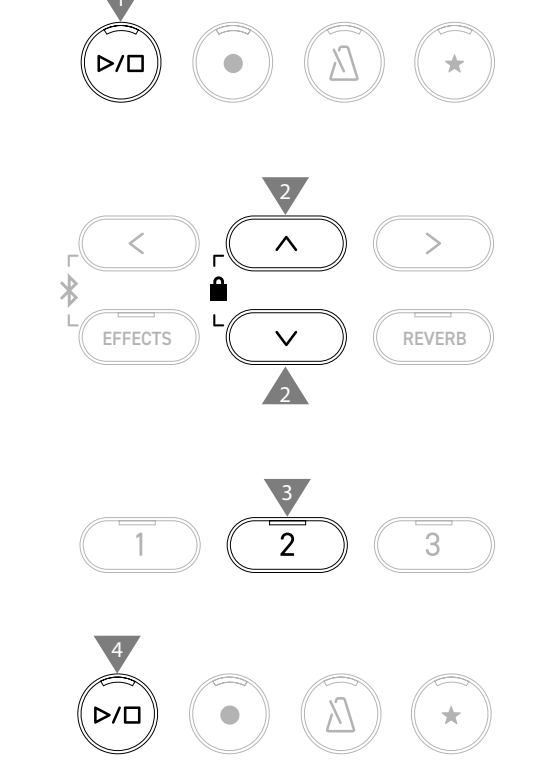

#### **Экран обзора аудиофайлов**

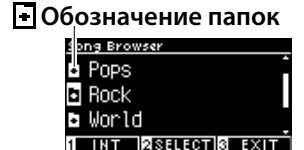

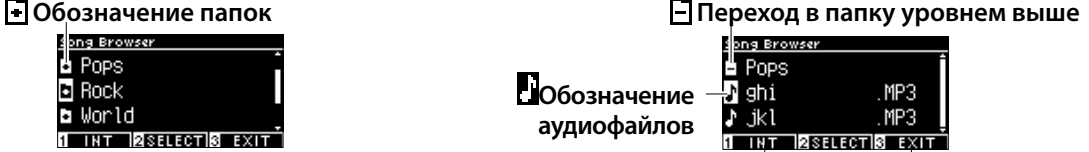

**Возврат на Основной экран**

**Переход к экрану функции встроенного рекордера**

**Состояние дисплея во время воспроизведения файла в формате SMF, KSO, MP3 или WAV.**

<Файл MP3 или WAV>

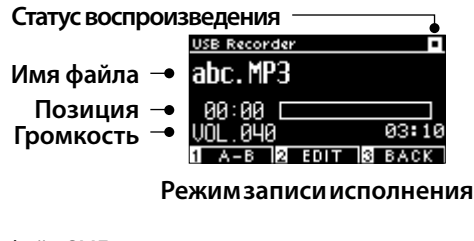

<Файл SMF>

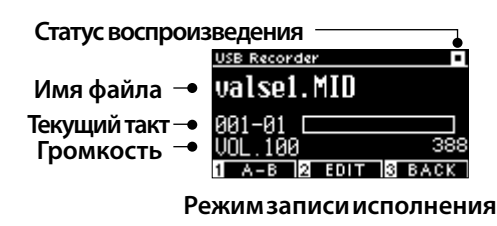

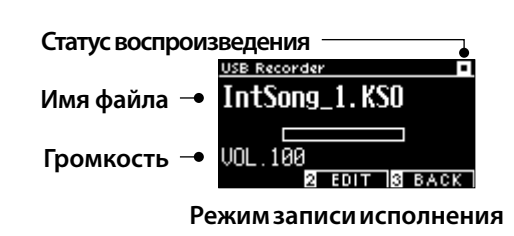

<Файл KSO (собственный формат Kawai)>

ا ∕ا • В то время как громкость коммерческих аудиофайлов увеличивается в процессе мастеринга, обычная запись исполнения на инструменте несколько тише из-за его более широкого динамического диапазона. В связи с этим, может потребоваться настройка громкости.

• Названия папок, файлов, песен и исполнителей могут отображаться некорректно, если они содержат символы, не распознаваемые инструментом.

#### **▋ Циклическое воспроизведение отрезка (A-B Repeat)**

- 1. Во время воспроизведения аудиофайла с запоминающего USB-устройства нажмите кнопку [1], чтобы задать начальную точку (A) отрезка для циклического воспроизведения.
- 2. Выбрав нужный момент, снова нажмите кнопку [1], чтобы указать конечную точку (B) отрезка. Снова нажмите кнопку [1], чтобы отменить повторение отрезка.

Функцию A-B Repeat нельзя применить к файлам KSO.

 $\overline{\mathbf{V}}$ 

#### **▋ Воспроизведение аудиофайлов с запоминающего USB-устройства с другими настройками**

Перечисленные ниже настройки могут быть изменены для исполнений, сохраненных на запоминающем USB-устройстве.

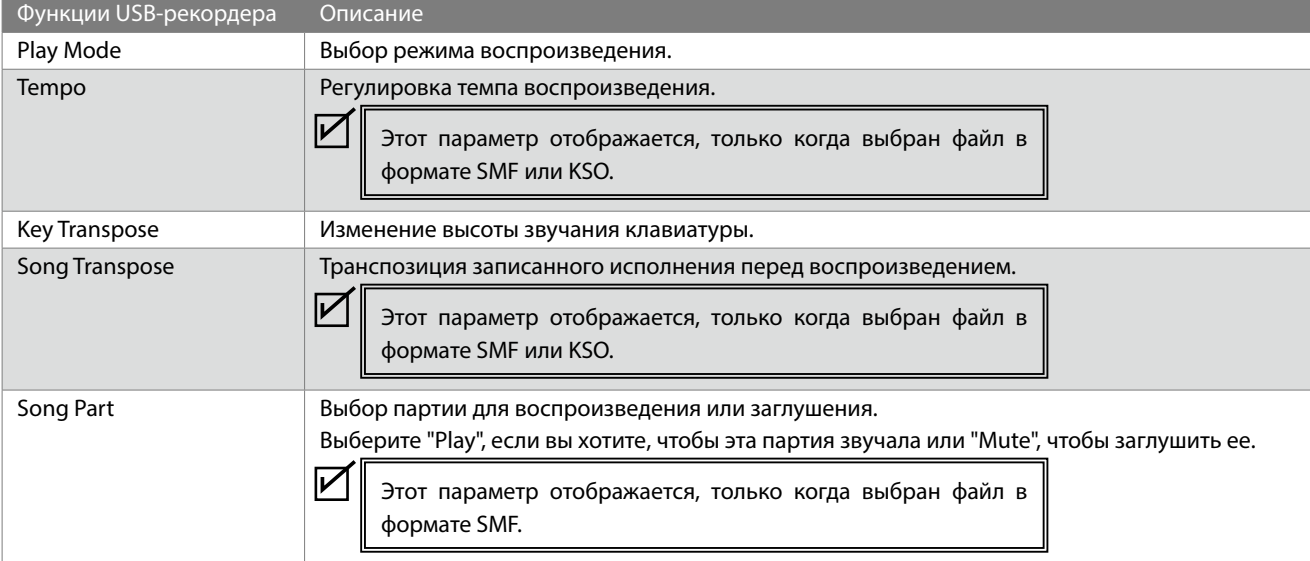

1. Находясь в режиме записи исполнения, нажмите кнопку [2], чтобы перейти к экрану настроек USB-рекордера.

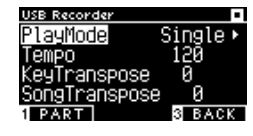

**Экран настроек USB-рекордера**

- 2. Используйте кнопки [ВВЕРХ]/[ВНИЗ] для навигации по меню настроек.
- 3. Используйте кнопки [ВЛЕВО]/[ВПРАВО] для изменения значений.
- Одновременное нажатие кнопок [ВЛЕВО]/[ВПРАВО] восстанавливает значение по умолчанию.
- Нажмите кнопку [3], чтобы вернуться к режиму записи исполнения.

#### **▋ Режимы воспроизведения**

На выбор доступно четыре режима воспроизведения.

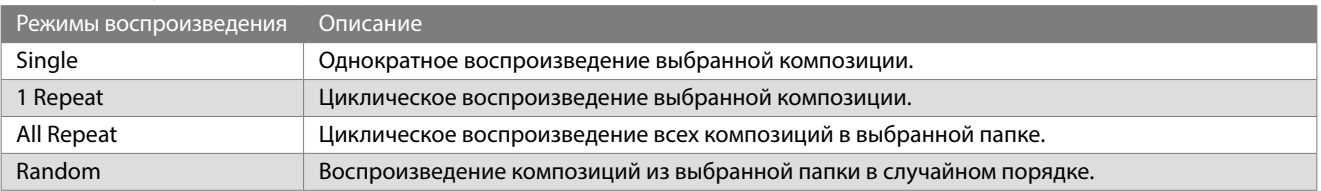

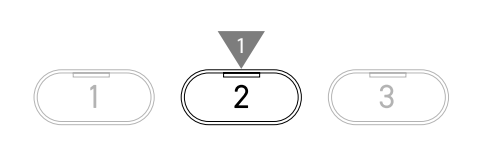

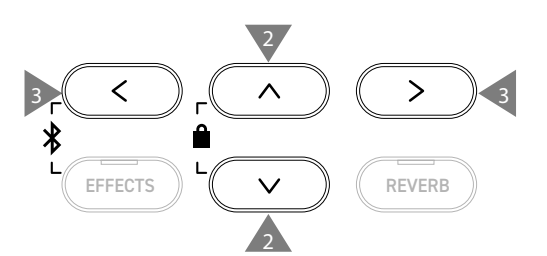

**Рекордер**

1

#### **▋ Воспроизведение или заглушение дорожки**

1. Находясь на экране настроек USB-рекордера, нажмите кнопку [1].

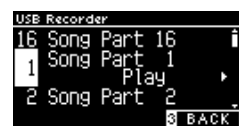

- 2. С помощью кнопок [ВВЕРХ]/[ВНИЗ] выберите дорожку (Song Part).
- 3. Используйте кнопки [ВЛЕВО]/[ВПРАВО] для переключения между режимами "Play" (дорожка воспроизводится) и "Mute" (дорожка заглушена).

Если дорожка не содержит данных об исполнении, то на дисплее отобразится надпись "No data".

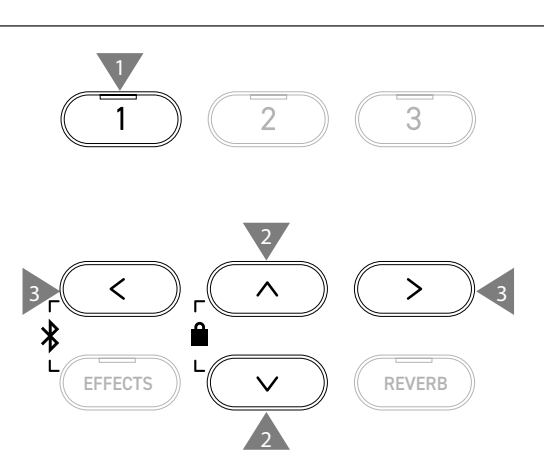

#### **▋ Наложение записи на запоминающем USB-устройстве**

- 1. Подключив к инструменту запоминающее USB-устройство, нажмите кнопку [PLAY/STOP], чтобы перейти к экрану обзора аудиофайлов.
- 2. С помощью кнопок [ВВЕРХ]/[ВНИЗ] установите курсор на файл, на который вы хотите выполнить наложение.

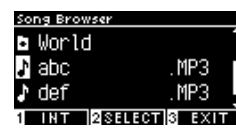

3. Нажмите кнопку [REC], чтобы перейти к экрану USBрекордера.

Индикатор кнопки [REC] начнет мигать, когда откроется экран функции USB-рекордера.

- 4. С помощью кнопок [ВВЕРХ]/[ВНИЗ] выберите пункт "Mode".
- 5. С помощью кнопок [ВЛЕВО]/[ВПРАВО] выберите режим, как указано ниже.
	- Если вы выбрали файл MP3 или WAV, установите режим "Over Dubbing".

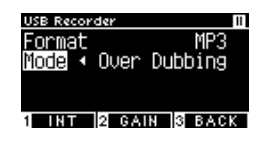

• Если вы выбрали файл SMF или KSO, установите режим "Conv.to Audio".

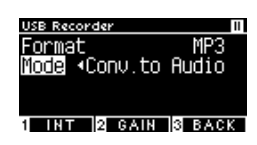

6. Нажмите кнопку [PLAY/STOP], чтобы начать запись. Запись также начнется с нажатием первой клавиши. Индикаторы кнопок [REC] и [PLAY/STOP] загорятся, когда начнется запись.

[Стр. 21](#page-20-0) **Сохранение записанного исполнения**

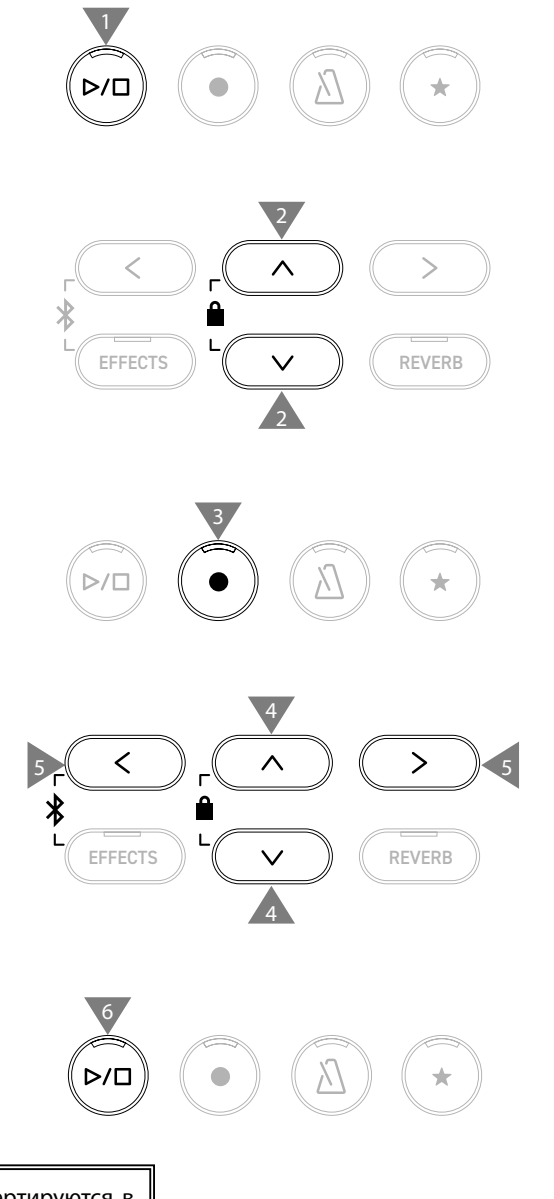

• В процессе наложения данные в формате SMF и KSO конвертируются в MP3/WAV.

• Если выбрать опцию "New Song", начнется запись в обычном режиме вместо наложения.

1

# <span id="page-24-0"></span>**Реверберация**

#### **Функция Reverb применяет к тембру инструмента эффект реверберации.**

#### ▋ **Включение/выключение реверберации**

#### • Нажмите кнопку [REVERB].

Загорится индикатор кнопки [REVERB], и к тембру инструмента будет применен эффект реверберации.

• Снова нажмите кнопку [REVERB], чтобы отключить эффект реверберации. Индикатор кнопки погаснет.

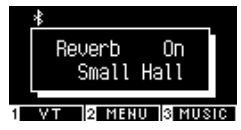

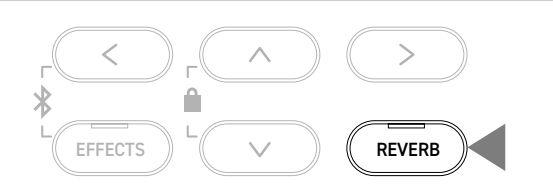

#### **▋ Список настроек реверберации**

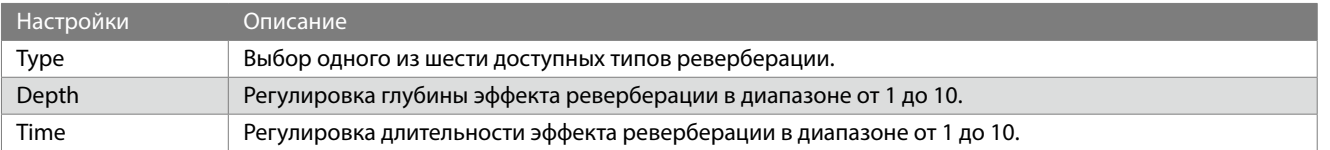

#### **▋ Список типов реверберации**

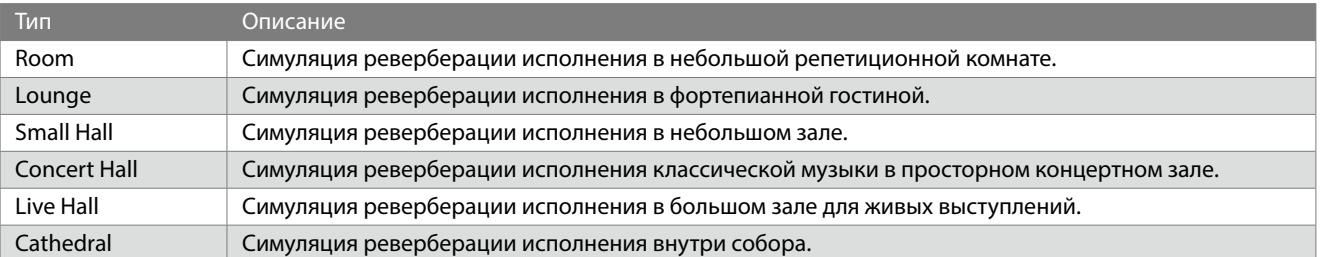

#### **▋ Настройки реверберации**

1. Нажмите и удерживайте кнопку [REVERB], чтобы перейти к экрану настроек реверберации.

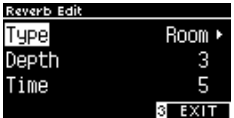

- 2. Используйте кнопки [ВВЕРХ]/[ВНИЗ] для навигации по меню настроек.
- 3. Используйте кнопки [ВЛЕВО]/[ВПРАВО] для изменения значений или выбора типа.
- Одновременное нажатие кнопок [ВЛЕВО]/[ВПРАВО] восстанавливает значение по умолчанию.
- Для возврата к Основному экрану нажмите кнопку [3].

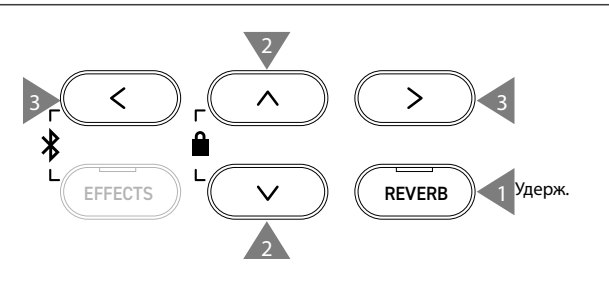

# <span id="page-25-0"></span>**Эффекты**

#### **Функция "Effects" позволяет применять к тембру ряд различных эффектов.**

#### ▋ **Включение/выключение эффектов**

- Нажмите кнопку [EFFECTS]. Загорится индикатор кнопки [EFFECTS], и к тембру инструмента будет применен эффект.
- Снова нажмите кнопку [EFFECTS], чтобы отключить эффект. Индикатор кнопки погаснет.

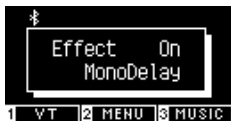

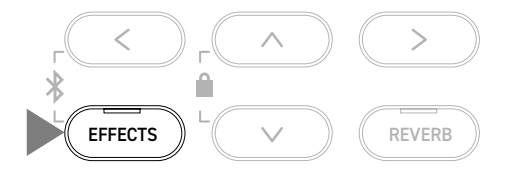

#### **▋ Список типов эффектов**

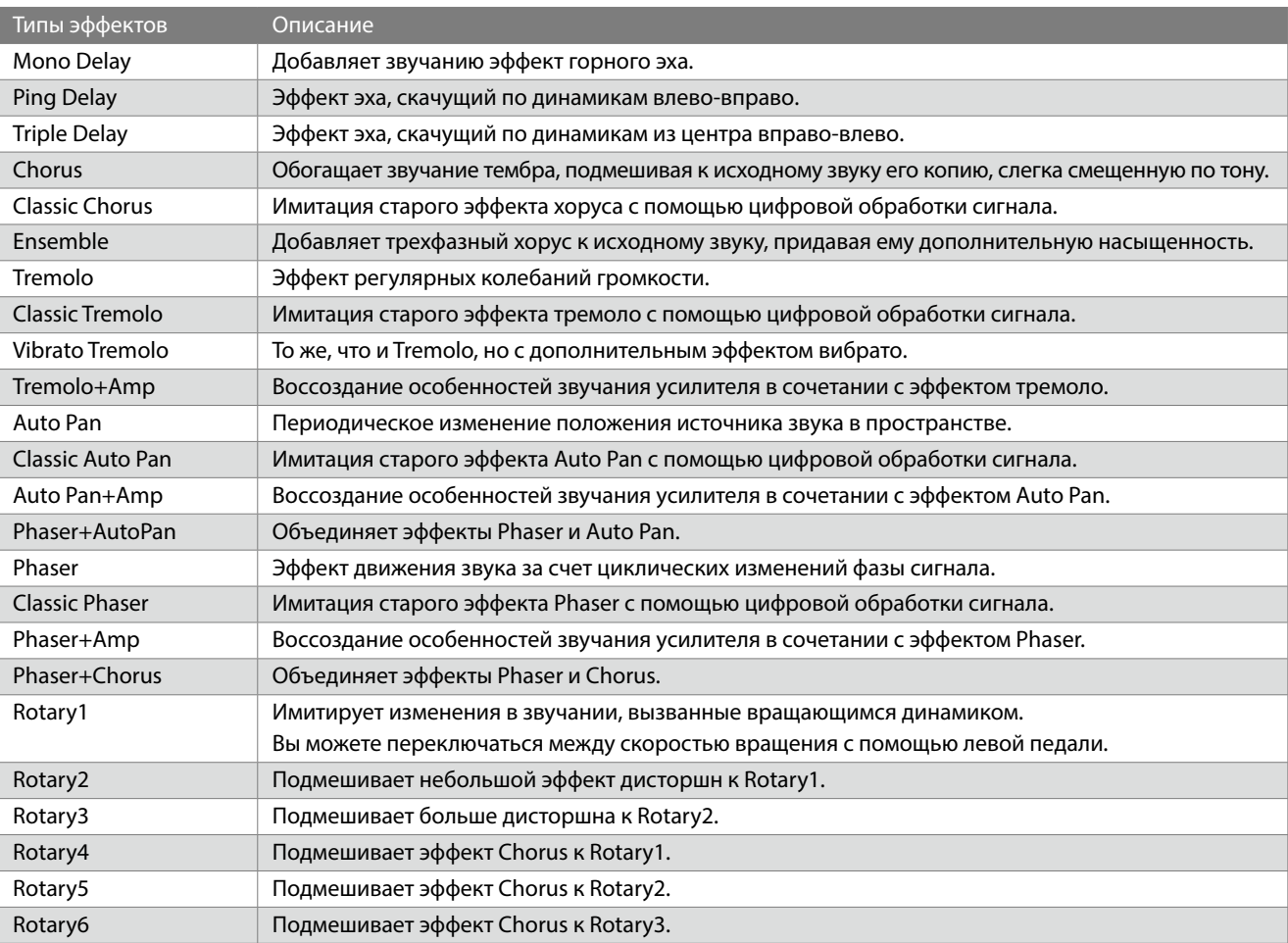

#### **▋ Список параметров эффектов**

#### Вы также можете отрегулировать параметры эффектов.

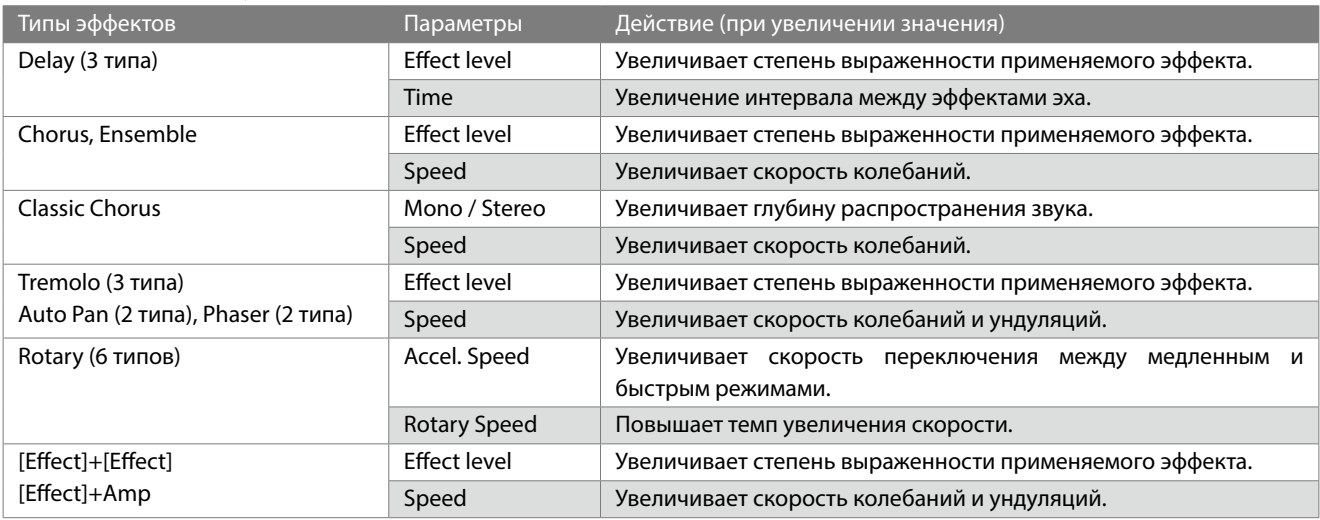

#### **▋ Параметры эффектов**

1. Нажмите и удерживайте кнопку [EFFECTS], чтобы перейти к экрану настроек.

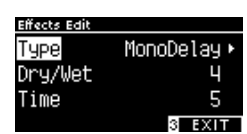

- 2. Используйте кнопки [ВВЕРХ]/[ВНИЗ] для навигации по меню настроек.
- 3. Используйте кнопки [ВЛЕВО]/[ВПРАВО] для изменения значений или выбора типа.
- Одновременное нажатие кнопок [ВЛЕВО]/[ВПРАВО] восстанавливает значение по умолчанию.
- Для возврата к Основному экрану нажмите кнопку [3].

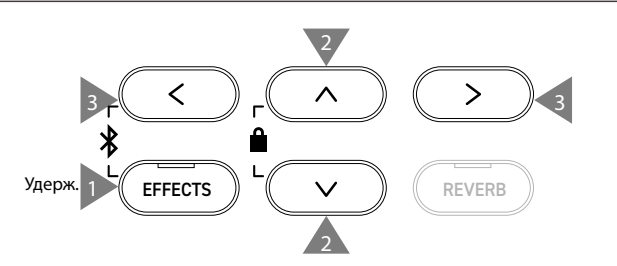

# <span id="page-27-0"></span>**Dual (Наложение тембров)**

#### **Функция Dual позволяет выполнять наложение двух тембров друг на друга.**

#### ▋ **Включение режима Dual**

Одновременно нажмите две кнопки SOUND с тембрами, которые вы хотите наложить друг на друга. Индикаторы нажатых кнопок SOUND загорятся, а названия выбранных тембров появятся на дисплее.

Тембр, который был нажат первым, отобразится на первой строчке, как "Part 1".

#### **Пример:**

Чтобы наложить друг на друга тембры [PIANO1] и [STRINGS], одновременно нажмите кнопки [PIANO1] и [STRINGS], как показано на иллюстрации 1. Их названия появятся на дисплее, как показано на иллюстрации 2.

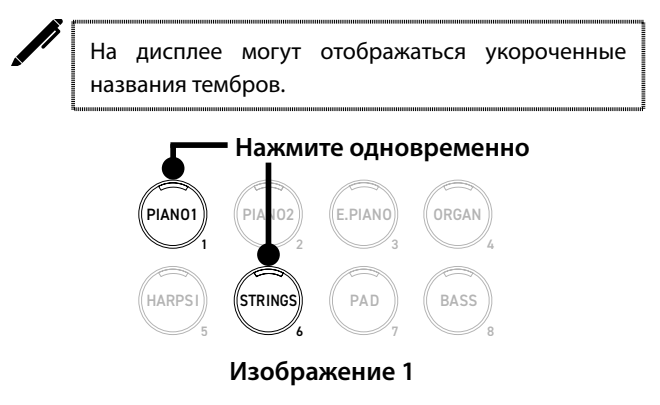

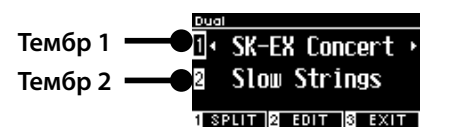

**Изображение 2**

#### **▋ Выбор основного и наложенного тембров**

- 1. Находясь на экране функции Dual, используйте кнопки [ВВЕРХ]/[ВНИЗ] для переключения между основным и наложенным тембрами (Part 1 и Part 2).
- 2. С помощью кнопок [ВЛЕВО]/[ВПРАВО] укажите тембр для Part 1 или Part 2.

[Стр. 80](#page-79-1) **Список тембров/демонстрационных композиций**

• Для возврата к Основному экрану нажмите кнопку [3]. Также вы можете вернуться к Основному экрану нажатием любой кнопки SOUND.

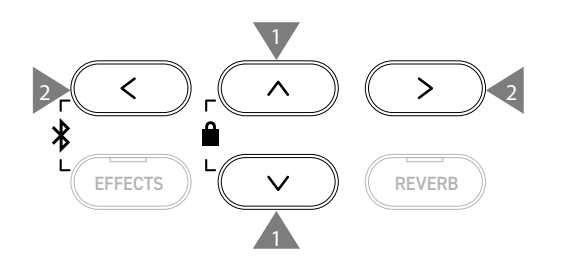

### <span id="page-28-0"></span>**Параметры режима Dual**

#### ▋ **Список параметров режима Dual**

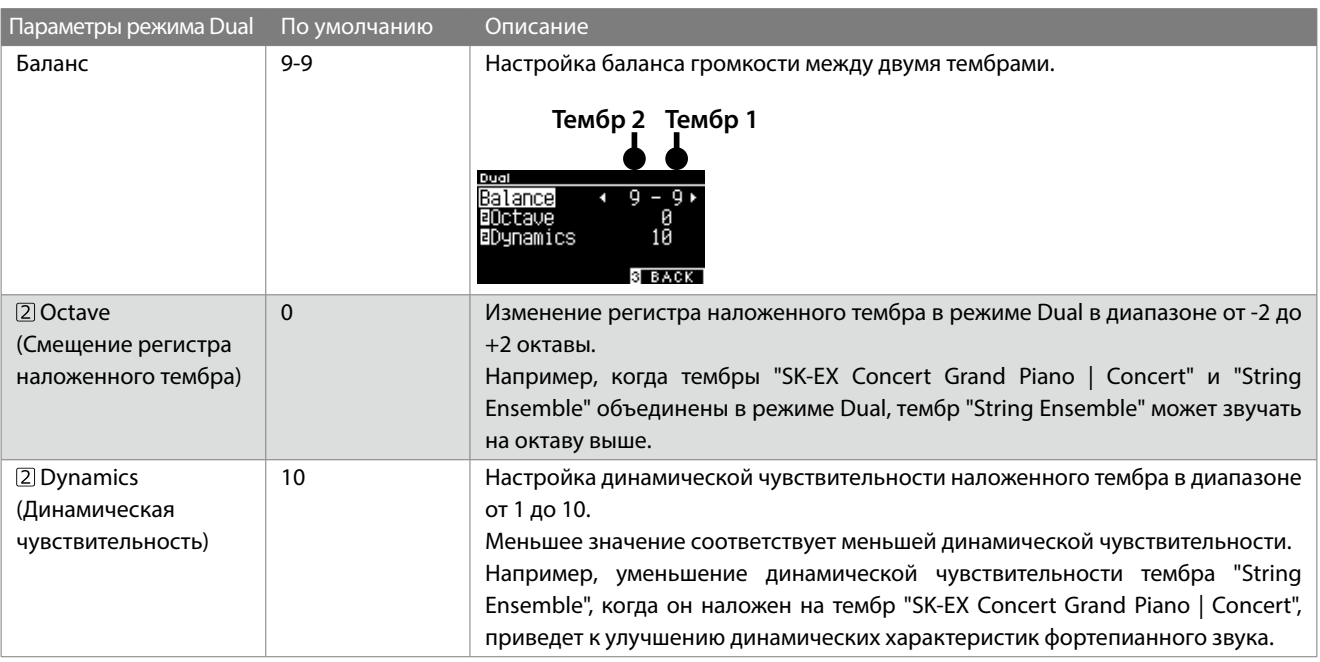

#### **▋ Параметры режима Dual**

1. Находясь на экране режима Dual, нажмите кнопку [2], чтобы перейти к экрану настроек режима Dual.

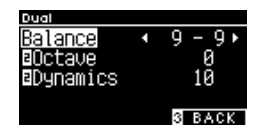

**Экран настроек режима Dual**

- 2. Используйте кнопки [ВВЕРХ]/[ВНИЗ] для навигации по меню настроек.
- 3. Используйте кнопки [ВЛЕВО]/[ВПРАВО] для изменения значений.
- Одновременное нажатие кнопок [ВЛЕВО]/[ВПРАВО] восстанавливает значение по умолчанию.
- Для возврата к Основному экрану нажмите кнопку [3].

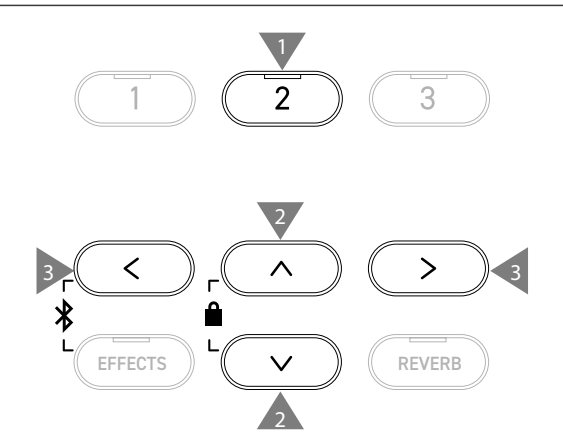

# <span id="page-29-0"></span>**Режим Split**

**Функция Split разделяет клавиатуру на нижнюю и верхнюю секции, в которых можно использовать разные тембры. Клавиша, которая является границей между нижней и верхней секциями, называется "точкой разделения".**

#### ▋ **Включение режима Split**

• Находясь на экране режима Dual, нажмите кнопку [1], чтобы перейти экрану режима Split.

Загорится индикатор кнопки SOUND, которая соответствует тембру, выбранному для верхней секции клавиатуры. Индикатор кнопки SOUND, соответствующей тембру нижней секции клавиатуры, будет мигать.

Spli **Тембр верхней секции TH** SK-EX Concert > Wood Bass **Тембр нижней секции**

- По умолчанию для нижней секции клавиатуры выбран тембр "Wood Bass".
- Для возврата к Основному экрану нажмите кнопку [3].

#### **▋ Изменение точки разделения клавиатуры**

Нажмите и удерживайте кнопку [1], а затем нажмите клавишу, которая должна стать точкой разделения клавиатуры. Нажатая клавиша станет самой низкой нотой в верхней секции.

14HAND 2 EDIT 3 EXIT

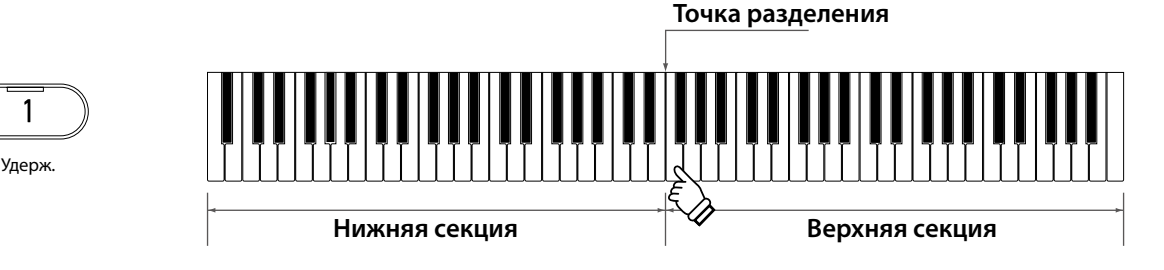

• По умолчанию точкой разделения клавиатуры является клавиша C4.

#### **▋ Выбор тембра для верхней/нижней секции клавиатуры**

1. Нажмите желаемую кнопку SOUND, чтобы выбрать тембр для верхней секции. Нажмите и удерживайте кнопку [1], а затем нажмите желаемую кнопку SOUND, чтобы выбрать тембр для нижней секции.

**Верхняя секция Нижняя секция**

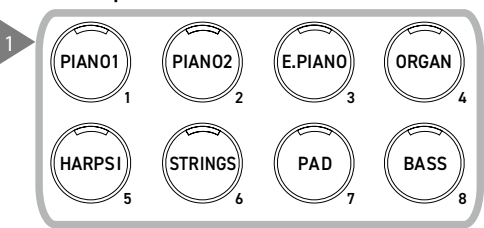

2. С помощью кнопок [ВЛЕВО]/[ВПРАВО] выберите тембр для каждой секции.

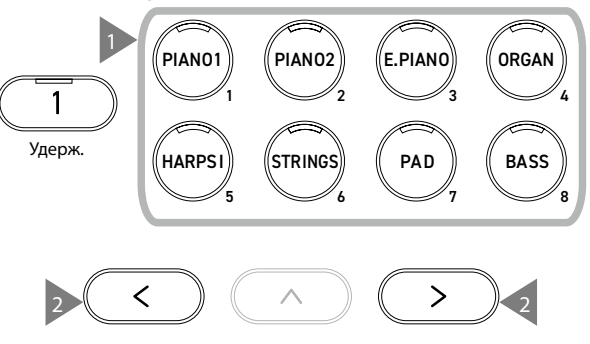

3

### <span id="page-30-0"></span>**Параметры режима Split**

#### ▋ **Список параметров режима Split**

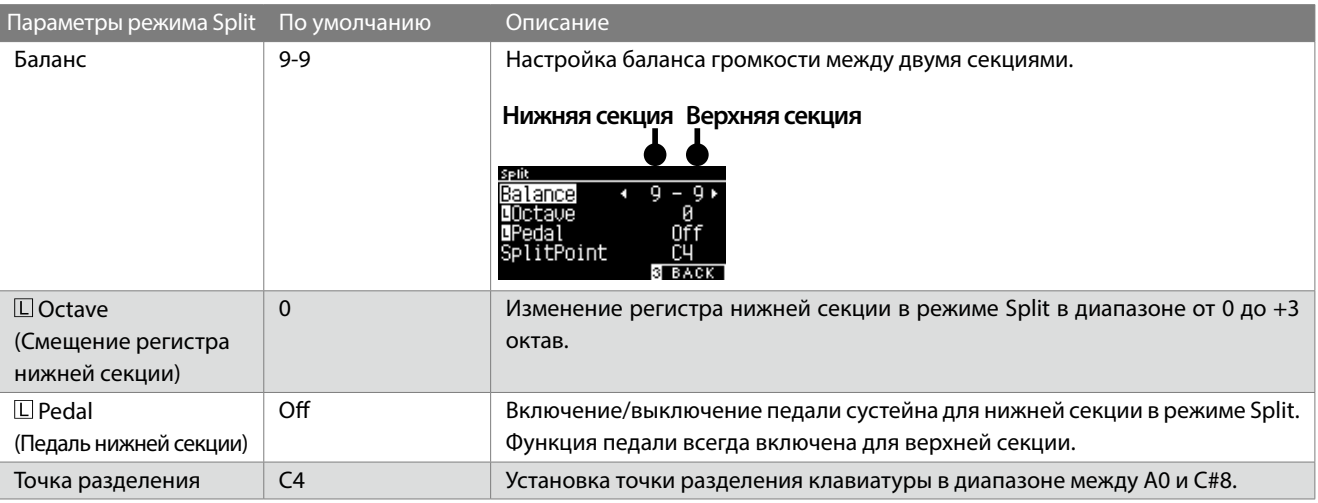

#### **▋ Параметры режима Split**

1. Находясь на экране режима Split, нажмите кнопку [2], чтобы перейти к экрану настроек режима Split.

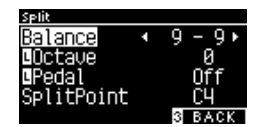

**Экран настроек режима Split** 

- 2. Используйте кнопки [ВВЕРХ]/[ВНИЗ] для навигации по меню настроек.
- 3. Используйте кнопки [ВЛЕВО]/[ВПРАВО] для изменения значений или выбора типа.
- Одновременное нажатие кнопок [ВЛЕВО]/[ВПРАВО] восстанавливает значение по умолчанию.
- Для возврата к Основному экрану нажмите кнопку [3].

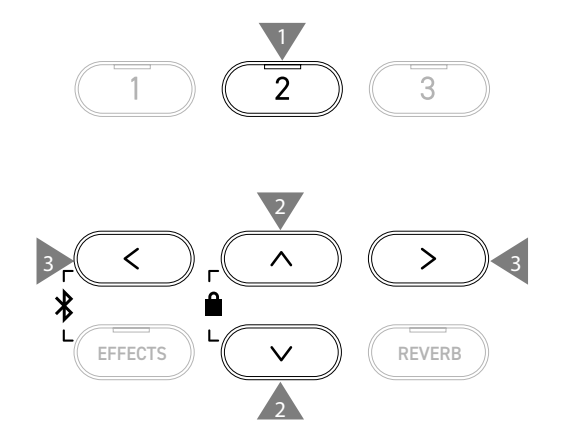

# <span id="page-31-0"></span>**4 Hands (Игра в четыре руки)**

**Функция Four Hands (Игра в четыре руки) разделяет клавиатуру инструмента на две секции с одинаковым регистром. При этом педаль сустейна (правая) и педаль приглушения (левая) действуют как независимые педали сустейна для левой и правой секций клавиатуры, соответственно.**

#### ▋ **Вход в режим Four Hands**

• Находясь на экране режима Split, нажмите кнопку [1], чтобы перейти экрану режима Four Hands. Загорится индикатор кнопки SOUND, которая соответствует тембру, выбранному для правой секции клавиатуры. Индикатор кнопки SOUND, соответствующей тембру левой секции клавиатуры, будет мигать.

#### 4Hands **Тембр правой секции SK-EX Concert Тембр левой секции** 1 DUAL 2 EDIT 3 EXIT |

- По умолчанию для правой и левой секций будет выбран тембр "SK-EX Concert Grand Piano | Concert".
- Для возврата к Основному экрану нажмите кнопку [3].

#### **▋ Изменение точки разделения в режиме Four Hands**

Нажмите и удерживайте кнопку [1], а затем нажмите клавишу, которая должна стать точкой разделения клавиатуры. Нажатая клавиша станет самой низкой нотой в правой секции.

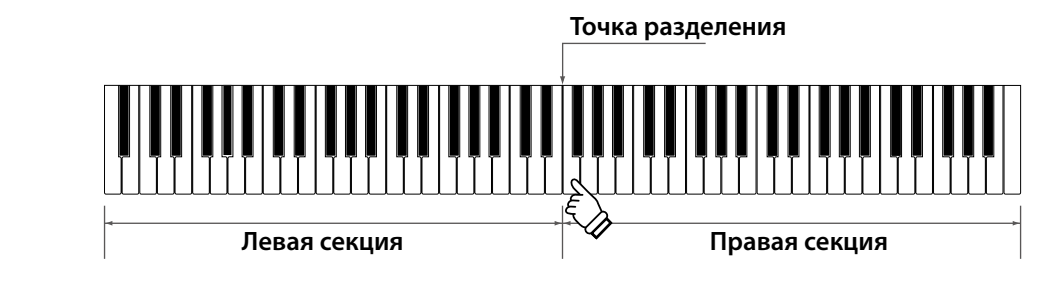

• По умолчанию точкой разделения клавиатуры является клавиша F4.

#### **▋ Выбор тембра для правой/левой секций клавиатуры**

1. Нажмите желаемую кнопку SOUND, чтобы выбрать тембр для правой секции. Нажмите и удерживайте кнопку [1], а затем нажмите желаемую кнопку SOUND, чтобы выбрать тембр для левой секции.

**Правая секция Левая секция**

Удерж.

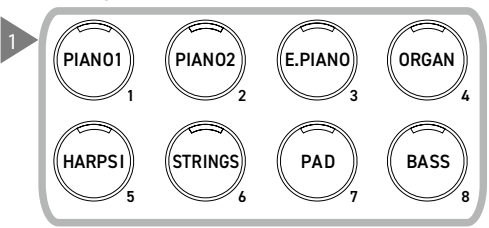

2. С помощью кнопок [ВЛЕВО]/[ВПРАВО] выберите тембр для каждой секции.

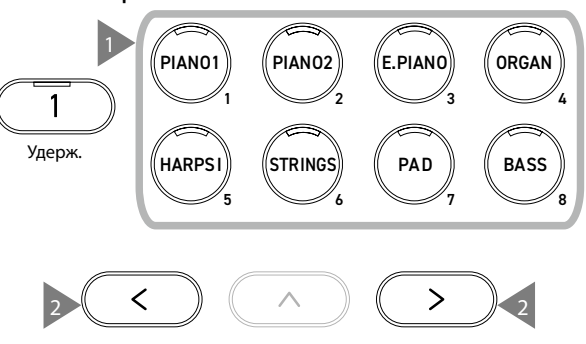

3

### <span id="page-32-0"></span>**Параметры режима Four Hands**

#### ▋ **Список параметров режима Four Hands**

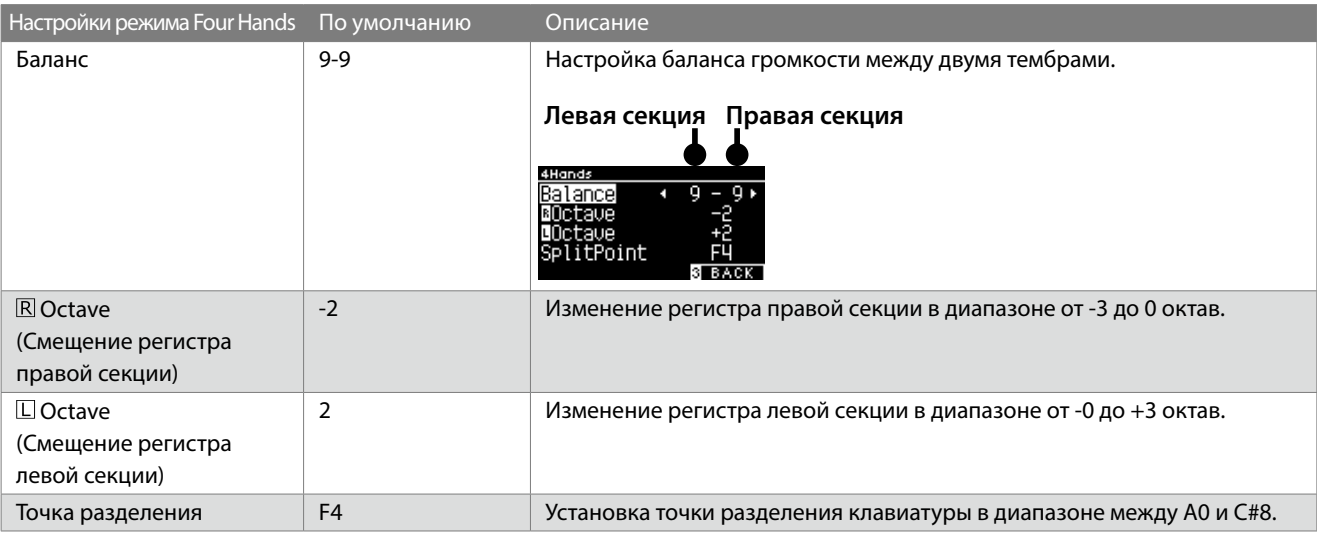

#### **▋ Параметры режима Four Hands**

1. Находясь на экране режима Four Hands, нажмите кнопку [2], чтобы перейти к экрану настроек режима Four Hands.

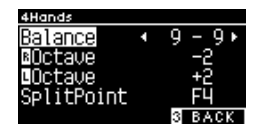

**Экран настроек функции Four Hands**

- 2. Используйте кнопки [ВВЕРХ]/[ВНИЗ] для навигации по меню настроек.
- 3. Используйте кнопки [ВЛЕВО]/[ВПРАВО] для изменения значений.
- Одновременное нажатие кнопок [ВЛЕВО]/[ВПРАВО] восстанавливает значение по умолчанию.
- Для возврата к Основному экрану нажмите кнопку [3].

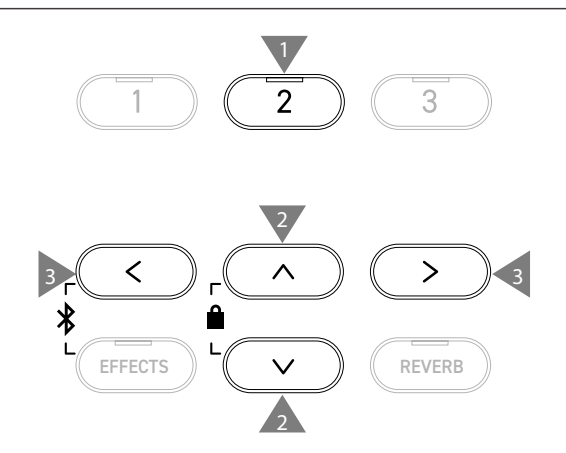

## <span id="page-33-0"></span>**Музыкальное меню**

**Музыкальное меня включает в себя четыре функции: Demo Song (Демонстрационные произведения), Piano Music (Фортепианная музыка), Lesson (Функция обучения) и функцию Concert Magic.**

#### ▋ **Пункты Музыкального меню**

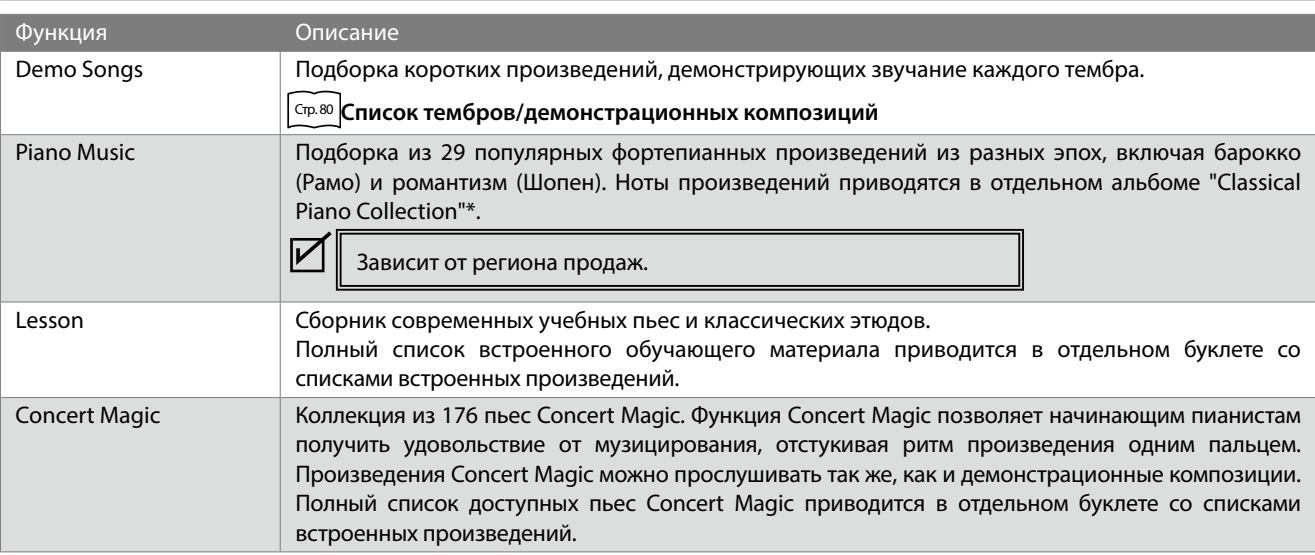

#### **▋ Вход в Музыкальное меню**

1. Находясь на Основном экране, нажмите кнопку [3], чтобы войти в Музыкальное меню.

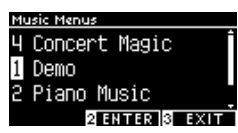

- 2. Используйте кнопки [ВВЕРХ]/[ВНИЗ] для выбора желаемой функции.
- 3. Нажмите кнопку [2], чтобы открыть выбранную функцию.

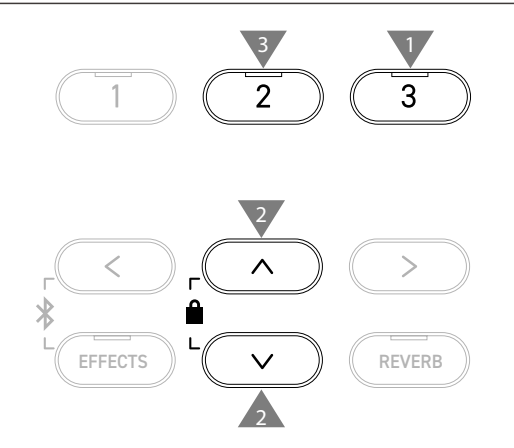

### **Демонстрационные произведения**

#### ▋ **Воспроизведение демонстрационных композиций**

• Воспроизведение начинается с открытием экрана функции Demo Songs.

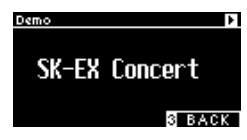

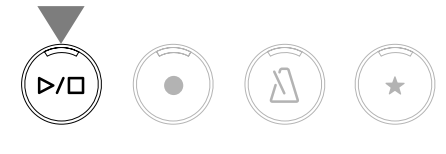

- Нажмите кнопку [PLAY/STOP], чтобы остановить воспроизведение.
- Снова нажмите кнопку [PLAY/STOP], чтобы начать воспроизведение композиции сначала.

#### **▋ Выбор демонстрационного произведения**

- Демонстрационное произведение можно выбрать нажатием кнопок SOUND или кнопок со стрелками, находясь на экране функции Demo Songs.
- Демонстрационные произведения можно переключать во время воспроизведения.

### <span id="page-34-0"></span>**Фортепианная музыка**

Зависит от региона продаж.

#### **▋ Выбор произведения фортепианной музыки**

Находясь на экране функции Piano Music, используйте кнопки [ВВЕРХ]/[ВНИЗ] или [ВЛЕВО]/[ВПРАВО] для выбора произведения.

На верхней строчке дисплея отобразится название произведения, а на нижней – имя композитора.

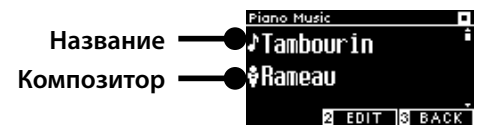

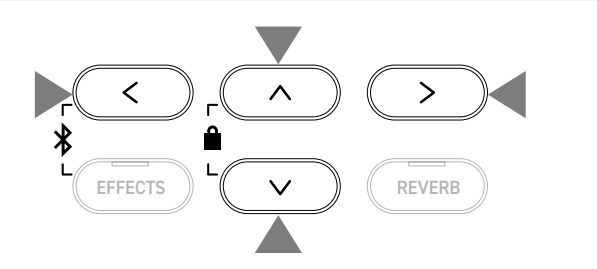

#### **▋ Прослушивание и остановка произведения фортепианной музыки**

- Нажмите кнопку [PLAY/STOP] для повторного воспроизведения композиции.
- Снова нажмите кнопку [PLAY/STOP], чтобы остановить воспроизведение.

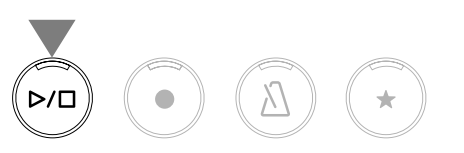

### **Функция обучения**

#### ▋ **Сборники учебных пьес**

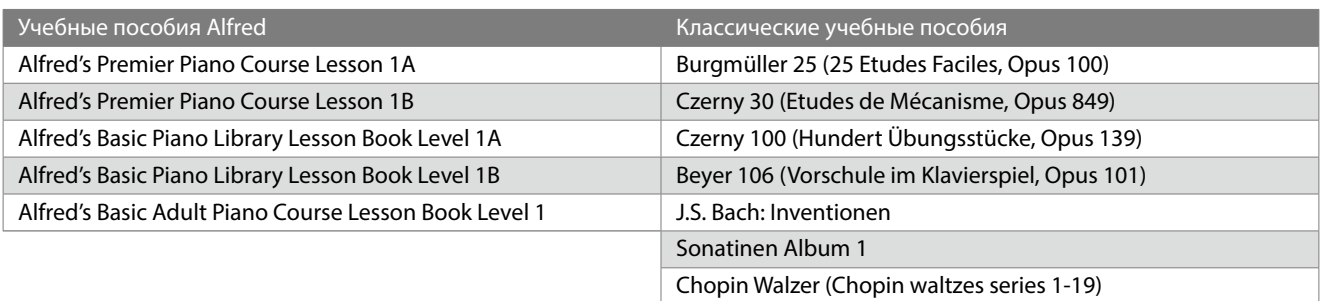

Учебники продаются отдельно – более подробная информация приведена в отдельном буклете со списками встроенных произведений.

#### **▋ Выбор учебной пьесы**

 $\boldsymbol{V}$ 

 $\boldsymbol{\mathcal{V}}$ 

- 1. Находясь на экране функции Lesson, используйте кнопки [ВВЕРХ]/[ВНИЗ] для переключения между вариантами (название учебника, название учебной пьесы, текущая позиция воспроизведения).
- 2. Используйте кнопки [ВЛЕВО]/[ВПРАВО] для изменения значений.

Lesso 2992 -**Название учебника B**·Beyer 186 **Название композиции** Theme1 **Текущий такт** Bar  $\overline{2}$  EDIT  $\overline{3}$  BACK

Учебные пьесы можно выбирать во время воспроизведения. Тем не менее, во время записи переключиться на

другую учебную песню невозможно.

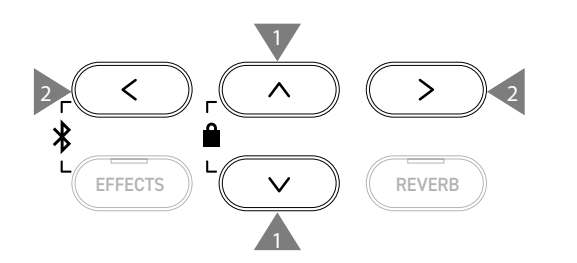

### <span id="page-35-0"></span>**Разучивание учебных пьес**

**Функция обучения позволяет пианистам обучаться игре на фортепиано следующими шестью способами.**

#### ▋ **Прослушивание и разучивание учебной пьесы**

#### **Воспроизведение и остановка учебной пьесы**

Выбрав учебную пьесу, нажмите кнопку [PLAY/STOP]. Загорится индикатор кнопки [PLAY/STOP]. Будет произведен отсчет одного такта метронома, и начнется воспроизведение учебной пьесы.

- Снова нажмите кнопку [PLAY/STOP], чтобы остановить воспроизведение.
- Повторное нажатие кнопки [PLAY/STOP] возобновит воспроизведение за 2 такта до момента остановки. Одновременно нажмите кнопки [EFFECTS] и [REVERB], чтобы начать воспроизведение учебной пьесы сначала.
- Нажмите кнопку [МЕТРОНОМ], чтобы включить функцию метронома.

#### **Воспроизведение с середины учебной пьесы**

Выберите учебную пьесу, а затем нажмите кнопку [EFFECTS] или [REVERB].

Нажатие кнопки [EFFECTS] будет сдвигать позицию воспроизведения на такт назад, а нажатие кнопки [REVERB] – на такт вперед.

Нажмите и удерживайте одну из кнопок для быстрой перемотки назад или вперед.

Используйте кнопки [ВВЕРХ]/[ВНИЗ] для выбора тактового размера.

Нажмите кнопку [ВЛЕВО], чтобы сдвинуть позицию воспроизведения на одну тактовую долю назад или кнопку [ВПРАВО] – на одну долю вперед.

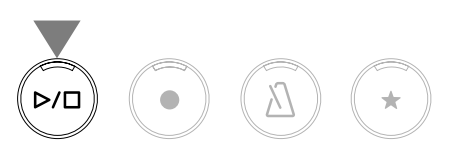

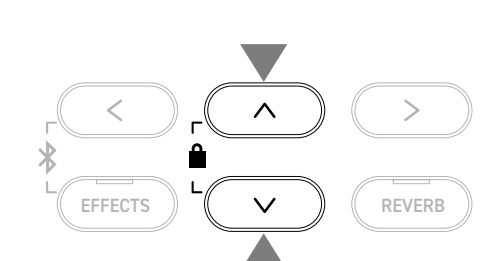

EFFECTS  $\parallel$   $\vee$   $\parallel$   $\parallel$  REVERB

 $\geq$ 

#### **▋ Раздельное разучивание партии правой (или левой) руки под аккомпанемент партии левой (или правой) руки**

- 1. Находясь на экране функции Lesson, нажмите кнопку [2], чтобы перейти к экрану настроек функции Lesson.
- 2. Кнопками [ВВЕРХ]/[ВНИЗ] выберите пункт "Balance".
- 3. С помощью кнопок [ВЛЕВО]/[ВПРАВО] отрегулируйте уровень громкости партий левой и правой руки.

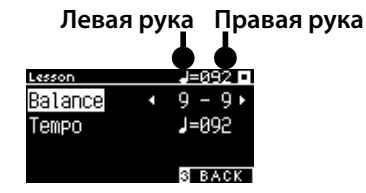

**Экран настроек функции обучения**

Разучивание партии правой руки под аккомпанемент партии левой руки

Нажмите кнопку [ВЛЕВО].

Громкость партии правой руки будет уменьшена.

Партия правой руки будет заглушена, когда установлено значение 9-1.

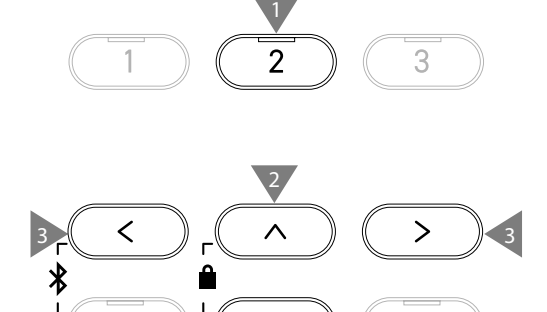

Разучивание партии левой руки под аккомпанемент партии правой руки

2

EFFECTS  $\| \cdot \|$   $\vee$   $\|$   $\|$  reverbed

Нажмите кнопку [ВПРАВО].

Громкость партии левой руки будет уменьшена.

Партия левой руки будет заглушена, когда установлено значение 1-9.

 $\boldsymbol{\mathcal{V}}$ • Качество звука может различаться в зависимости от интервала или момента исполнения при игре под аккомпанемент учебной пьесы. Это не является признаком неисправности.

• В некоторых пьесах из учебника Beyer увеличение значения слева уменьшит громкость партии ученика, в то время как увеличение значения справа приведет к уменьшению громкости партии учителя.
#### **▋ Разучивание учебной пьесы с уменьшением темпа**

- 1. Находясь на экране настроек функций Lesson, кнопками [ВВЕРХ]/[ВНИЗ] выберите пункт "Tempo".
- 2. С помощью кнопок [ВЛЕВО]/[ВПРАВО] отрегулируйте значение.

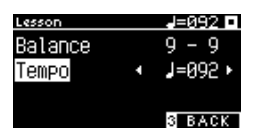

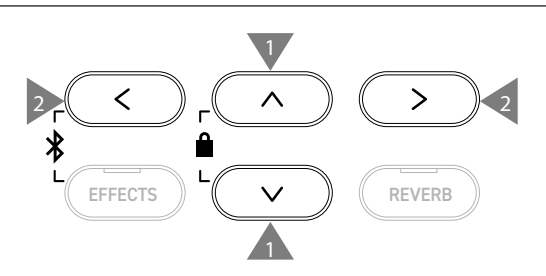

#### **▋ Повторное воспроизведение фрагментов учебной пьесы**

Вы можете задать начало и конец отрезка учебной пьесы, чтобы он циклически воспроизводился.

#### **Способ 1**

1. Во время воспроизведения учебной пьесы нажмите кнопку [1], чтобы указать начальную точку отрезка.

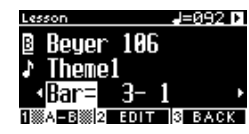

После указания начальной точки (А) индикатор кнопки [1] начнет мигать.

2. Достигнув желаемой точки учебной пьесы, нажмите кнопку [1], чтобы отметить конечную точку отрезка (B).

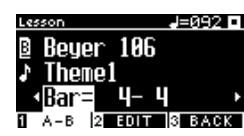

После указания конечной точки (B) индикатор кнопки [1] будет гореть.

Если отрезок A-B указан, то, достигая точки B, воспроизведение будет автоматически возвращаться на позицию за две тактовые доли до начальной точки отрезка.

3. Снова нажмите кнопку [1], чтобы отменить выбор начальной и конечной точек отрезка и вернуться к обычному режиму воспроизведения.

#### **Способ 2**

 $\overline{\mathscr{V}}$ 

С помощью кнопки [EFFECTS] или [REVERB] задайте такты, соответствующие началу и концу повторяющегося отрезка.

Обратите внимание, что такт конечной точки не может быть установлен раньше такта начальной точки.

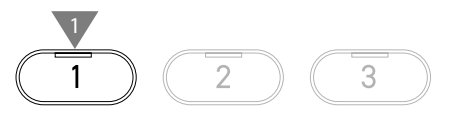

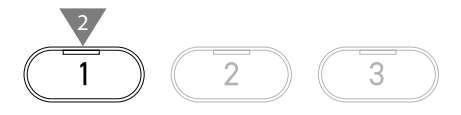

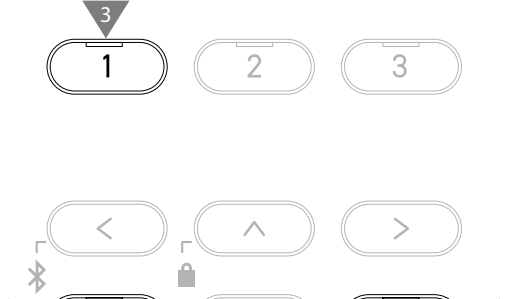

FFFECTS  $\|$   $\|$   $\vee$   $\|$   $\|$  RFVFRB

 $\boldsymbol{\mathcal{V}}$ 

### **▋ Запись партии правой (или левой) руки под аккомпанемент партии левой (или правой) руки и последующее воспроизведение**

- 1. Выбрав учебную пьесу, нажмите кнопку [REC]. Индикаторы кнопок [REC] и [PLAY/STOP] загорятся, и, после отсчета одного такта метронома, начнется воспроизведение учебной пьесы и запись рекордера.
- 2. Нажмите кнопку [PLAY/STOP], чтобы остановить запись. Воспроизведение учебной пьесы и запись остановятся. Индикаторы кнопок [REC] и [PLAY/STOP] погаснут.

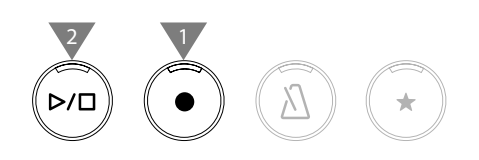

- Нажатие кнопки [МЕТРОНОМ] включит метроном на один такт, после чего начнется воспроизведение учебной пьесы вместе с записанным исполнением.
- Одновременно нажмите кнопки [EFFECTS] и [REVERB], чтобы установить позицию воспроизведения на начало.
- Снова нажмите кнопку [PLAY/STOP], чтобы остановить воспроизведение учебной пьесы и записанного исполнения.
	- Когда задан отрезок для повторения, повтор недоступен. • Записанное исполнение может быть удалено одновременным нажатием кнопок [REC] и [PLAY/STOP]. Оно также удаляется при выборе другой учебной пьесы.

#### **▋ Упражнения для развития пальцев**

Функция упражнений для развития пальцев позволяет разучивать и записывать учебные пьесы Ганона (20 пьес в учебнике 1), а также мажорные и минорные гаммы, арпеджио, аккорды и каденции. Оценка исполнения на попадание в ноты и т.д. будет показана на дисплее, чтобы помочь вам в отслеживании своего прогресса.

Вы также можете прослушать образец исполнения каждого упражнения для развития пальцев, так же как и другие учебные пьесы.

- 1. Выбрав пьесу "Hanon", нажмите кнопку [REC]. Индикаторы кнопок [REC] и [PLAY/STOP] загорятся, и, после отсчета одного такта метронома, начнется воспроизведение учебной пьесы и запись рекордера.
- 2. Нажмите кнопку [PLAY/STOP], чтобы остановить запись. Воспроизведение учебной пьесы и записанного исполнения закончится, и на дисплее на несколько секунд отобразится оценка правильности нот ("Wrong notes"), попадания в ритм ("Timing problems") и равномерности громкости ("Evenness").
- 3. Нажмите кнопку [PLAY/STOP], чтобы воспроизвести учебную пьесу вместе с записанным исполнением. Это поможет вам проверить собственное исполнение с учетом полученной оценки.

Снова нажмите кнопку [PLAY/STOP], чтобы остановить воспроизведение учебной пьесы и записанного исполнения.

- Одновременно нажмите кнопки [EFFECTS] и [REVERB], чтобы установить позицию воспроизведения на начало.
- Нажмите кнопку [ВВЕРХ] или [ВНИЗ], чтобы завершить отображение оценки и вернуться к экрану функции обучения.

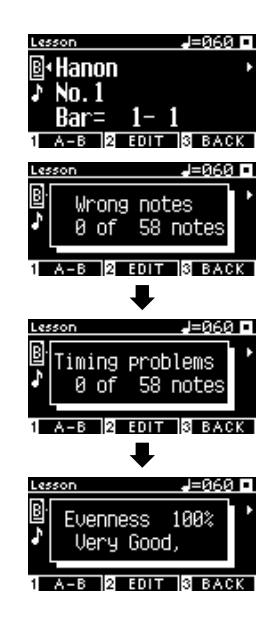

- Вы можете прослушать записанное исполнение даже после того, как закончится отображение результатов.
	- Записанное исполнение может быть удалено одновременным нажатием кнопок [REC] и [PLAY/STOP].
	- Записанное исполнение также удаляется при выборе другой учебной пьесы.

☑

# **Concert Magic**

 $\boldsymbol{\overline{V}}$ 

# **Исполнение пьесы Concert Magic**

### ▋ **Выбор пьесы Concert Magic**

Каждой клавише соответствует две пьесы Concert Magic.

Банк A (от A1 до A88) и банк B (от B1 до B88) суммарно включают в себя 176 пьес.

Находясь на экране функции Concert Magic, нажмите и удерживайте кнопку [2], а затем нажмите клавишу, соответствующую желаемой пьесе Concert Magic. Снова нажмите эту клавишу для переключения между банком A и банком B.

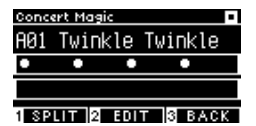

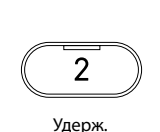

Удерж.

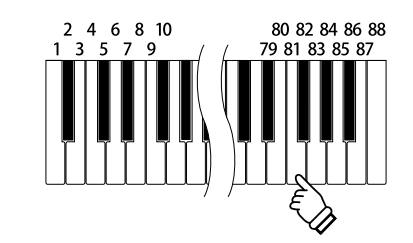

<u> Concert Magic</u>

Twinkle Twinkle

### **▋ Исполнение выбранной пьесы Concert Magic**

- Для исполнения пьесы Concert Magic достаточно нажимать на любую клавишу на клавиатуре инструмента.
- Темп исполнения будет зависеть от скорости нажатия на клавиши.
- Громкость исполнения будет зависеть от силы нажатия на клавиши.
- По мере исполнения пьесы, черные кружки (•)на дисплее будут заменяться на знаки "плюс" (+).

Используйте их в качестве ориентира во время исполнения.

• Тембр может быть изменен таким же образом, как и при обычном режиме работы.

[Стр. 80](#page-79-0) **Список тембров/демонстрационных композиций**

# **Прослушивание пьес Concert Magic**

### ▋ **Random Play**

Выбрав пьесу Concert Magic, нажмите кнопку [PLAY/STOP], чтобы начать воспроизведение пьес в случайном порядке. Снова нажмите кнопку [PLAY/STOP], чтобы остановить воспроизведение.

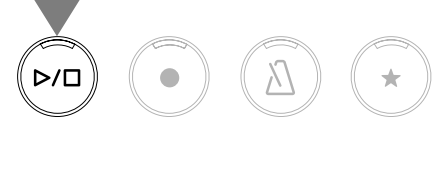

### **▋ Category Play**

Выбрав пьесу Concert Magic, нажмите и удерживайте кнопку [2], а затем нажмите кнопку [PLAY/STOP], чтобы воспроизвести все пьесы в текущей категории в порядке возрастания.

 $\mathfrak{p}$ Удерж.

ы

# **Настройки Concert Magic**

### ▋ **Список настроек**

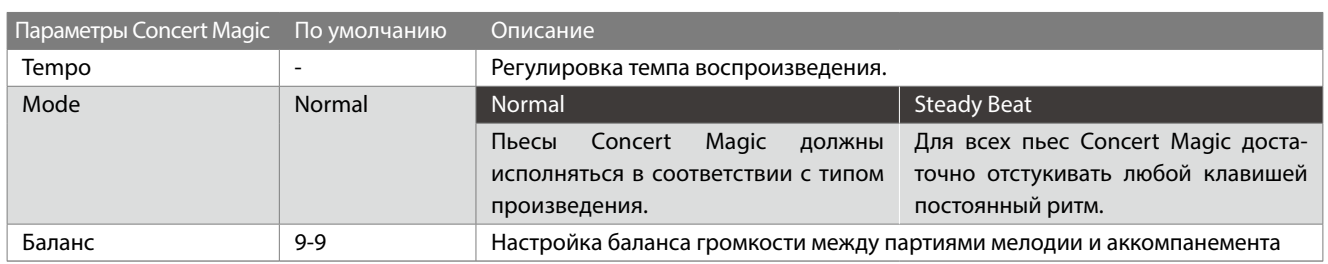

### **▋ Типы произведений Concert Magic**

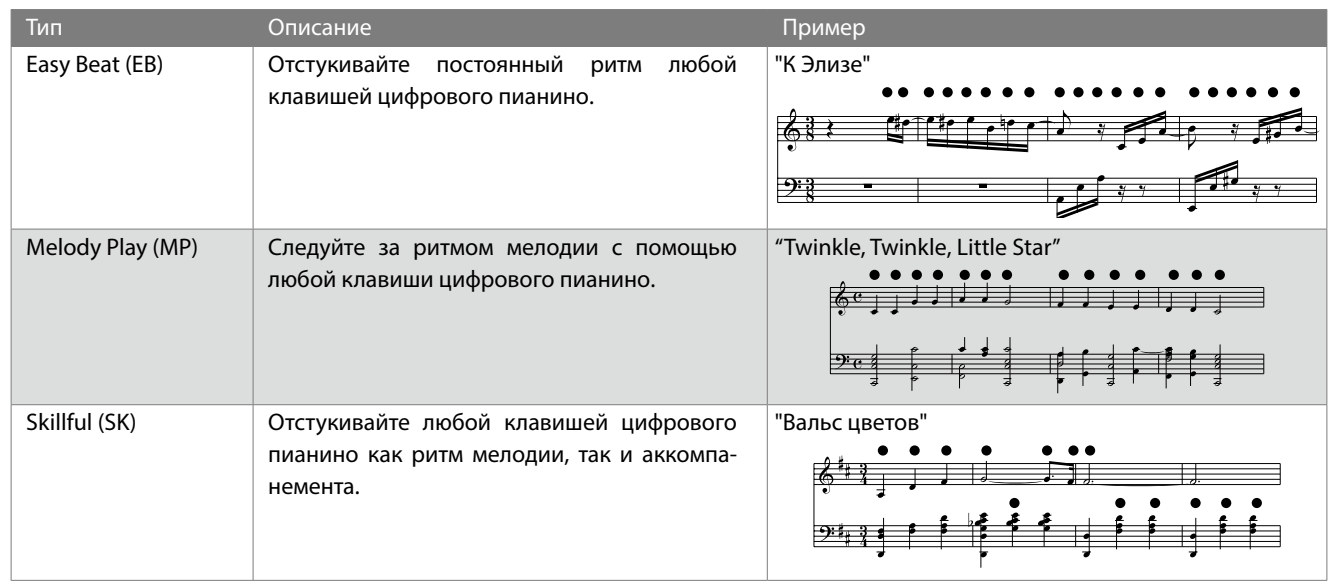

### **▋ Настройки Concert Magic**

- 1. Находясь на экране функции Concert Magic, нажмите кнопку [2], чтобы перейти к экрану настроек Concert Magic.
- 2. Используйте кнопки [ВВЕРХ]/[ВНИЗ] для навигации по меню настроек.
- 3. Используйте кнопки [ВЛЕВО]/[ВПРАВО] для изменения значений или выбора типа.

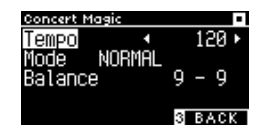

**Экран настроек функции Concert Magic**

- Одновременное нажатие кнопок [ВЛЕВО]/[ВПРАВО] восстанавливает значение по умолчанию.
- Для возврата к Основному экрану нажмите кнопку [3].

# 3 2 3 3 ∦

2

EFFECTS  $\parallel \mathbf{v} \parallel$  (REVERB

### **▋ Режим Steady Beat**

Режим Steady Beat позволяет исполнять все пьесы Concert Magic, отстукивая любой клавишей равномерный ритм, вне зависимости от типа произведения.

# **Память параметров**

**Функция памяти параметров позволяет сохранять такие настройки, как выбранные тембры и настройки эффектов. Каждый банк памяти параметров содержит 8 ячеек памяти, позволяя в общей сложности сохранять до 16 вариантов настроек.** 

Ряд настроек можно сохранить в памяти инструмента. Настройки сохраняются в ячейках памяти (Registration).

#### ▋ **Настройки, которые сохраняются в памяти параметров**

#### Обычные настройки

Тембры (включая тембры, выбранные для режимов Dual и Split)

Метроном

Реверберация, эффекты

Параметры режима Dual [Стр. 29](#page-28-0)

Баланс

Смещение регистра наложенного тембра

Динамическая чувствительность

#### <span id="page-40-0"></span>Параметры режима Split [Стр. 41](#page-40-0)

Баланс

Смещение регистра нижней секции

Педаль нижней секции Вкл./Выкл.

Точка разделения

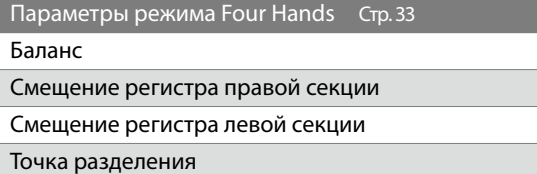

Основные настройки [Стр. 45](#page-44-0) Tuning (Подстройка высоты тона) Tone Control (Регулировка тембра) Damper Hold (Режим срабатывания правой педали)

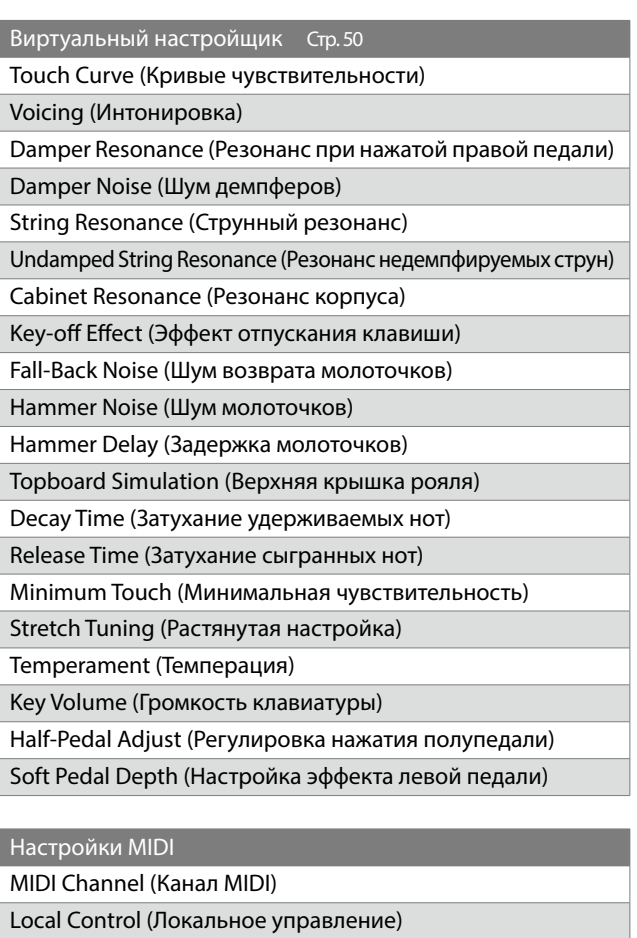

Transmit Program Change No. (Передача номера Program Change) Multi-timbral Mode (Мультитембральный режим)

Channel Mute (Отключение каналов)

#### ▋ **Вызов сохраненных настроек**

- 1. Нажмите кнопку [REGISTRATION], чтобы перейти к экрану функции памяти параметров. Будут применены ранее сохраненные настройки. Название ячейки памяти отобразится на дисплее.
- 2. Нажмите одну из восьми кнопок SOUND, чтобы выбрать номер ячейки памяти для загрузки.
- 3. Нажмите кнопку [1] для переключения между банками A и B.

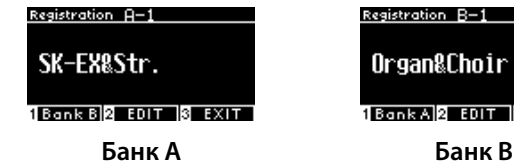

- Organ&Choir **1BonkaR EDIT 18 EXIT**
- Повторное нажатие кнопки [REGISTRATION] вернет инструмент к обычному режиму работы.

#### **▋ Сохранение настроек в ячейке памяти**

1. Нажмите и удерживайте кнопку [REGISTRATION]. Индикаторы восьми кнопок SOUND начнут мигать. Нажмите кнопку [1] или [2] для выбора банка ячеек памяти для сохранения.

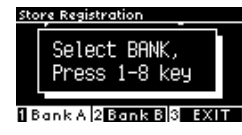

- 2. Нажмите одну из восьми кнопок SOUND, чтобы выбрать номер ячейки памяти для сохранения.
- 3. Чтобы задать имя сохраняемой ячейке памяти, используйте кнопки [ВЛЕВО]/[ВПРАВО] для перемещения курсора, а для выбора символов используйте кнопки [ВВЕРХ]/[ВНИЗ].

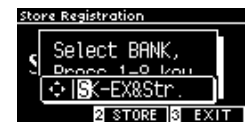

4. Нажмите кнопку [2] для подтверждения сохранения ячейки памяти. Вы услышите звуковой сигнал, подтверждающий успешное сохранение.

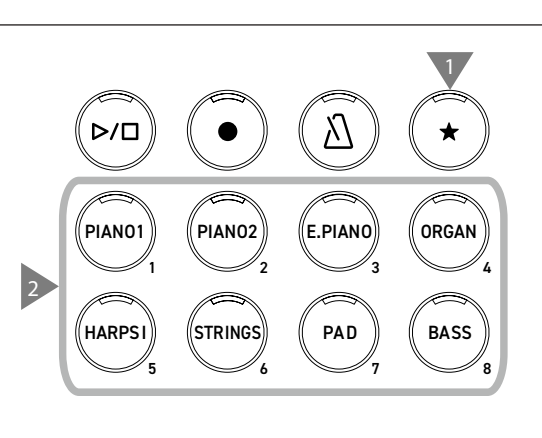

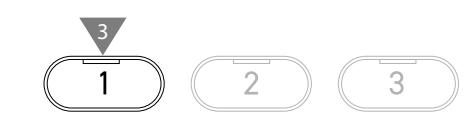

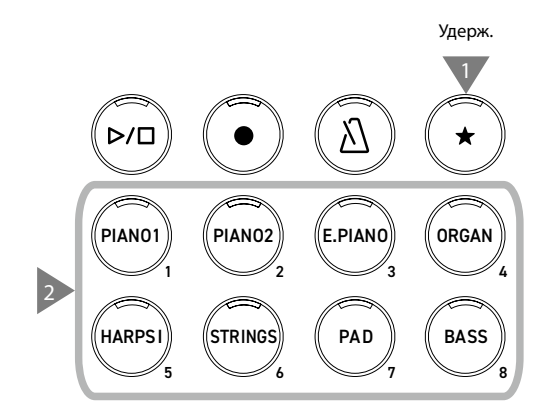

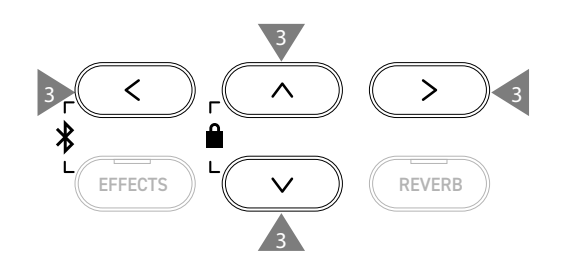

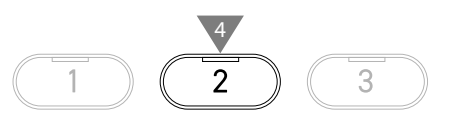

#### **▋ Проверка и редактирование выбранной ячейки памяти**

1. Находясь на экране функции памяти параметров, нажмите кнопку [2], чтобы перейти к экрану настроек памяти параметров.

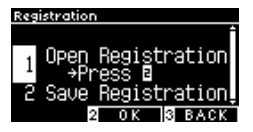

#### **Экран настроек функции памяти параметров**

- 2. С помощью кнопок [ВВЕРХ]/[ВНИЗ] выберите функцию "Open Registration".
- 3. Нажмите кнопку [2].
- Инструмент вернется к обычному режиму работы с применением записанных настроек. Это позволяет просматривать и редактировать сохраненные настройки, включая выбранный тембр и настройки реверберации.

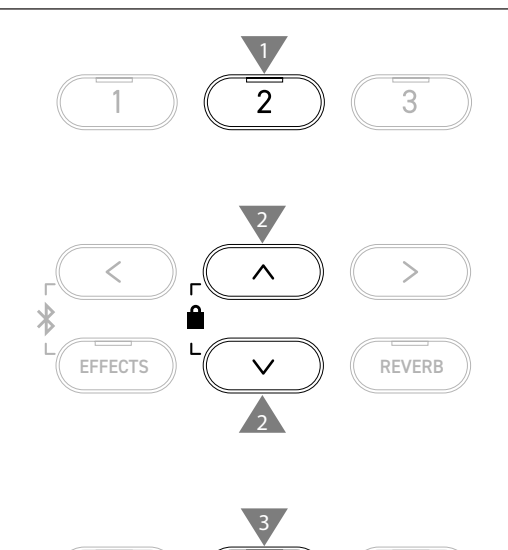

3

### **▋ Сохранение выбранной ячейки памяти параметров на запоминающем USB-устройстве**

1. Находясь на экране настроек функции памяти параметров, с помощью кнопок [ВВЕРХ]/[ВНИЗ] выберите пункт "Save Registration".

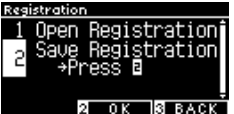

2. Нажмите кнопку [2], чтобы перейти к экрану сохранения ячейки памяти параметров на запоминающем USBустройстве.

[Стр. 72](#page-71-0) **Save Registration Single (Сохранение одной ячейки памяти)**

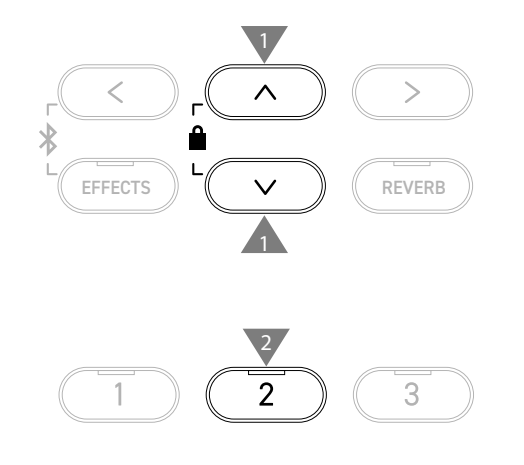

#### **▋ Сброс всех ячеек памяти параметров**

Перед включением питания инструмента одновременно нажмите и удерживайте кнопки [REGISTRATION] и [REC], чтобы полностью сбросить содержимое ячеек памяти параметров.

# **Блокировка панели управления**

#### **Эта функция позволяет временно блокировать панель управления.**

## **▋ Включение блокировки панели управления**

Находясь на Основном экране, одновременно нажмите кнопки [ВВЕРХ] и [ВНИЗ], чтобы включить функцию блокировки панели управления.

Индикатор кнопки [2] начнет мигать, и функция блокировки панели управления будет активирована.

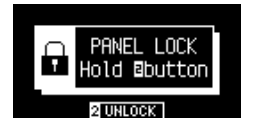

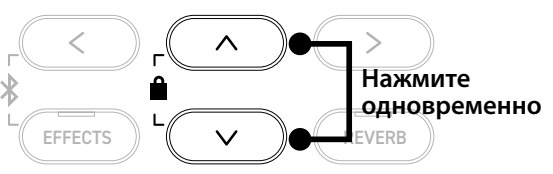

 $\overline{\mathbf{V}}$ • Функция блокировки панели управления может быть активирована только с Основного экрана (где отображается название выбранного тембра). Находясь на другом экране, функцию блокировки активировать невозможно. • Блокировка панели управления сохраняется и после выключения

#### **▋ Отключение блокировки панели управления**

Нажмите и удерживайте кнопку [2]. Блокировка панели управления отключится.

инструмента.

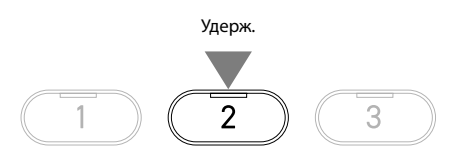

# **Меню настроек**

**Настройки могут быть изменены в соответствии с предпочтениями исполнителя.**

#### ▋ **Меню настроек**

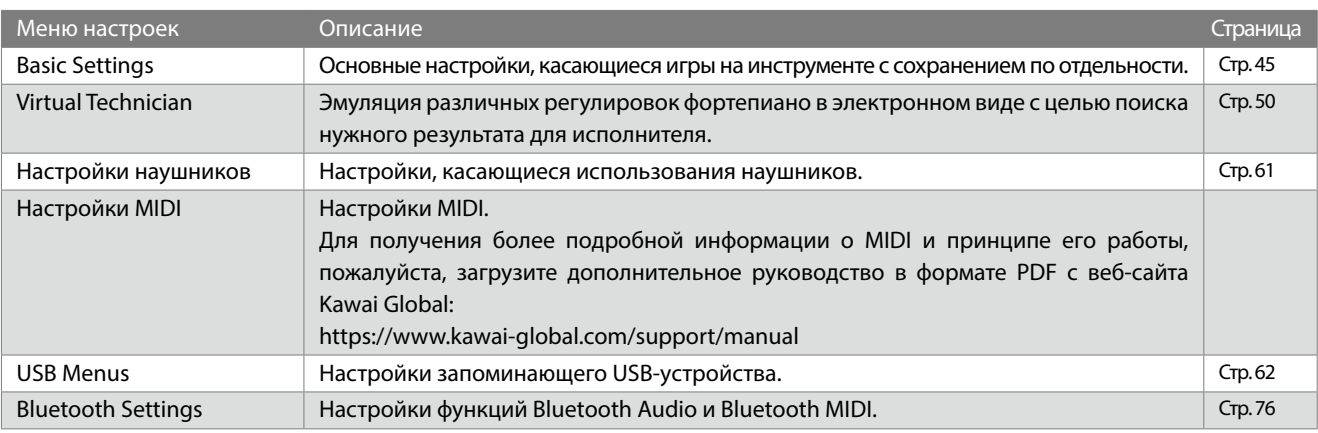

#### **▋ Вход в Меню настроек**

Находясь на Основном экране, нажмите кнопку [2], чтобы войти в меню настроек.

# <span id="page-44-0"></span>**Основные настройки**

#### ▋ **Значения по умолчанию для основных настроек**

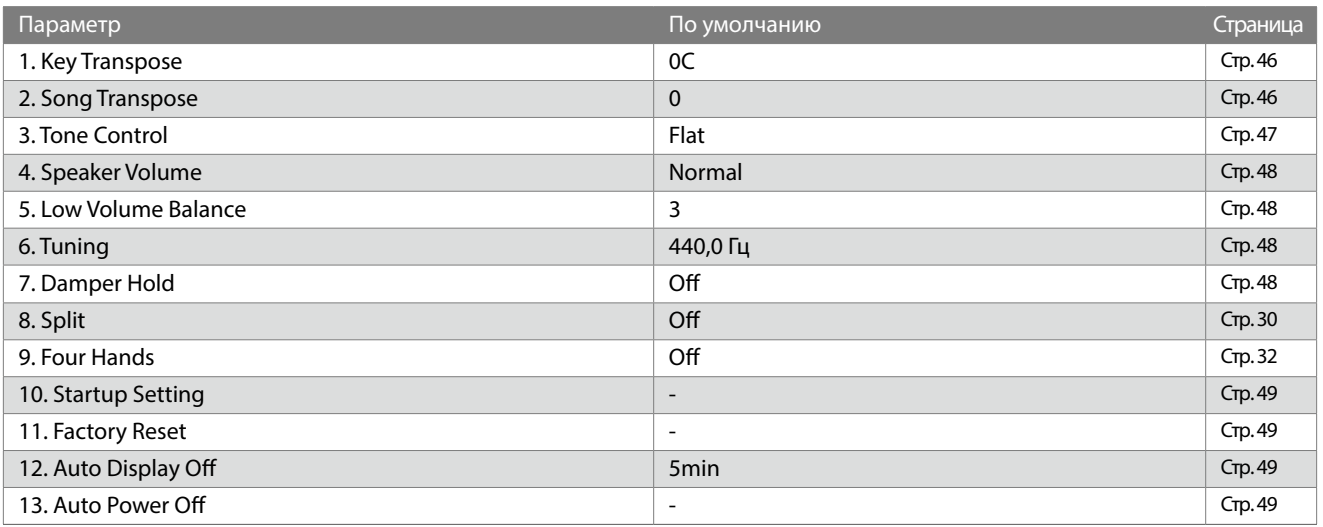

 $\triangledown$ 

Перечисленные выше значения по умолчанию могут быть изменены с помощью функции Startup Settings.

#### **▋ Переход к экрану основных настроек**

1. Находясь в меню настроек, используйте кнопки [ВВЕРХ]/ [ВНИЗ], чтобы выбрать пункт "Basic Settings".

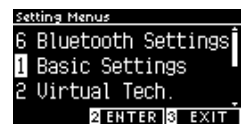

- 2. Нажмите кнопку [2], чтобы перейти к экрану основных настроек.
- 3. Используйте кнопки [ВВЕРХ]/[ВНИЗ] для выбора желаемой функции.

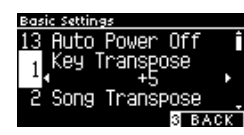

- 4. Используйте кнопки [ВЛЕВО]/[ВПРАВО] для изменения значений или выбора типа.
- Одновременное нажатие кнопок [ВЛЕВО]/[ВПРАВО] восстанавливает значение по умолчанию.

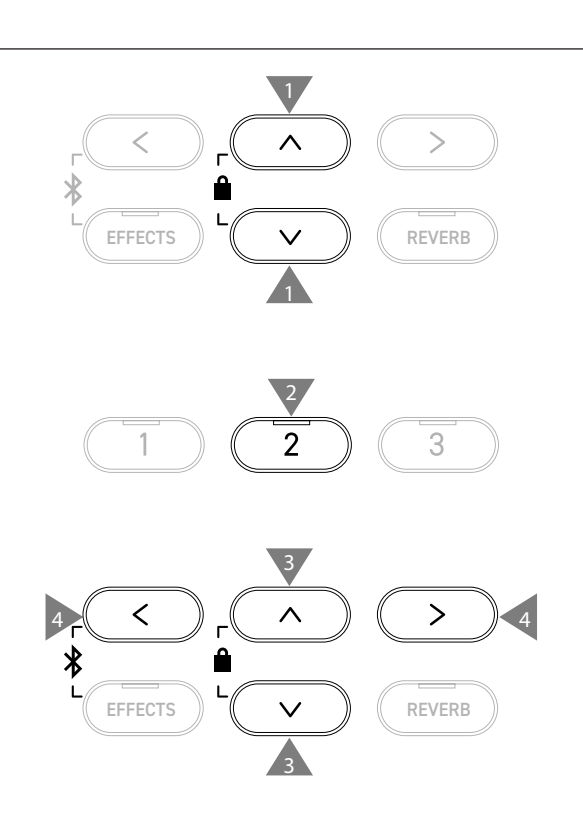

# <span id="page-45-0"></span>**1 Key Transpose (Транспозиция клавиатуры)**

**Функция Key Transpose позволяет изменять высоту тона клавиатуры с шагом в полутон.**

### ▋ **Настройка параметра Key Transpose**

Значение функции транспозиции регулируется в диапазоне от -12 до +12 с шагом в полутон.

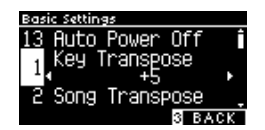

#### **▋ Проверка значения транспозиции**

Если значение параметра Key Transpose установлено не на "0" (значение по умолчанию), то на Основном экране дисплея отобразится пиктограмма транспозиции.

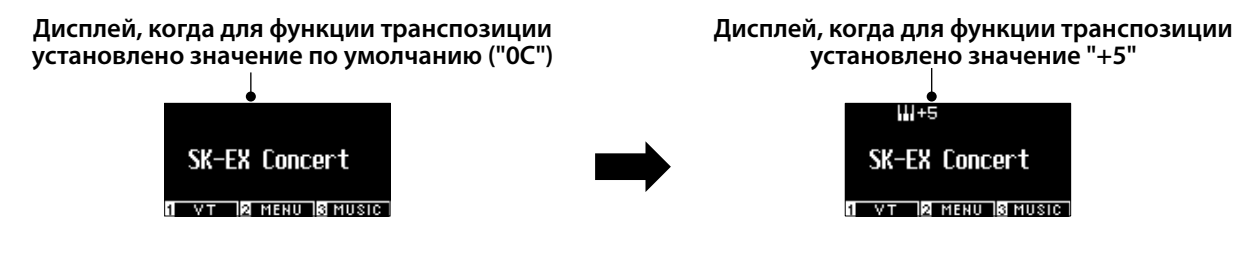

# <span id="page-45-1"></span>**2 Song Transpose (Транспозиция исполнения)**

**Функция Song Transpose позволяет изменять высоту тона композиций, воспроизводимых с запоминающего USB-устройства (файлов SMF и KSO) и из встроенного рекордера, демонстрационных произведений, учебных пьес и пьес Concert Magic.**

Транспозиция не применяется к демонстрационным композициям.

### ▋ **Настройка параметра Song Transpose**

Значение транспозиции регулируется с шагом в полутон.

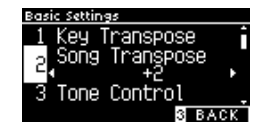

# <span id="page-46-0"></span>**3 Tone Control (Регулировка тембра)**

**Функция регулировки тембра (Tone Control) позволяет корректировать тембр цифрового пианино, добиваясь наилучшего звучания инструмента в реальной обстановке.**

### ▋ **Типы настроек функции Tone Control**

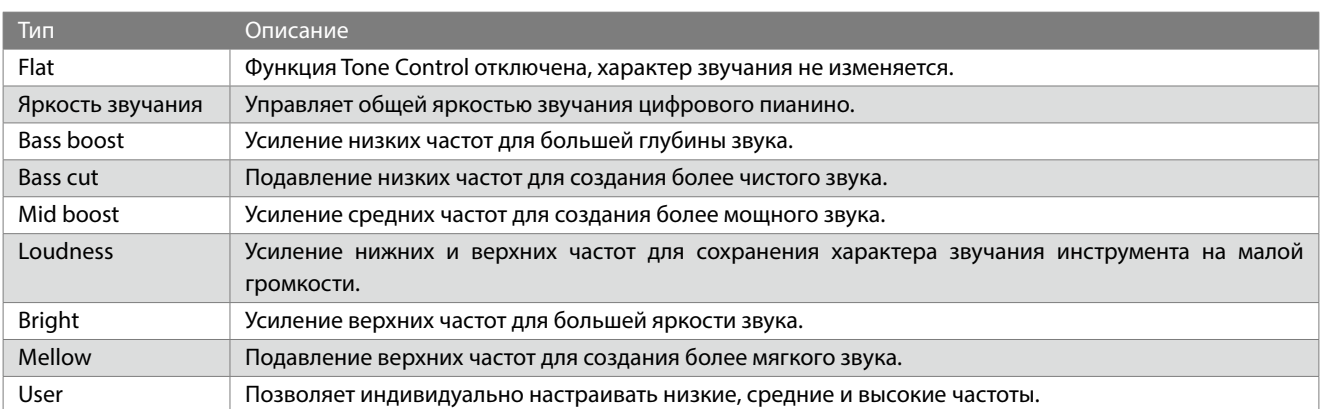

#### **▋ Настройка яркости звучания**

Параметр Brilliance функции Tone Control позволяет регулировать яркость звучания в диапазоне от -10 до +10. 1. Выбрав пункт "Brilliance", нажмите кнопку [2].

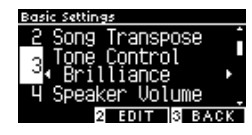

2. Используйте кнопки [ВЛЕВО]/[ВПРАВО] для изменения значения.

Более высокое значение соответствует более высокой яркости звучания.

### **▋ Изменение пользовательских настроек тембра**

1. Выбрав пункт "User", нажмите кнопку [2].

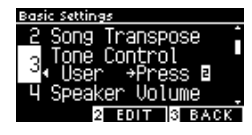

2. С помощью кнопок [ВВЕРХ]/[ВНИЗ] выберите полосу эквалайзера для настройки.

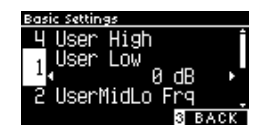

3. Кнопками [ВЛЕВО]/[ВПРАВО] укажите частоту и громкость.

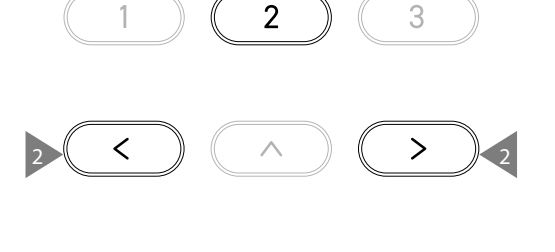

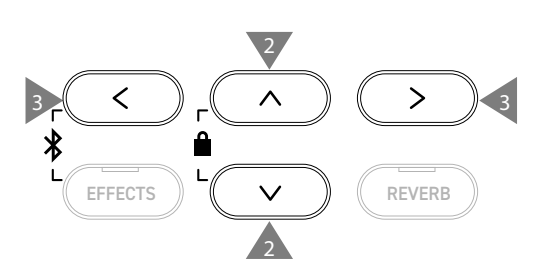

1

2

3

# <span id="page-47-0"></span>**4 Speaker Volume (Громкость динамиков)**

**Функция Speaker Volume позволяет понижать максимальный уровень громкости динамиков цифрового пианино, тем самым предоставляя пользователю более тонкий контроль над общей громкостью.**

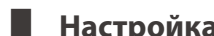

▋ **Настройка громкости динамиков**

Вы можете выбрать между режимами "Normal" и "Low".

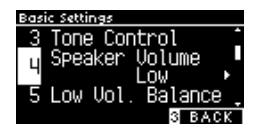

# <span id="page-47-1"></span>**5 Low Volume Balance (Баланс на низкой громкости)**

**Функция Low Volume Balance оптимизирует звучание при игре пианиссимо, позволяя играть более естественно, когда слайдером [MASTER VOLUME] установлен низкий уровень громкости.**

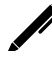

На дисплее название функции отображается как "Low Vol. Balance".

#### ▋ **Настройка параметра Low Volume Balance**

Значение можно регулировать в диапазоне от 1 до 5 или выключить функцию.

Увеличение значения этого параметра усилит звучание при игре пианиссимо на низкой громкости.

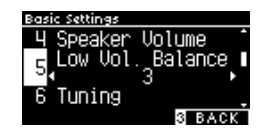

# <span id="page-47-2"></span>**6 Tuning (Подстройка высоты тона)**

**Функция Tuning позволяет изменять общую высоту тона цифрового пианино.**

#### ▋ **Изменение высоты тона**

Высоту тона можно регулировать в диапазоне от 427,0 до 453,0 Гц с шагом в 0,5 Гц.

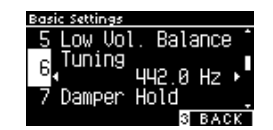

# <span id="page-47-3"></span>**7 Damper Hold (Режим срабатывания правой педали)**

**Функция Damper Hold определяет, будет ли звучание таких тембров, как орган и струнные продлеваться при нажатии правой педали или же звук будет плавно затухать.**

### ▋ **Настройка функции Damper Hold**

Когда эта функция включена, звучание постоянно звучащих тембров, при нажатой правой педали, будет постоянно продлеваться даже после того, как вы убрали руки с клавиш. Когда эта функция выключена, звучание постоянно звучащих тембров, при нажатой правой педали, будет плавно затухать, когда вы уберете руки с клавиш.

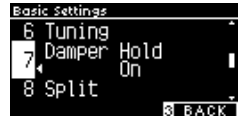

# <span id="page-48-0"></span>**10 Startup Settings (Настройки запуска)**

**Функция Startup Settings позволяет сохранить предпочитаемые установки в памяти цифрового пианино, чтобы они восстанавливались при последующем включении инструмента.**

#### ▋ **Параметры, которые сохраняются в настройках запуска**

- Основные настройки
- Параметры Виртуального настройщика
- Настройки наушников
- Настройки MIDI

 $\overline{\mathscr{V}}$ 

 $\boldsymbol{\mathcal{V}}$ 

• Настройки режимов Dual, Split и Four Hands

**▋ Сохранение настроек запуска**

• Темп, размер и громкость метронома

- Выбранный тембр в момент сохранения настроек запуска
- Тембры, выбранные для каждой кнопки SOUND в момент сохранения настроек запуска
- Настройки эффектов и реверберации для каждого тембра в момент сохранения настроек запуска

Выбрав пункт "Startup Settings", нажмите кнопку [REC]. После успешного сохранения настроек запуска дисплей вернется к Основному экрану.

## <span id="page-48-1"></span>**11 Возврат к заводским установкам**

**Функция Factory Reset сбрасывает текущие параметры и восстанавливает их значения по умолчанию.**

#### ▋ **Выполнение возврата к заводским установкам**

Выбрав пункт "Factory Reset", нажмите кнопку [REC]. После успешного возврата к заводским установкам дисплей вернется к Основному экрану.

Содержимое памяти встроенного рекордера и памяти параметров не сбрасывается.

# <span id="page-48-2"></span>**12 Auto Display Off (Автоматическое выключение дисплея)**

**Функция Auto Display Off используется для автоматического выключения дисплея инструмента по истечении определенного периода бездействия.**

### ▋ **Настройка функции Auto Display Off**

Период бездействия функции автоматического выключения дисплея может быть установлен на 15 секунд, 5 минут или 30 минут.

После того как дисплей выключился, нажмите любую из кнопок на панели управления инструмента, чтобы снова включить его.

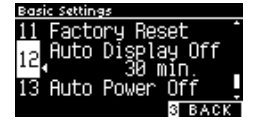

## <span id="page-48-3"></span>**13 Auto Power Off (Автоматическое отключение питания)**

**Функция Auto Power Off используется для автоматического отключения питания инструмента по истечении определенного периода бездействия.**

#### ▋ **Настройка функции Auto Power Off**

Период бездействия функции автоматического отключения питания может быть установлен на 15 минут, 60 минут или 120 минут.

Значение функции Auto Power Off по умолчанию зависит от региона продаж.

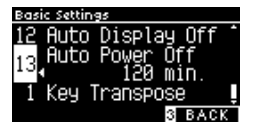

# <span id="page-49-0"></span>**Виртуальный настройщик**

**Опытный настройщик необходим, чтобы раскрыть весь потенциал хорошего акустического инструмента. Помимо тщательной настройки каждой ноты, настройщик вносит множество корректировок, чтобы инструмент звучал должным образом.**

**Функция Виртуального настройщика цифрового пианино имитирует эти корректировки в цифровом виде, позволяя пианистам разными способами влиять на характер звучания инструмента и подстраивать его под личные предпочтения.**

#### ▋ **Параметры Виртуального настройщика**

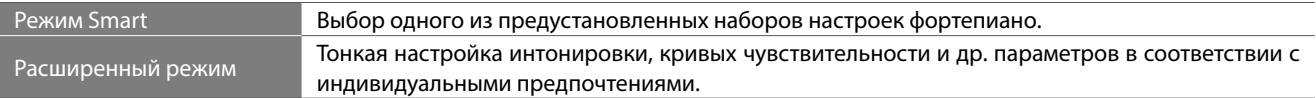

## **Режим Smart**

#### ▋ **Пресеты режима Smart**

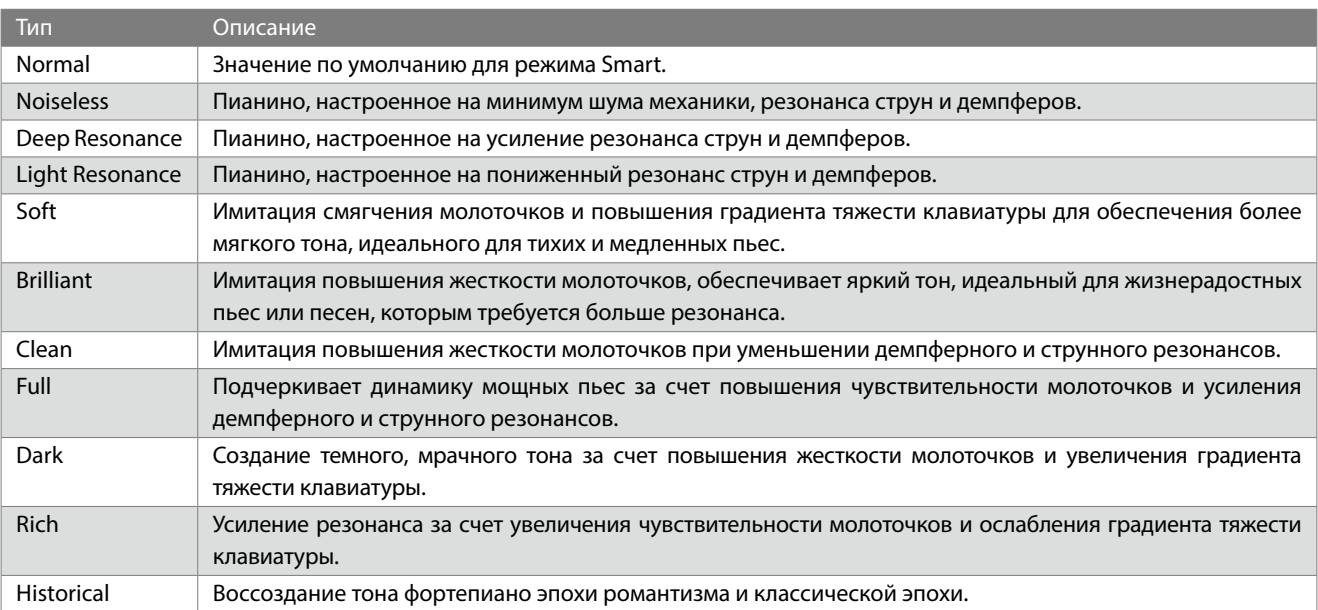

#### ▋ **Выбор конфигурации режима Smart**

- 1. Находясь на Основном экране, нажмите кнопку [1], чтобы перейти к экрану функции Виртуального настройщика.
- 2. С помощью кнопок [ВВЕРХ]/[ВНИЗ] выберите пункт "Smart Mode".

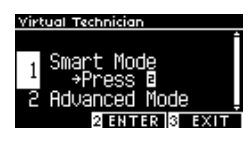

- 3. Нажмите кнопку [2].
- 4. Используйте кнопки [ВЛЕВО]/[ВПРАВО] для выбора пресета режима Smart.

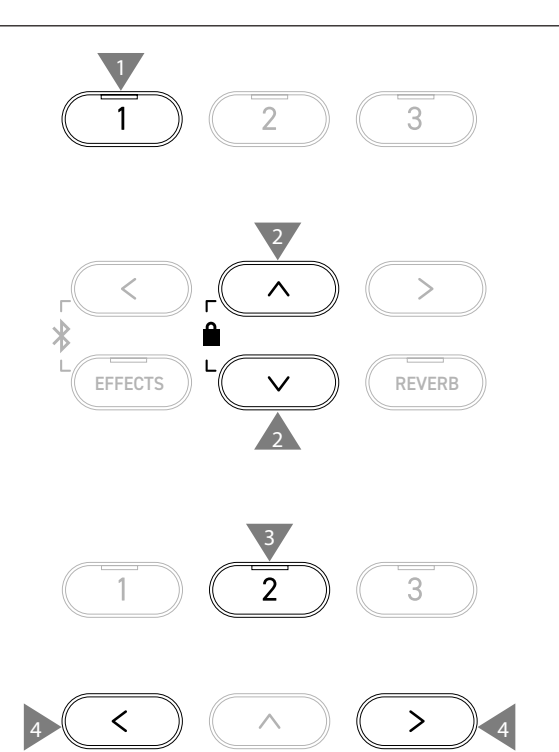

#### **▋ Отображение подсказок для режима Smart**

Находясь в режиме Smart, используйте кнопку [1], чтобы отобразить описание каждого пресета.

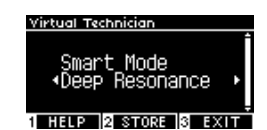

#### **▋ Сохранение настроек в режиме Smart**

Находясь в режиме Smart, нажмите кнопку [2], чтобы применить выбранный пресет к тембру. Сохраненные настройки будут вновь применяться к этому тембру даже после выключения инструмента.

## **Расширенный режим**

#### ▋ **Элементы расширенного режима, затрагиваемые тембры и значения по умолчанию**

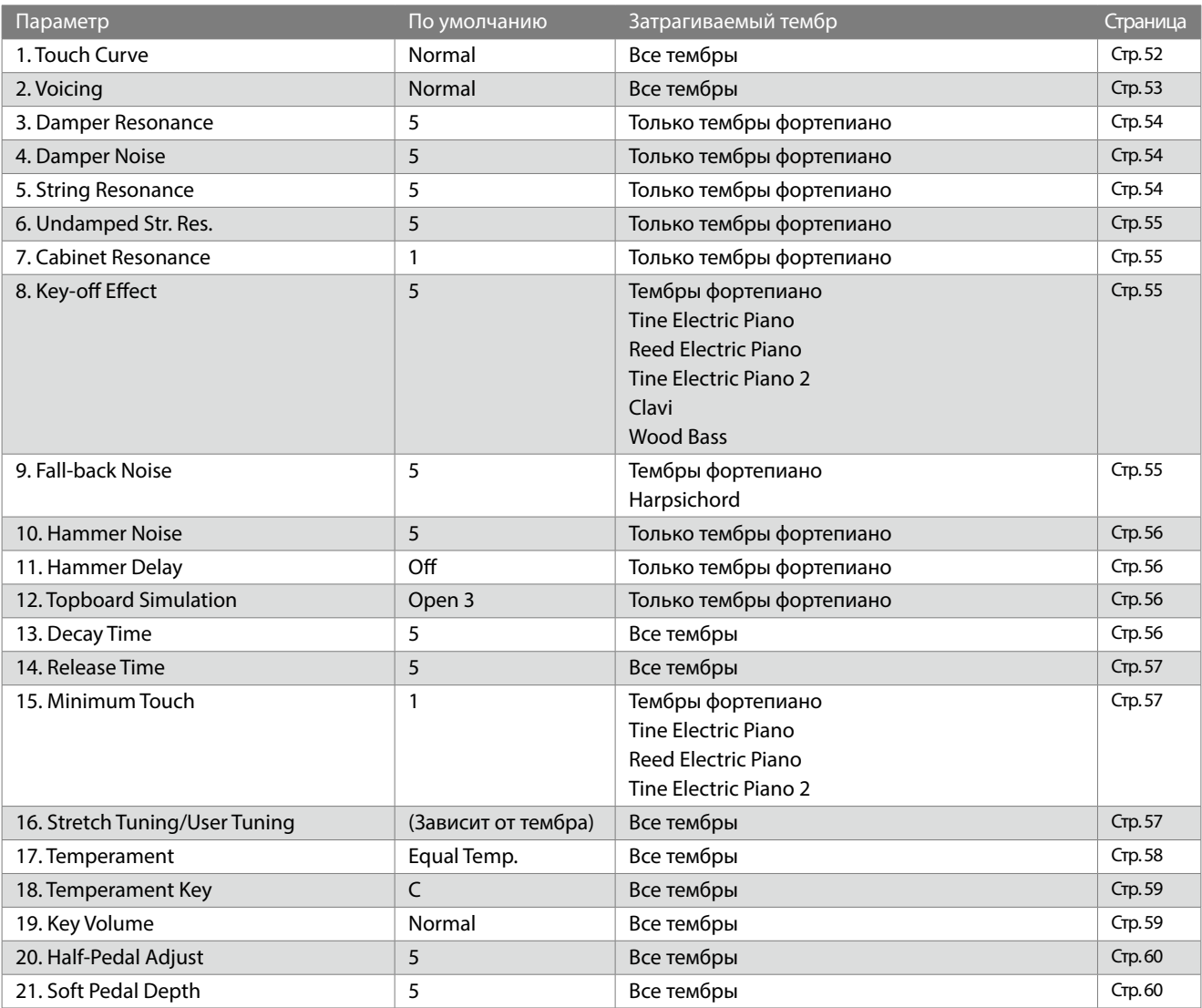

#### **▋ Выбор и настройка желаемого параметра**

1. Находясь на экране функции Виртуального настройщика, с помощью кнопок [ВВЕРХ]/[ВНИЗ] выберите пункт "Advanced Mode".

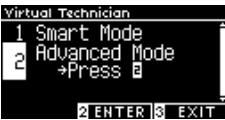

- 2. Нажмите кнопку [2].
- 3. Используйте кнопки [ВВЕРХ]/[ВНИЗ] для навигации по меню настроек.
- 4. Используйте кнопки [ВЛЕВО]/[ВПРАВО] для изменения значений или выбора типа.
- Одновременное нажатие кнопок [ВЛЕВО]/[ВПРАВО] восстанавливает значение по умолчанию.

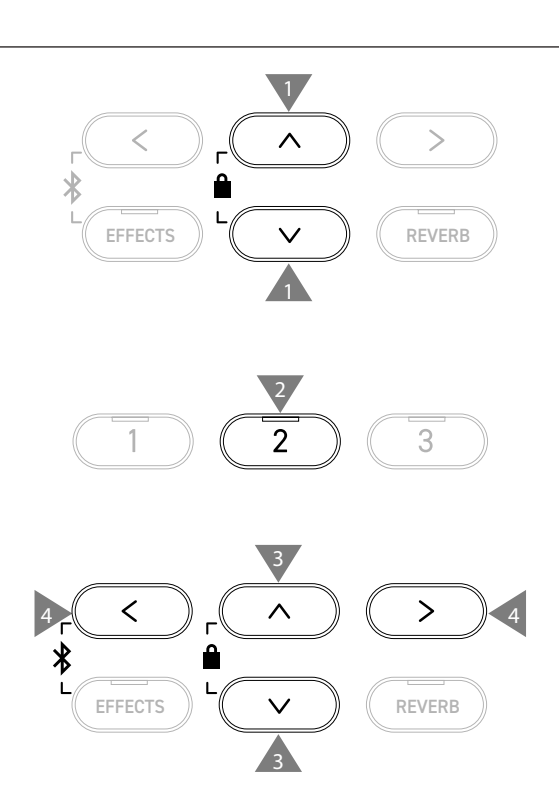

### **▋ Отображение подсказок для расширенного режима**

Находясь в расширенном режиме, используйте кнопку [1], чтобы отобразить описание каждого параметра.

#### **▋ Сохранение настроек в расширенном режиме**

Находясь в расширенном режиме, используйте кнопку [2] для сохранения значений параметров и применения их к тембру. Сохраненные настройки будут вновь применяться к этому тембру даже после выключения инструмента.

# <span id="page-51-0"></span>**1 Touch Curve (Кривые чувствительности)**

**Функция Touch Curve позволяет изменять то, как меняется громкость пианино в зависимости от силы нажатия на клавиши.**

**Меню настроек**

На дисплее название функции отображается как "Touch".

#### ▋ **Типы кривых чувствительности**

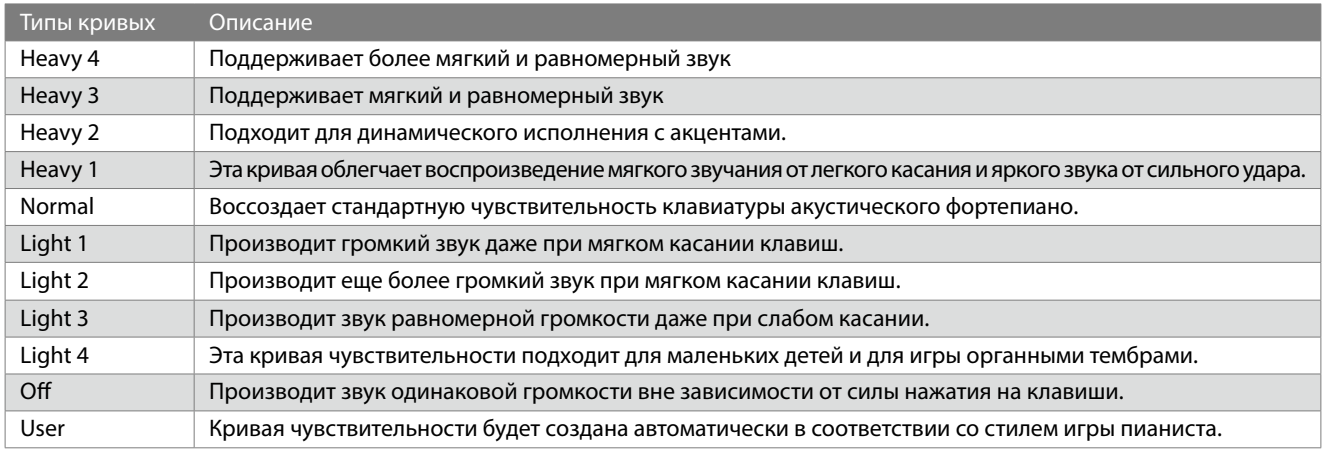

#### **▋ Создание пользовательской кривой чувствительности**

1. Выбрав пункт "User", нажмите кнопку [REC].

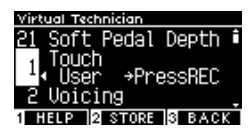

- 2. Нажимайте на клавиши сначала очень мягко, затем с максимальной силой.
- 3. Нажмите кнопку [PLAY/STOP] для завершения. После успешного создания пользовательской кривой чувствительности на дисплее отобразится надпись "analysis completed".
- Когда выбран пункт "User", вы можете нажать кнопку [2], чтобы применить созданную пользовательскую кривую чувствительности к выбранному тембру.

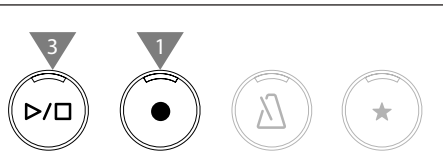

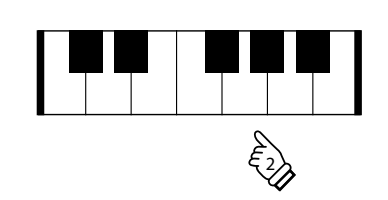

## <span id="page-52-0"></span>**2 Voicing (Интонировка)**

**Функция Voicing симулирует различные свойства молоточков, которые влияют на общий тональный характер фортепиано.**

#### ▋ **Типы молоточков**

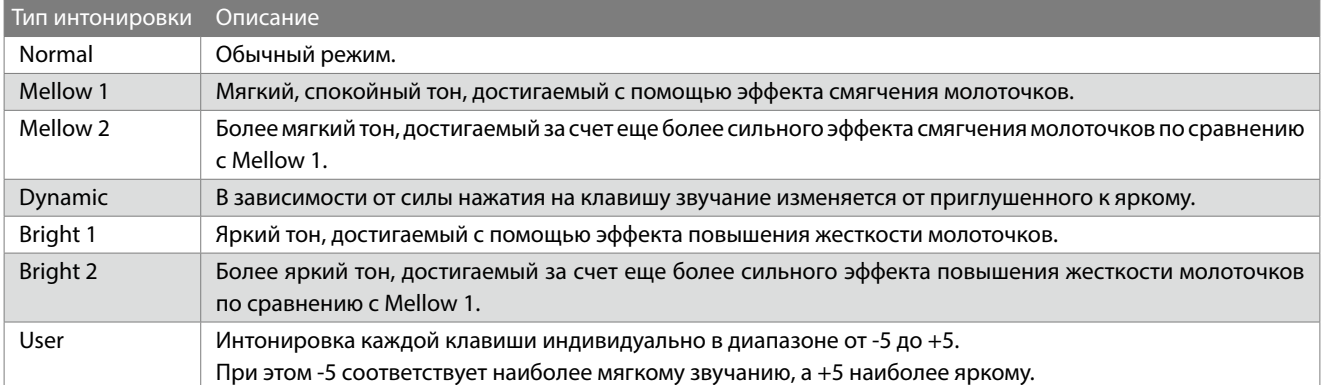

#### **▋ Настройка пользовательской интонировки**

1. Выбрав пункт "User", нажмите кнопку [2].

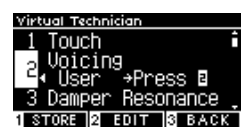

2. С помощью кнопок [ВВЕРХ]/[ВНИЗ] выберите клавишу для настройки.

Или нажмите и удерживайте кнопку [2], а затем нажмите клавишу для настройки.

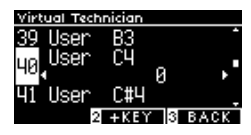

- 3. Используйте кнопки [ВЛЕВО]/[ВПРАВО] для изменения значения.
- Когда выбран пункт "User", вы можете нажать кнопку [2], чтобы применить указанное значение к выбранному тембру.

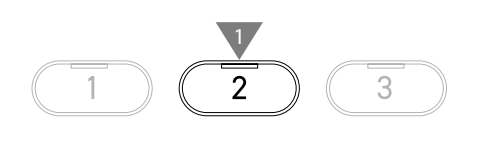

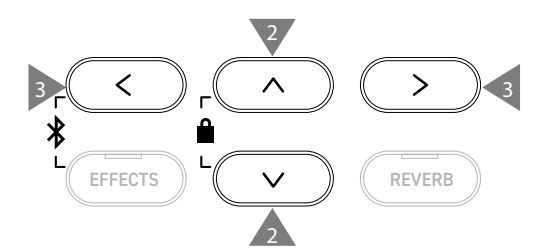

## <span id="page-53-0"></span>**3 Damper Resonance (Резонанс при нажатой правой педали)**

#### **Функция Damper Resonance симулирует эффект резонанса при нажатии правой педали фортепиано.**

#### ▋ **Настройка громкости эффекта резонанса при нажатой правой педали**

Значение можно регулировать в диапазоне от 1 до 10, или выключить функцию.

"1" соответствует минимальной громкости, а "10" – максимальной.

Когда выбрано значение "Off", эффект резонанса при нажатой правой педали будет полностью выключен.

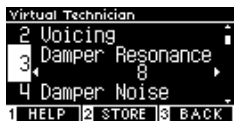

## <span id="page-53-1"></span>**4 Damper Noise (Шум демпферов)**

### **Функция Damper Noise позволяет регулировать громкость призвука, который возникает при нажатии на правую педаль.**

#### ▋ **Настройка громкости эффекта шума демпферов**

Значение можно регулировать в диапазоне от 1 до 10, или выключить функцию.

"1" соответствует минимальной громкости, а "10" – максимальной.

Когда выбрано значение "Off", эффект шума демпферов будет полностью выключен.

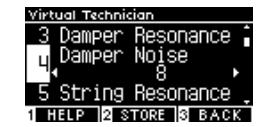

## <span id="page-53-2"></span>**5 String Resonance (резонанс струн)**

#### **Функция String Resonance имитирует эффект резонанса струн фортепиано.**

#### ▋ **Что такое резонанс струн?**

Чтобы ощутить резонанс струн, мягко нажмите и удерживайте клавишу "C", как показано на иллюстрации, затем резко ударьте по любой из клавиш с символом ●, тут же сняв с нее палец. Помимо звучания извлеченной ноты, будет слышно, как резонируют струны удерживаемой клавиши "С", тем самым демонстрируя эффект резонанса струн.

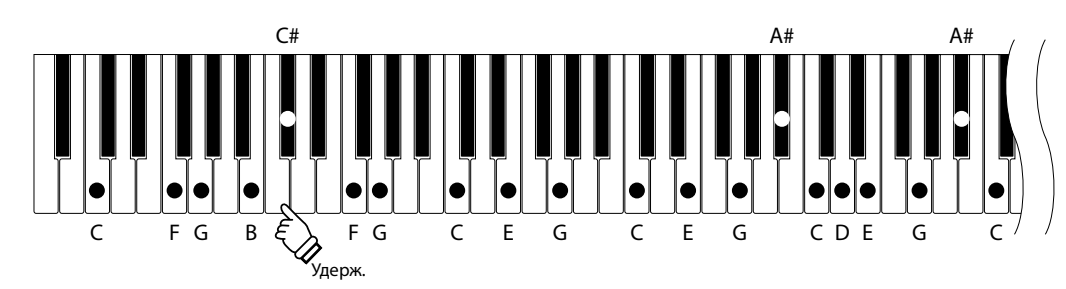

#### **▋ Настройка громкости эффекта резонанса струн**

Значение можно регулировать в диапазоне от 1 до 10, или выключить функцию.

"1" соответствует минимальной громкости, а "10" – максимальной.

Когда выбрано значение "Off", эффект резонанса струн будет полностью выключен.

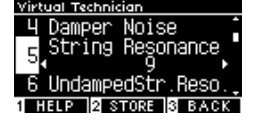

**Меню настроек**

<span id="page-54-0"></span>**Функция Undamped String Resonance имитирует эффект резонанса струн верхних клавиш, для которых демпферы не предусмотрены.**

• На дисплее название функции отображается как "UndampedStr.Reso.".

• Верхний регистр акустического фортепиано не оснащается демпферами. В связи с этим, их звучание всегда продлевается вне зависимости от того, нажата правая педаль или нет.

#### ▋ **Настройка громкости эффекта резонанса недемпфируемых струн**

Значение можно регулировать в диапазоне от 1 до 10, или выключить функцию.

"1" соответствует минимальной выраженности эффекта, а "10" – максимальной.

Когда выбрано значение "Off", эффект резонанса недемпфируемых струн будет полностью выключен.

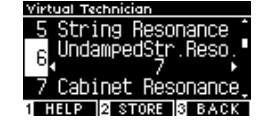

## <span id="page-54-1"></span>**7 Cabinet Resonance (Резонанс корпуса)**

**Функция Cabinet Resonance имитирует эффект резонанса корпуса концертного рояля.**

#### ▋ **Настройка громкости эффекта резонанса корпуса**

Значение можно регулировать в диапазоне от 1 до 10, или выключить функцию.

"1" соответствует минимальной выраженности эффекта, а "10" – максимальной.

Когда выбрано значение "Off", эффект резонанса корпуса при нажатой правой педали будет полностью выключен.

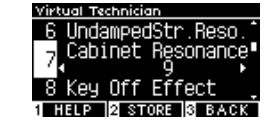

## <span id="page-54-2"></span>**8 Key-off Effect (Эффект отпускания клавиши)**

#### **Функция Key-off Effect имитирует звук касания струн демпфером сразу после отпускания клавиши.**

#### ▋ **Настройка громкости эффекта отпускания клавиши**

Значение можно регулировать в диапазоне от 1 до 10, или выключить функцию.

"1" соответствует минимальной выраженности эффекта, а "10" – максимальной.

Когда выбрано значение "Off", эффект отпускания клавиши будет полностью выключен.

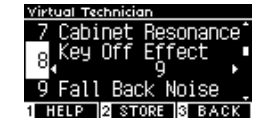

# <span id="page-54-3"></span>**9 Fall-Back Noise (Шум возврата молоточков)**

### **Функция Fall-back Noise имитирует слабый звук возвращения молоточков в исходное положение после отпускания клавиш**

#### ▋ **Настройка громкости эффекта шума возврата молоточков**

Значение можно регулировать в диапазоне от 1 до 10, или выключить функцию.

"1" соответствует минимальной громкости, а "10" – максимальной.

Когда выбрано значение "Off", эффект шума возврата молоточков будет полностью выключен.

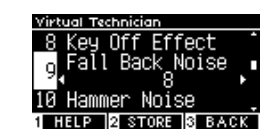

## <span id="page-55-0"></span>**10 Hammer Noise (Шум молоточков)**

**Функция Hammer Noise позволяет регулировать громкость звука, создаваемого молоточками, когда они бьют по струнам, вместе со звуком, который издают клавиши, когда касаются клавиатурной рамы.**

#### ▋ **Настройка громкости эффекта шума молоточков**

Значение можно регулировать в диапазоне от 1 до 10, или выключить функцию.

"1" соответствует минимальной громкости, а "10" – максимальной.

Когда выбрано значение "Off", эффект шума молоточков будет полностью выключен.

# <span id="page-55-1"></span>**11 Hammer Delay (Задержка молоточков)**

**Функция Hammer Delay имитирует небольшую задержку между нажатием на клавиши и ударом молоточков о струны при игре пианиссимо.**

#### ▋ **Настройка громкости эффекта задержки молоточков**

Значение можно регулировать в диапазоне от 1 до 10, или выключить функцию.

"1" соответствует минимальной задержке, а "10" – максимальной.

Когда выбрано значение "Off", эффект задержки молоточков будет полностью выключен.

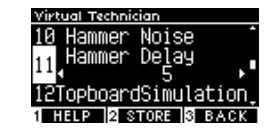

Fall Back

HELP **N** STORE

**Noise** 

## <span id="page-55-2"></span>**12 Topboard Simulation (Верхняя крышка рояля)**

**Функция Topboard Simulation имитирует разницу в звучании, которая возникает в результате открывания верхней крышки рояля.**

#### ▋ **Положения верхней крышки**

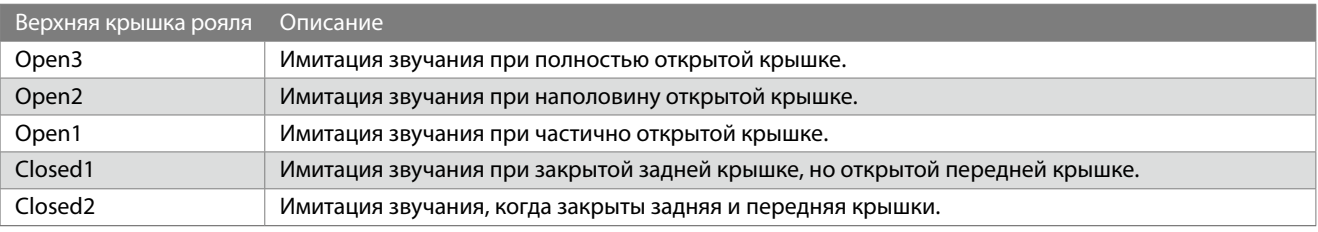

## <span id="page-55-3"></span>**13 Decay Time (Затухание удерживаемых нот)**

#### **Функция Decay Time позволяет изменять время затухания звука после нажатия на клавиши.**

#### ▋ **Изменение времени затухания звука**

Значение можно регулировать в диапазоне от 1 до 10. "1" соответствует наименьшей продолжительности затухания, а "10" – наибольшей.

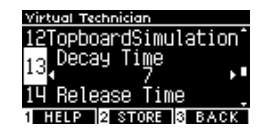

## <span id="page-56-0"></span>**14 Release Time (Затухание сыгранных нот)**

**Функция Release Time позволяет изменять время затухания звука после того, как вы отпустили клавиши.**

#### ▋ **Изменение времени затухания звука**

Значение можно регулировать в диапазоне от 1 до 10. "1" соответствует наименьшей продолжительности затухания, а "10" – наибольшей.

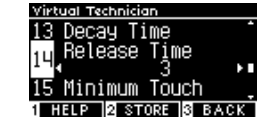

## <span id="page-56-1"></span>**15 Minimum Touch (Минимальная чувствительность)**

### **Функция Minimum Touch позволяет задать силу нажатия на клавишу, достаточную для извлечения звука минимальной громкости.**

#### ▋ **Настройка минимальной чувствительности**

Значение можно регулировать в диапазоне от 1 до 20. "1" устанавливает наименьшее касание, которого будет достаточно для извлечения звука.

"20" устанавливает максимальное касание, которого будет недостаточно для извлечения звука.

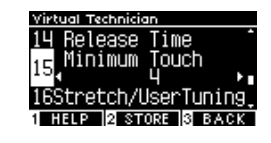

### <span id="page-56-2"></span>**16 Stretch Tuning/User Tuning (Растянутая настройка/Пользовательская настройка)**

**Функция Stretch Tuning позволяет изменять степень отклонения верхнего и нижнего регистров по сравнению с традиционной равномерной темперацией. Данная функция доступна, только когда в качестве темперации выбрана равномерная темперация. Кроме того, функция пользовательской темперации позволяет осуществлять индивидуальную настройку каждой из 88 клавиш.**

На дисплее название функции отображается как "Stretch/UserTuning".

#### ▋ **Типы кривых чувствительности**

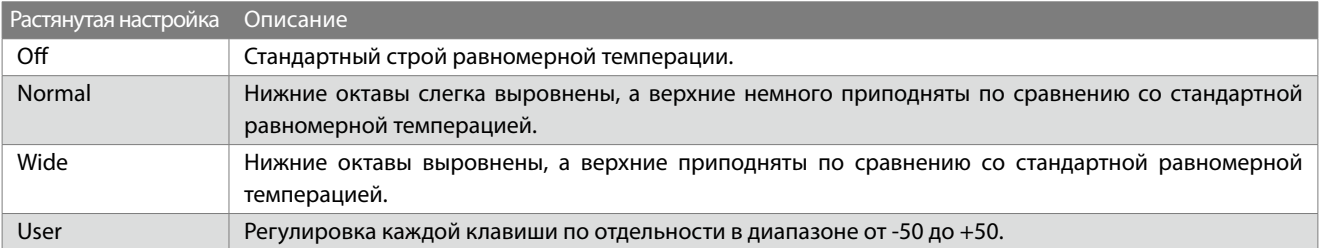

#### **▋ Пользовательская настройка клавиш**

1. Выбрав пункт "User", нажмите кнопку [2].

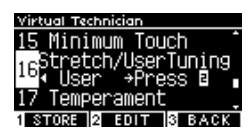

2. С помощью кнопок [ВВЕРХ]/[ВНИЗ] выберите клавишу для настройки. Или нажмите и удерживайте кнопку [2], а затем нажмите клавишу для настройки.

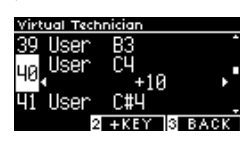

- 3. Используйте кнопки [ВЛЕВО]/[ВПРАВО] для изменения значений.
- Когда выбран пункт "User", вы можете нажать кнопку [2], чтобы применить указанное значение к выбранному тембру.

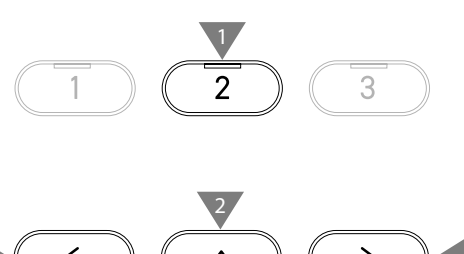

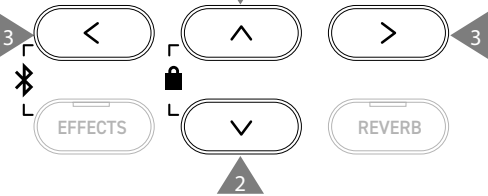

# <span id="page-57-0"></span>**17 Temperament (Темперация)**

**Помимо наиболее популярной равномерной темперации, данный инструмент может переключаться на более ранние музыкальные строи, которые использовались в эпохи Возрождения и барокко.**

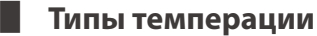

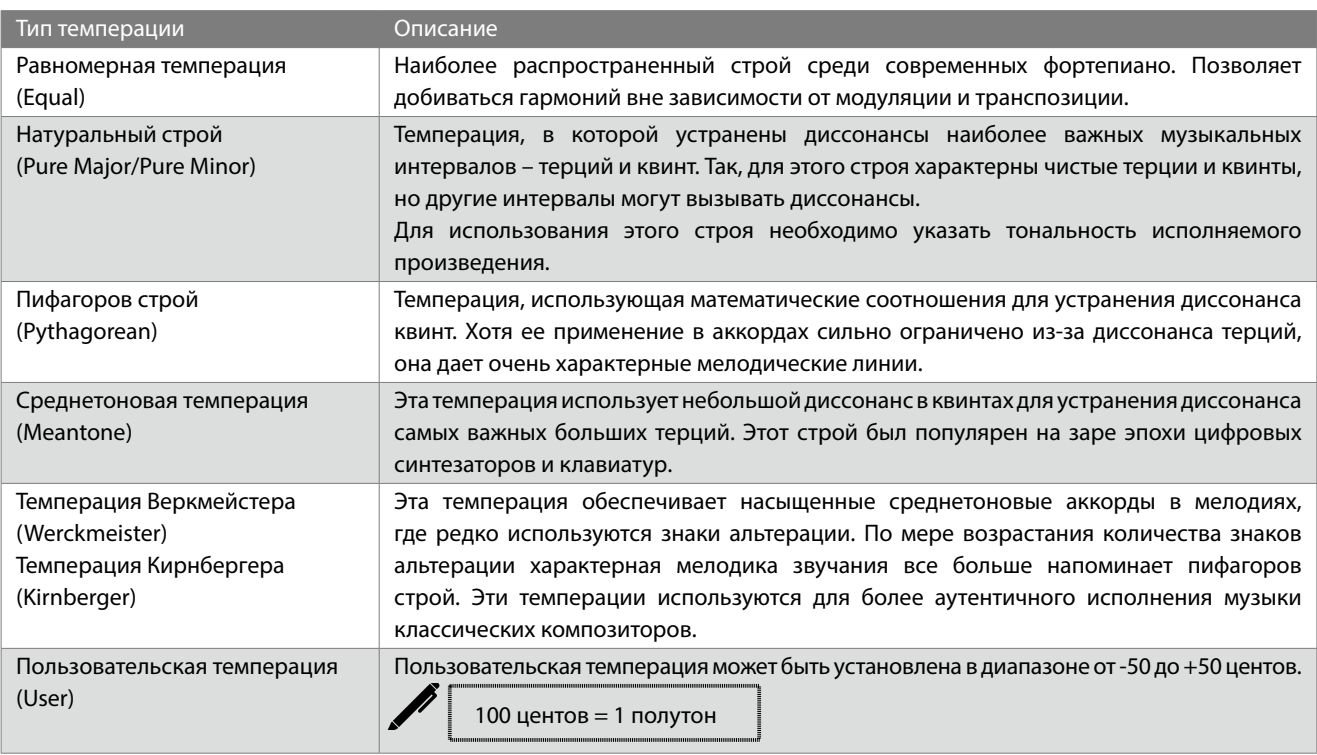

#### **▋ Настройка пользовательской темперации**

1. Выбрав пункт "User", нажмите кнопку [2].

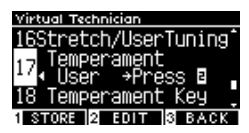

2. С помощью кнопок [ВВЕРХ]/[ВНИЗ] выберите ноту для настройки.

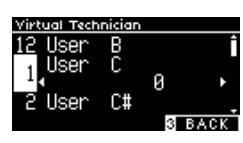

- 3. Используйте кнопки [ВЛЕВО]/[ВПРАВО] для изменения значений.
- Когда выбран пункт "User", вы можете нажать кнопку [2], чтобы применить указанное значение к выбранному тембру.

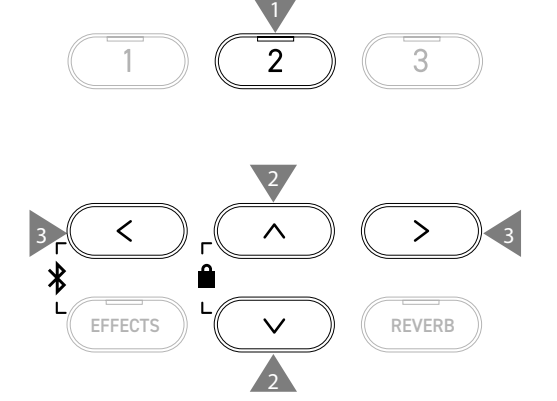

## <span id="page-58-0"></span>**18 Temperament Key (Тональность темперации)**

**Другие темперации, кроме равномерной, зависят от тональности. Функция Temperament Key позволяет указать для темперации тонику исполняемого произведения.**

#### ▋ **Настройка тональности темперации**

Значение можно указать в диапазоне от C до B. Если указать тонику, когда выбрана равномерная темперация, то строй не изменится.

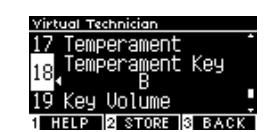

# <span id="page-58-1"></span>**19 Key Volume (Громкость клавиатуры)**

**Функция Key Volume позволяет регулировать громкость каждой из 88 клавиш инструмента по отдельности.**

#### ▋ **Настройки громкости клавиатуры**

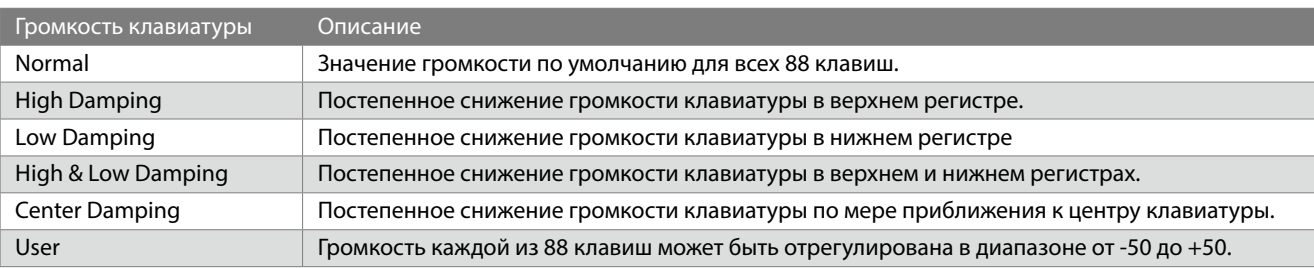

#### **▋ Пользовательская настройка громкости клавиш**

1. Выбрав пункт "User", нажмите кнопку [2].

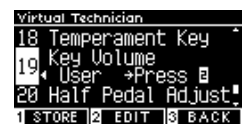

2. С помощью кнопок [ВВЕРХ]/[ВНИЗ] выберите клавишу для настройки.

Или нажмите и удерживайте кнопку [2], а затем нажмите клавишу для настройки громкости.

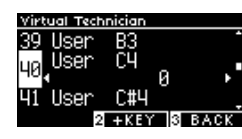

- 3. Используйте кнопки [ВЛЕВО]/[ВПРАВО] для изменения значения.
- Когда выбран пункт "User", вы можете нажать кнопку [2], чтобы применить указанное значение к выбранному тембру.

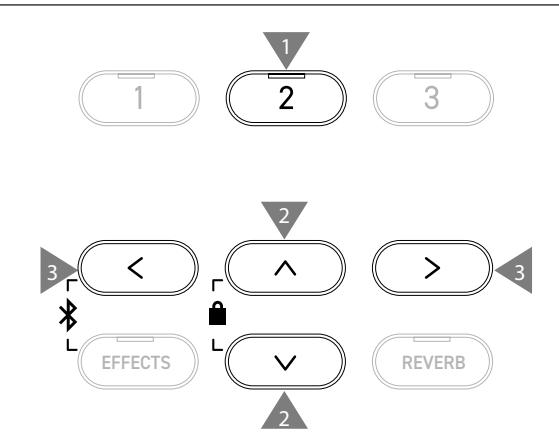

## <span id="page-59-0"></span>**20 Half-Pedal Adjust (Регулировка нажатия полупедали)**

**Функция Half-Pedal Adjust позволяет изменить положение, в котором срабатывает правая педаль (сустейн), то есть переопределить момент снятия демпферов со струн.**

#### ▋ **Настройка положения срабатывания педали**

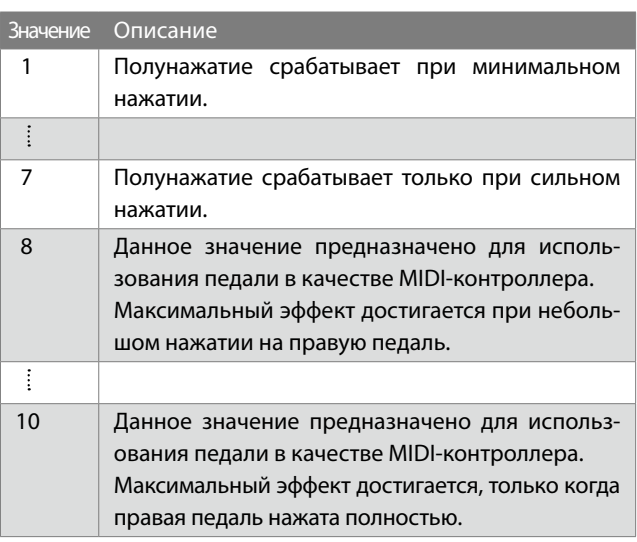

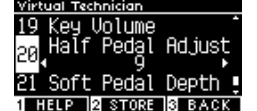

## <span id="page-59-1"></span>**21 Soft Pedal Depth (Настройка эффекта левой педали)**

### **Функция Soft Pedal Depth позволяет регулировать степень эффективности левой педали.**

#### ▋ **Регулирование эффективности левой педали**

Значение можно регулировать в диапазоне от 1 до 10. Наименьший эффект левой педали соответствует значению "1", а наибольший – значению "10".

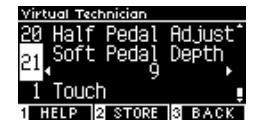

# <span id="page-60-0"></span>**Настройки наушников**

#### ▋ **Типы настроек наушников**

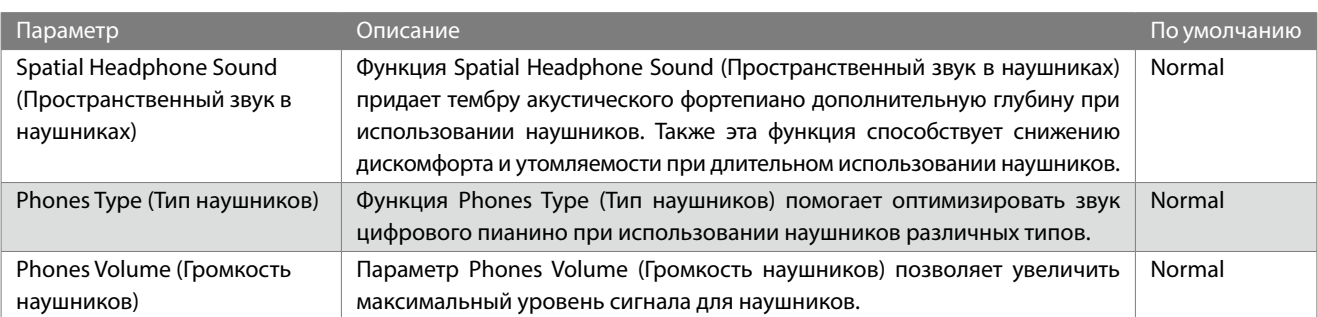

#### **▋ Переход к экрану настроек наушников**

1. Находясь в меню настроек, используйте кнопки [ВВЕРХ]/ [ВНИЗ], чтобы выбрать пункт "Phones Settings".

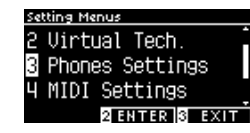

- 2. Нажмите кнопку [2], чтобы перейти к экрану настроек наушников.
- 3. Используйте кнопки [ВВЕРХ]/[ВНИЗ] для выбора желаемой функции.

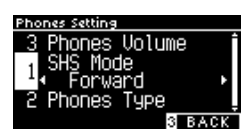

- 4. Используйте кнопки [ВЛЕВО]/[ВПРАВО] для изменения значений или выбора типа.
- Одновременное нажатие кнопок [ВЛЕВО]/[ВПРАВО] восстанавливает значение по умолчанию.

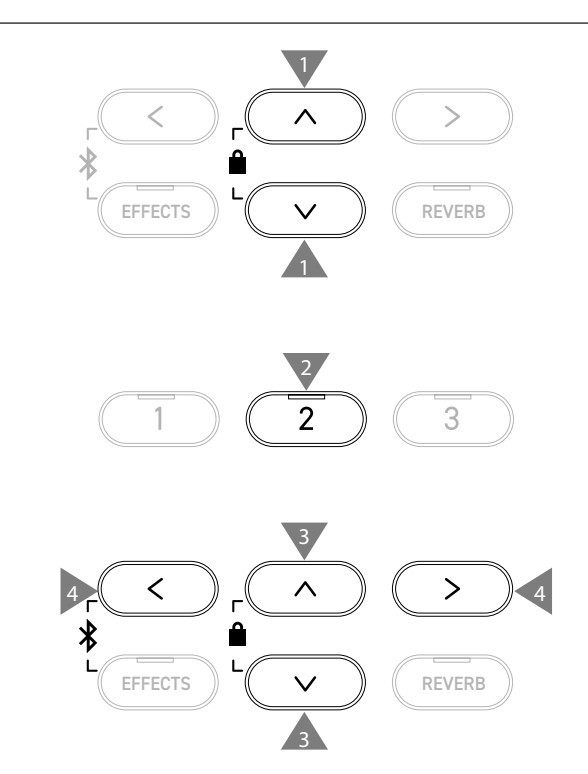

## **1 Spatial Headphone Sound (Пространственный звук в наушниках)**

На дисплее название функции отображается как "SHS Mode".

#### ▋ **Режимы функции Spatial Headphone Sound**

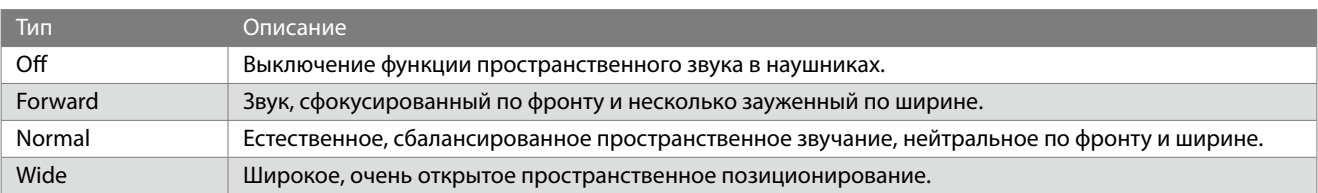

# **2 Phones Type (Тип наушников)**

### ▋ **Режимы функции Phones Type**

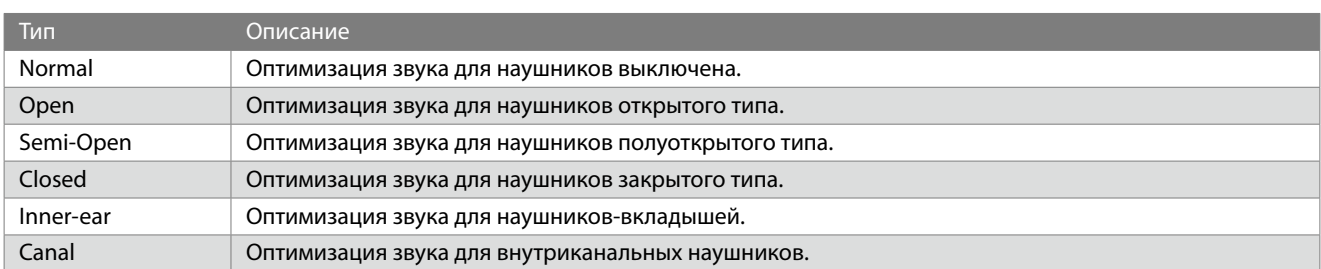

# **3 Phones Volume (Громкость наушников)**

#### ▋ **Изменение громкости наушников**

Вы можете выбрать между режимами "Normal" и "Low".

Использование наушников с высоким уровнем громкости на протяжении длительных периодов времени может привести к расстройству слуха.

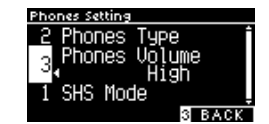

# <span id="page-61-0"></span>**Меню USB**

### ▋ **Совместимые USB-устройства**

Инструмент совместим с USB-устройствами с флеш-памятью (запоминающими USB-устройствами). Любые другие USB-устройства (мышь, клавиатура, USB-хаб и т.д.) не могут быть использованы, даже если они подключены.

### **▋ Подключение запоминающего USB-устройства**

Правильно подключите разъем, совместимый с портом [USB to DEVICE]. Обратите внимание, чтобы он не был перевернут. Подключайте запоминающее USB-устройство напрямую без кабелей-удлинителей.

Функциональные возможности "USB to Device" этого инструмента соответствуют стандарту USB 2.0 Hi-Speed. USB-устройства предыдущего поколения тоже можно использовать, но скорость передачи данных будет ограничена максимальным быстродействием этих устройств.

Подключение запоминающего USB-устройства позволяет переносить данные, записанные на инструмент, на внешний носитель, а также воспроизводить аудиоданные с USB-устройства через инструмент.

### **▋ Форматирование запоминающего USB-устройства**

Некоторые запоминающие USB-устройства могут потребовать форматирования, прежде чем их можно будет использовать с данным инструментом. Если, при подключении запоминающего USB-устройства к порту [USB to DEVICE] инструмента, на дисплее появляется сообщение с предложением отформатировать устройство, проверьте, не сохранены ли на нем важные данные, а затем отформатируйте запоминающее USB-устройство.

#### [Стр. 75](#page-74-0) **Форматирование запоминающего USB-устройства**

В результате форматирования все содержимое запоминающего USB-устройства будет удалено.

На запоминающем USB-устройстве могут быть сохранены данные, которые используются другими устройствами, но не отображаются на дисплее цифрового пианино. Соблюдайте осторожность при форматировании запоминающего USB-устройства.

#### **▋ Подключение и извлечение запоминающего USB-устройства**

Перед извлечением запоминающего USB-устройства убедитесь, что оно в настоящий момент не занято другой операцией, например, сохранением, копированием или удалением данных, или форматированием.

При подключении запоминающего USB-устройства во время работы инструмента иногда может потребоваться некоторое время, прежде чем его можно будет использовать. Это не является признаком неисправности.

#### **▋ Проверка подключения запоминающего USB-устройства**

После успешного подключения запоминающего USB-устройства к инструменту на дисплее появится пиктограмма в виде логотипа USB.

[Стр. 12](#page-11-0) **Основной экран**

### **▋ Функции меню USB**

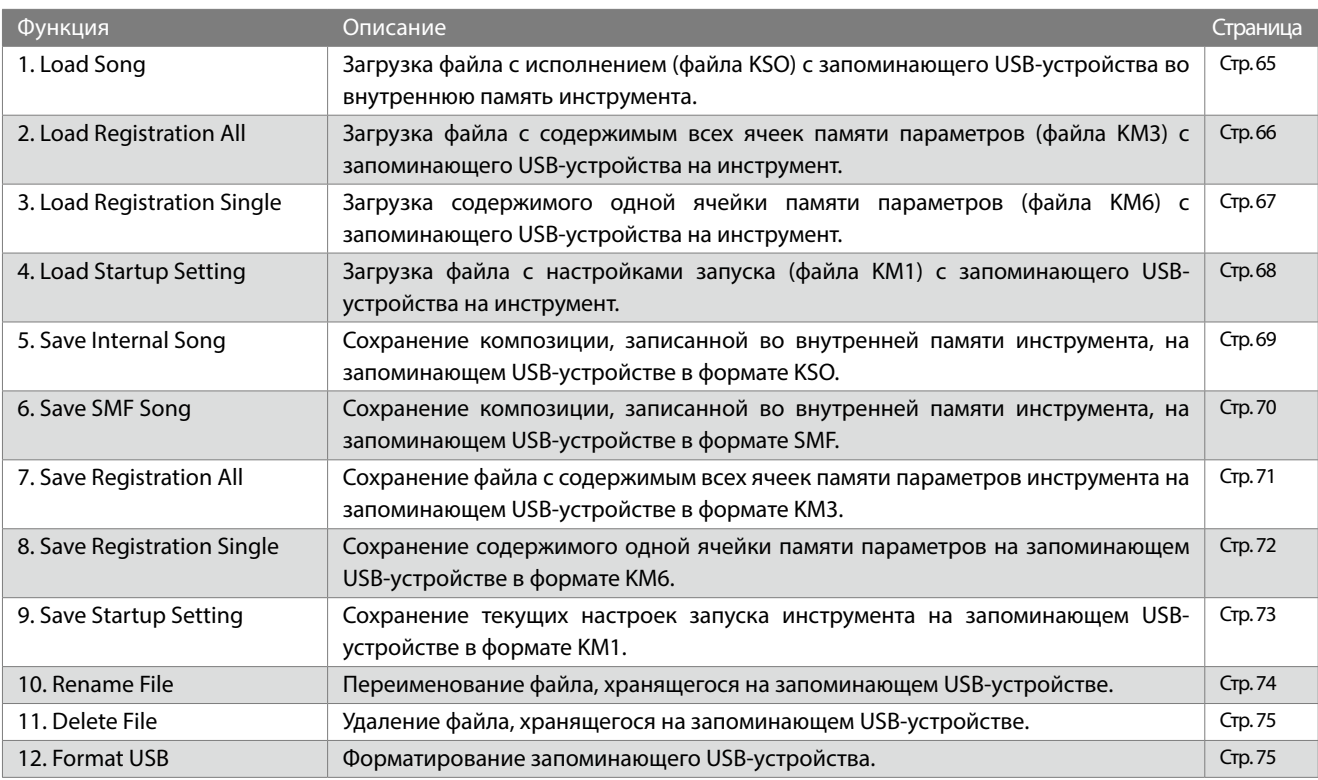

#### **▋ Вход в USB-меню**

1. Находясь в меню настроек, используйте кнопки [ВВЕРХ]/ [ВНИЗ], чтобы выбрать пункт "USB Menu".

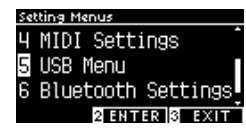

- 2. Нажмите кнопку [2], чтобы перейти к экрану меню USB.
- 3. Используйте кнопки [ВВЕРХ]/[ВНИЗ] для выбора желаемой функции.

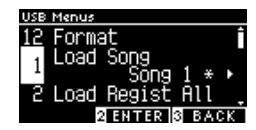

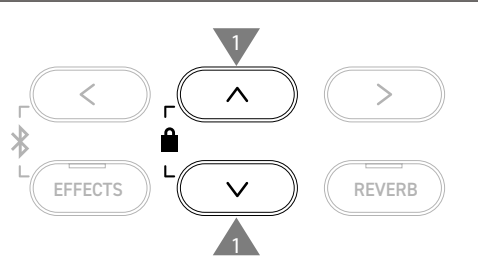

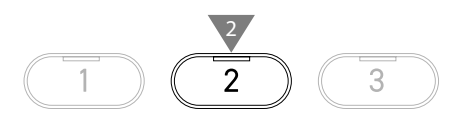

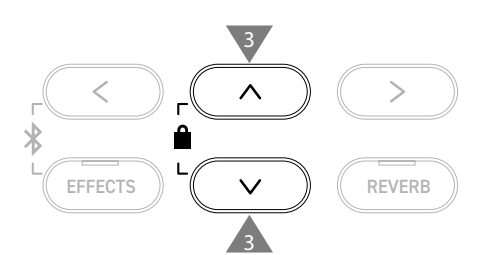

#### **▋ Загрузка и сохранение в меню USB**

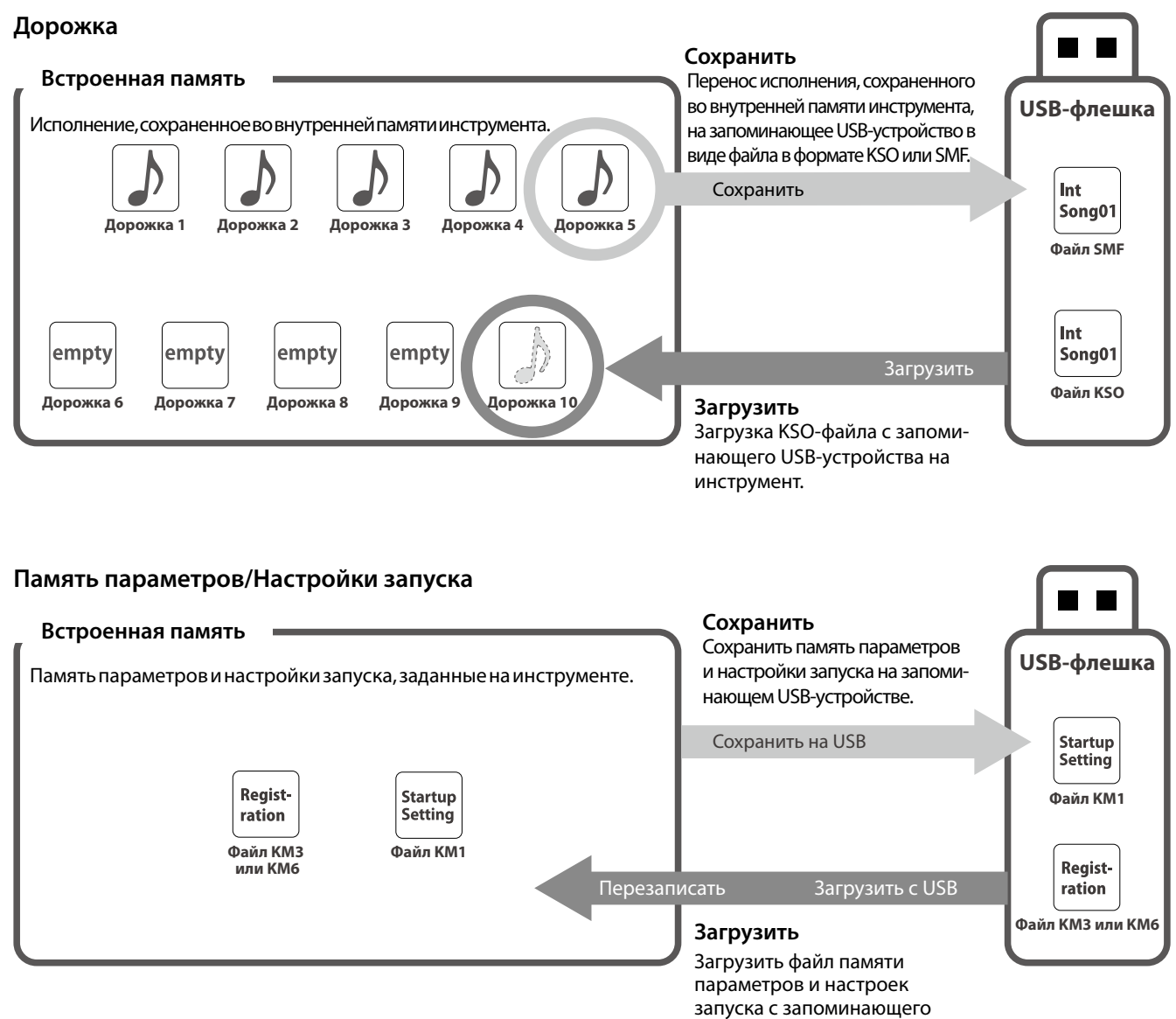

USB-устройства на инструмент.

# <span id="page-64-0"></span>**1 Load Song (Загрузка файла с исполнением)**

### ▋ **Загрузка**

1. Выбрав пункт "Load Song", используйте кнопки [ВЛЕВО]/ [ВПРАВО], чтобы указать, в какую ячейку памяти встроенного рекордера будет произведена загрузка.

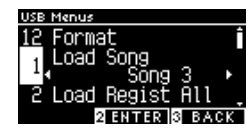

Файлы с исполнением загружаются в память встроенного рекордера, которая состоит из 10 ячеек.

- 2. Нажмите кнопку [2].
- 3. С помощью кнопок [ВВЕРХ]/[ВНИЗ] выберите файл с исполнением для загрузки.

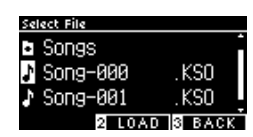

- 4. Нажмите кнопку [2].
- 5. Нажмите кнопку [1] для подтверждения загрузки или кнопку [3] для отмены операции.

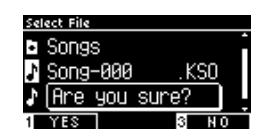

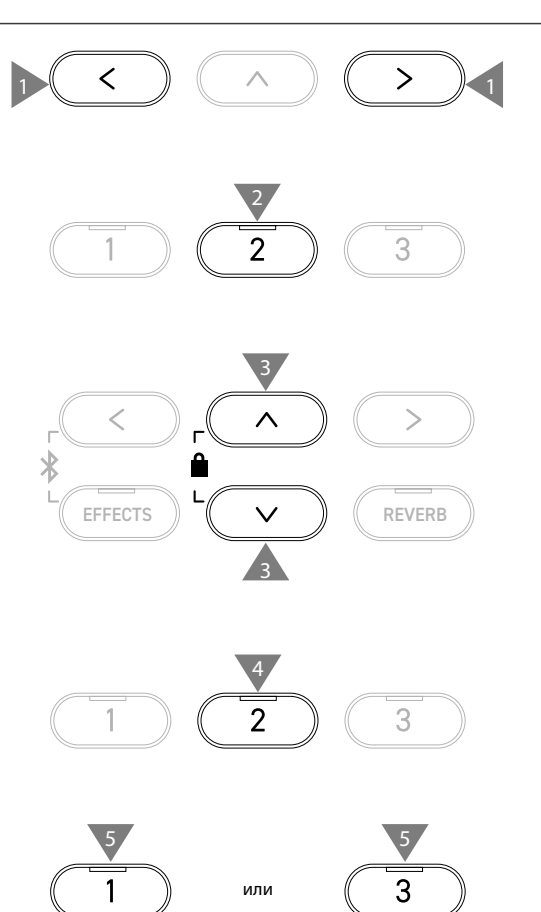

# <span id="page-65-0"></span>**2 Load Registration All (Загрузка всех ячеек памяти)**

На дисплее название функции отображается как "Load Regist All".

### ▋ **Типы файлов настроек**

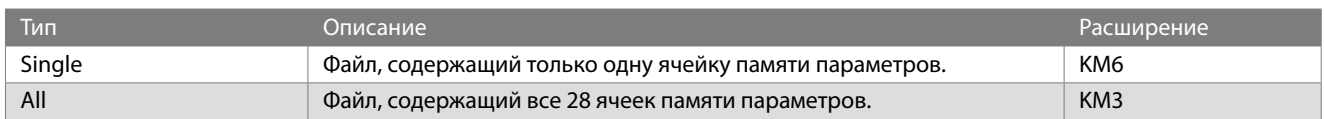

### **▋ Загрузка**

1. Выбрав пункт "Load Regist All", нажмите кнопку [2].

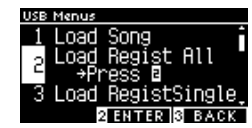

2. С помощью кнопок [ВВЕРХ]/[ВНИЗ] выберите файл с настройками (тип All) [.KM3] для загрузки.

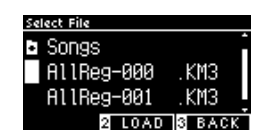

- 3. Нажмите кнопку [2].
- 4. Нажмите кнопку [1] для подтверждения загрузки или кнопку [3] для отмены операции.

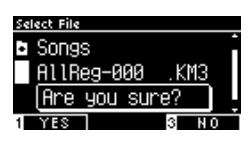

Расширение файла со всеми ячейками памяти параметров – "KM3". Данный файл несовместим с другими моделями

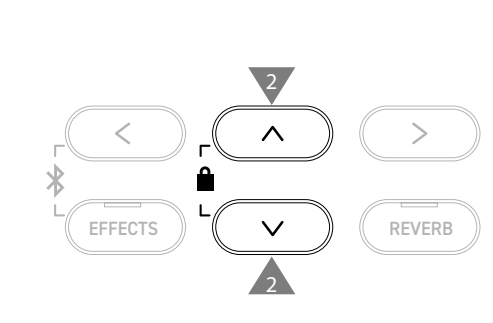

1

2

3

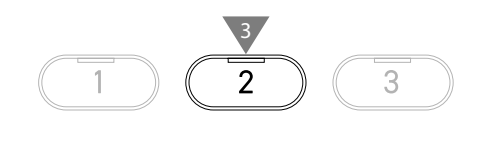

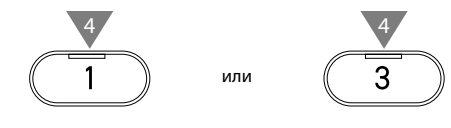

В результате использования функции Load Registration All все ячейки памяти параметров будут перезаписаны новыми из загружаемого файла. Учитывайте это перед использованием данной функции.

 $\nabla$ 

# <span id="page-66-0"></span>**3 Load Registration Single (Загрузка одной ячейки памяти)**

На дисплее название функции отображается как "Load RegistSingle".

### ▋ **Загрузка**

1. Выбрав пункт "Load RegistSingle", используйте кнопки [ВЛЕВО]/[ВПРАВО], чтобы указать, в какую ячейку памяти параметров будет произведена загрузка.

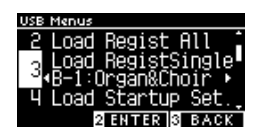

- 2. Нажмите кнопку [2].
- 3. С помощью кнопок [ВВЕРХ]/[ВНИЗ] выберите файл с настройками (тип Single) [.KM6] для загрузки.

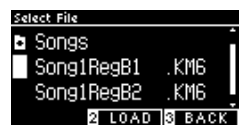

- 4. Нажмите кнопку [2].
- 5. Нажмите кнопку [1] для подтверждения загрузки или кнопку [3] для отмены операции.

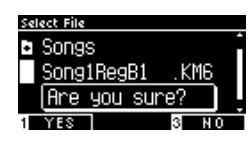

Расширение файла с одной ячейкой памяти параметров – "KM6".

Данный файл несовместим с другими моделями

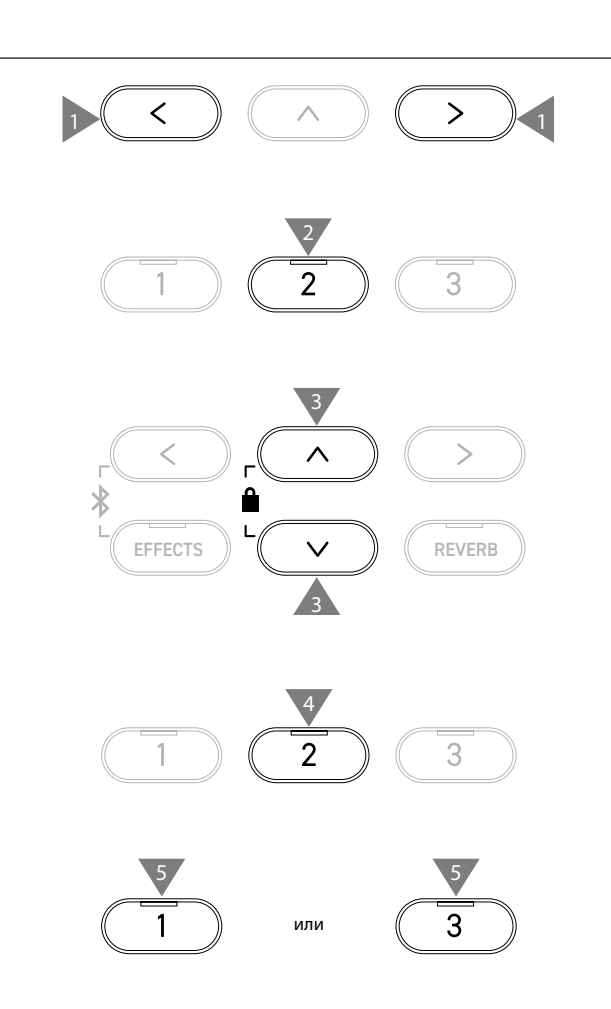

# <span id="page-67-0"></span>**4 Load Startup Setting (Загрузка настроек запуска)**

1

2

3

 $\geq$ 

3

3

2

3

2

2

EFFECTS  $\parallel$   $\vee$   $\parallel$   $\&$  REVERB

или 4 4

1

На дисплее название функции отображается как "Load Startup Set.".

### ▋ **Загрузка**

1. Выбрав пункт "Load Startup Set.", нажмите кнопку [2].

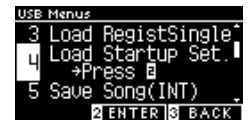

2. С помощью кнопок [ВВЕРХ]/[ВНИЗ] выберите файл с настройками запуска [.KM1] для загрузки.

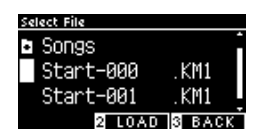

- 3. Нажмите кнопку [2].
- 4. Нажмите кнопку [1] для подтверждения загрузки или кнопку [3] для отмены операции.

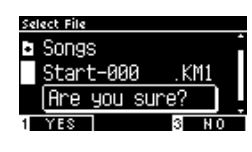

Расширение файла с настройками запуска – "KM1". Данный файл несовместим с другими моделями

В результате использования функции Load Startup Setting старые настройки запуска будут перезаписаны новыми из загружаемого файла.

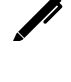

 $\overline{\mathsf{K}}$ 

# <span id="page-68-0"></span>**5 Save Internal Song (Сохранение исполнения на USB)**

На дисплее название функции отображается как "Save Song(INT)".

### ▋ **Сохранение**

1. Выбрав пункт "Save Song(INT)", используйте кнопки [ВЛЕВО]/[ВПРАВО], чтобы выбрать ячейку памяти встроенного рекордера для сохранения.

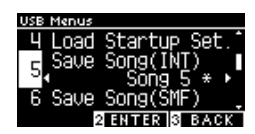

2. Нажмите кнопку [2].

 $\boldsymbol{\mathcal{V}}$ 

3. Укажите имя, под которым файл с исполнением будет сохранен на запоминающем USB-устройстве.

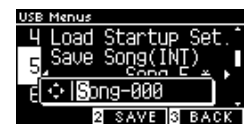

Перемещайте курсор с помощью кнопок [ВЛЕВО]/[ВПРАВО], а для выбора символов используйте кнопки [ВВЕРХ]/[ВНИЗ]. Максимальная длина имени файла составляет 12 символов.

- 4. Нажмите кнопку [2] после ввода имени файла.
- 5. Нажмите кнопку [1] для подтверждения сохранения или кнопку [3] для отмены операции.

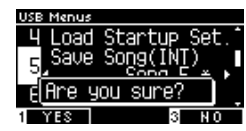

Если файл с указанным названием уже существует, будет необходимо подтвердить перезапись файла. Нажмите кнопку [1], чтобы подтвердить перезапись или

кнопку [3], чтобы ввести другое имя файла.

Аудиофайл будет сохранен в корневом каталоге запоминающего USB-устройства. Сохранение файлов в другой папке невозможно.

Файл с исполнением может стать недоступным для загрузки, если он был переименован на другом устройстве, например, компьютере.

Расширение сохраненного файла – "KSO".

Файлы (\*.KSO), которые были сохранены с помощью функции USB Save Song (INT) могут быть загружены в одну из десяти ячеек памяти рекордера инструмента.

[Стр. 65](#page-64-0) **Load Song (Загрузка файла с исполнением)**

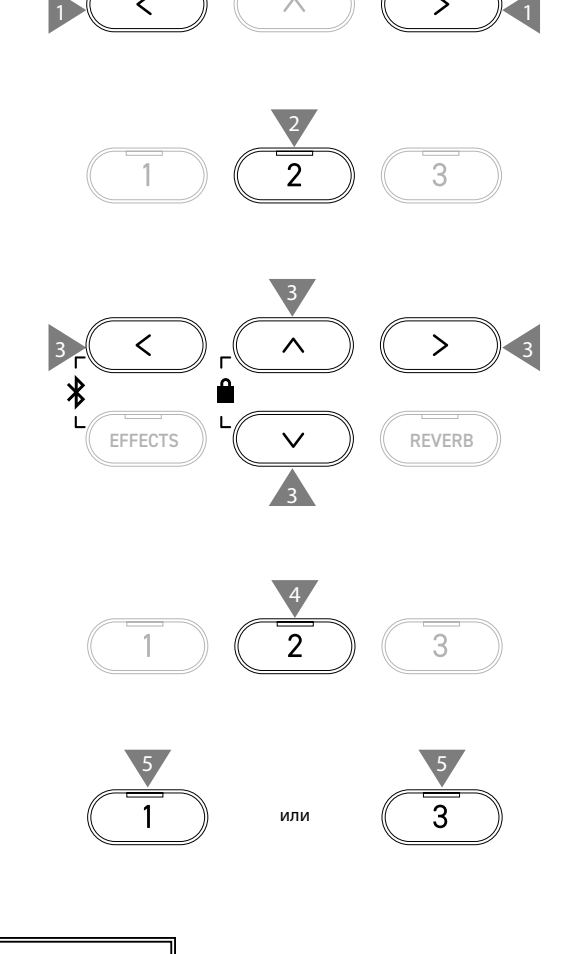

# <span id="page-69-0"></span>**6 Save SMF Song (Сохранение SMF-файла)**

На дисплее название функции отображается как "Save Song(SMF)".

### ▋ **Сохранение**

1. Выбрав пункт "Save Song(SMF)", используйте кнопки [ВЛЕВО]/[ВПРАВО], чтобы выбрать ячейку памяти встроенного рекордера для сохранения.

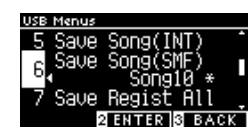

- 2. Нажмите кнопку [2].
- 3. Укажите имя, под которым файл с исполнением будет сохранен на запоминающем USB-устройстве.

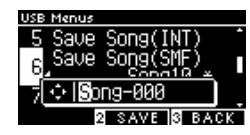

Перемещайте курсор с помощью кнопок [ВЛЕВО]/[ВПРАВО], а для выбора символов используйте кнопки [ВВЕРХ]/[ВНИЗ]. Максимальная длина имени файла составляет 12 символов.

- 4. Нажмите кнопку [2] после ввода имени файла.
- 5. Нажмите кнопку [1] для подтверждения сохранения или кнопку [3] для отмены операции.

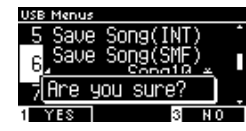

Если файл с указанным названием уже существует, будет необходимо подтвердить перезапись файла. Нажмите кнопку [1], чтобы подтвердить перезапись или кнопку [3], чтобы ввести другое имя файла.

 $\boldsymbol{\mathcal{V}}$ Аудиофайл будет сохранен в корневом каталоге запоминающего USB-устройства. Сохранение файлов в другой папке невозможно. Сохраненный файл исполнения имеет расширение "MID". Файлы (\*.MID), которые были сохранены с помощью функции Save Song (SMF), не могут быть загружены во встроенную память инструмента.

[Стр. 69](#page-68-0) **Для сохранения исполнения в одной из десяти ячеек встроенной памяти инструмента используйте функцию Save Internal Song.**

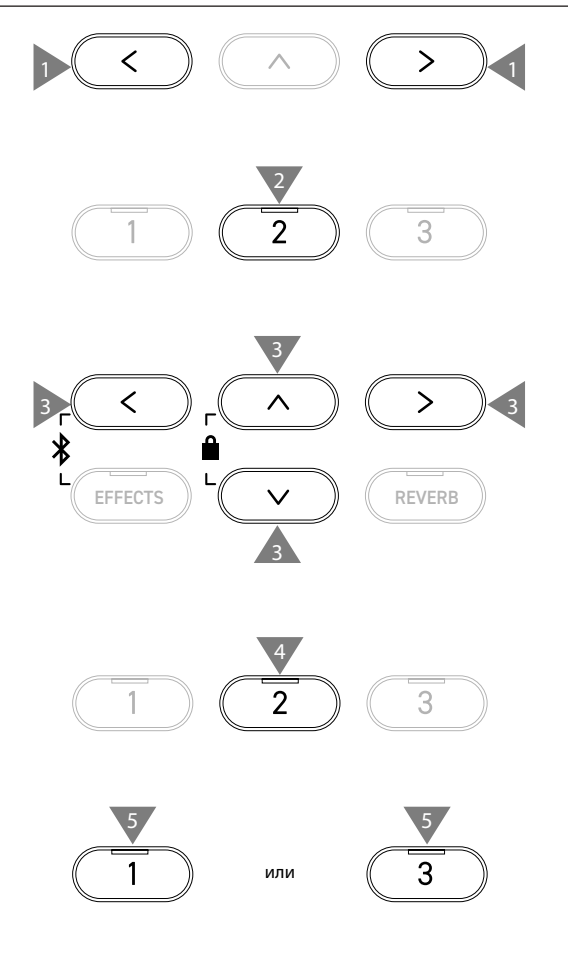

# <span id="page-70-0"></span>**7 Save Registration All (Сохранение всех ячеек памяти)**

На дисплее название функции отображается как "Save Regist All".

#### ▋ **Типы файлов настроек**

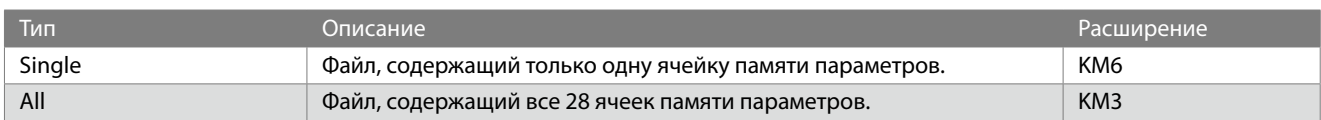

### **▋ Сохранение**

1. Выбрав пункт "Save Regist All", нажмите кнопку [2].

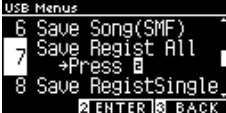

2. Укажите имя, под которым файл будет сохранен на запоминающем USB-устройстве.

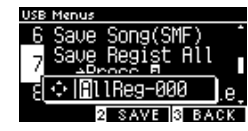

Перемещайте курсор с помощью кнопок [ВЛЕВО]/[ВПРАВО], а для выбора символов используйте кнопки [ВВЕРХ]/[ВНИЗ]. Максимальная длина имени файла составляет 12 символов.

- 3. Нажмите кнопку [2] после ввода имени файла.
- 4. Нажмите кнопку [1] для подтверждения сохранения или кнопку [3] для отмены операции.

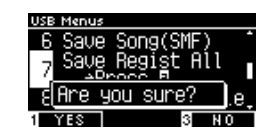

Если файл с указанным названием уже существует, будет необходимо подтвердить перезапись файла. Нажмите кнопку [1], чтобы подтвердить перезапись или

кнопку [3], чтобы ввести другое имя файла.

 $\boldsymbol{V}$ 

Аудиофайл будет сохранен в корневом каталоге запоминающего USB-устройства. Сохранение файла в другой папке невозможно.

Файлы, сохраненные с помощью функции Save Registration All, несовместимы с другими моделями.

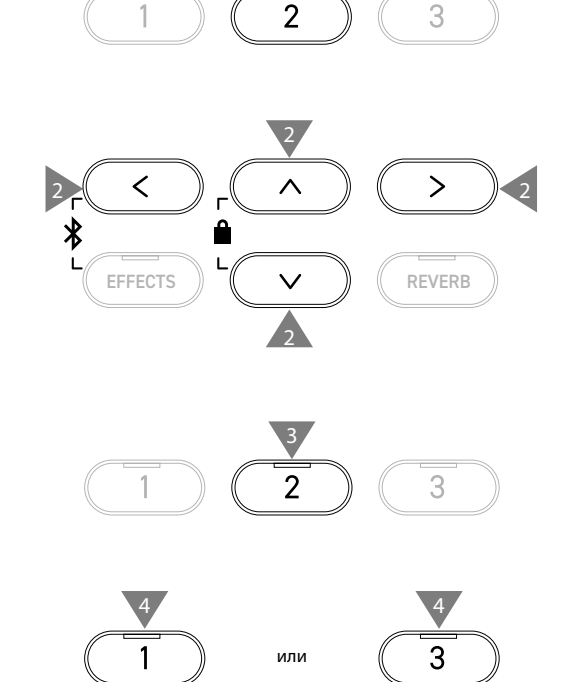

# <span id="page-71-0"></span>**8 Save Registration Single (Сохранение одной ячейки памяти)**

На дисплее название функции отображается как "Save RegistSingle".

#### ▋ **Сохранение**

1. Выбрав пункт "Save RegistSingle", используйте кнопки [ВЛЕВО]/[ВПРАВО], чтобы выбрать банк памяти для сохранения (от A1 до B8).

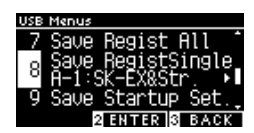

- 2. Нажмите кнопку [2].
- 3. Укажите имя, под которым файл будет сохранен на запоминающем USB-устройстве.

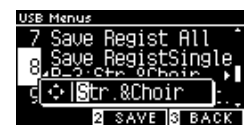

Перемещайте курсор с помощью кнопок [ВЛЕВО]/[ВПРАВО], а для выбора символов используйте кнопки [ВВЕРХ]/[ВНИЗ]. Максимальная длина имени файла составляет 12 символов.

- 4. Нажмите кнопку [2] после ввода имени файла.
- 5. Нажмите кнопку [1] для подтверждения сохранения или кнопку [3] для отмены операции.

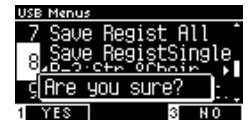

Если файл с указанным названием уже существует, будет необходимо подтвердить перезапись файла. Нажмите кнопку [1], чтобы подтвердить перезапись или кнопку [3], чтобы ввести другое имя файла.

 $\overline{\mathbf{V}}$ Аудиофайл будет сохранен в корневом каталоге запоминающего USB-устройства. Сохранение файлов в другой папке невозможно. Файлы, сохраненные с помощью функции Save Registration Single, несовместимы с другими моделями.

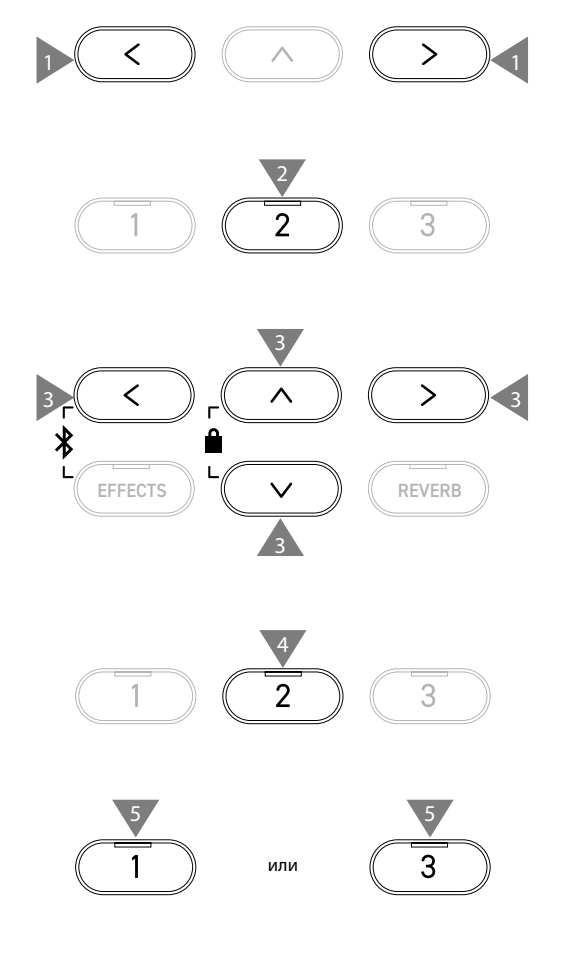
## **9 Save Startup Setting (Сохранение настроек запуска)**

На дисплее название функции отображается как "Save Startup Set".

### ▋ **Сохранение**

1. Выбрав пункт "Save Startup Set.", нажмите кнопку [2].

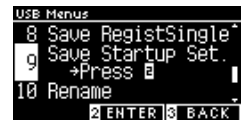

2. Укажите имя, под которым файл будет сохранен на запоминающем USB-устройстве.

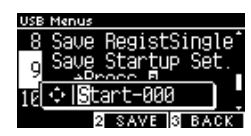

Перемещайте курсор с помощью кнопок [ВЛЕВО]/[ВПРАВО], а для выбора символов используйте кнопки [ВВЕРХ]/[ВНИЗ]. Максимальная длина имени файла составляет 12 символов.

- 3. Нажмите кнопку [2] после ввода имени файла.
- 4. Нажмите кнопку [1] для подтверждения сохранения или кнопку [3] для отмены операции.

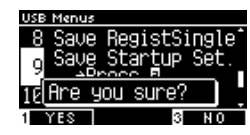

Если файл с указанным названием уже существует, будет необходимо подтвердить перезапись файла.

Нажмите кнопку [1], чтобы подтвердить перезапись или кнопку [3], чтобы ввести другое имя файла.

 $\nabla$ 

Аудиофайл будет сохранен в корневом каталоге запоминающего USB-устройства. Сохранение файлов в другой папке невозможно. Расширение файла с настройками запуска – "KM1". Файлы настроек запуска "\*.KM1" несовместимы с другими моделями.

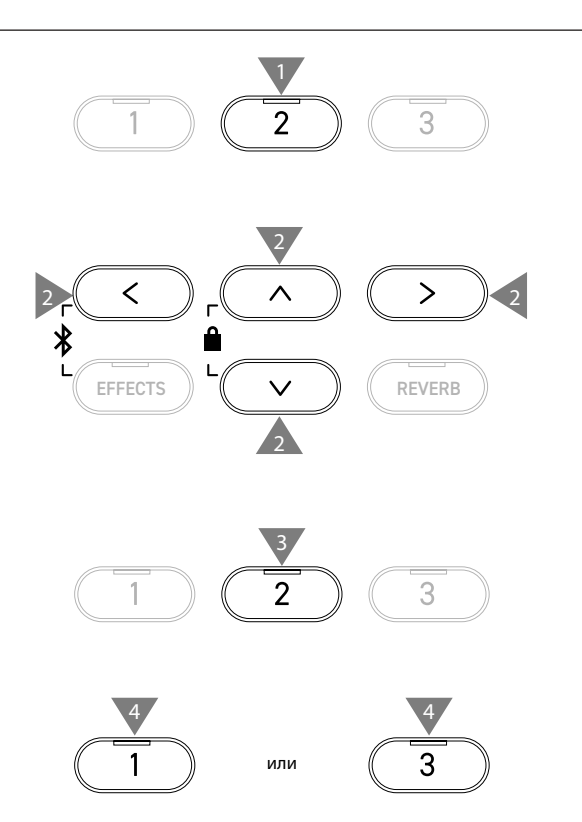

## **10 Rename File (Переименование файла)**

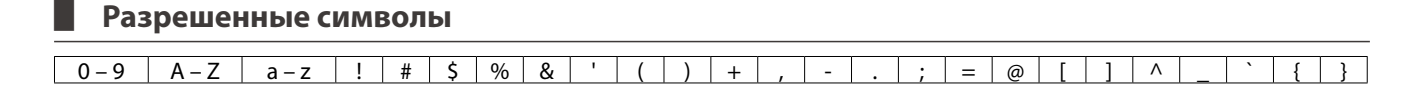

## **▋ Переименование файла**

1. Выбрав пункт "Rename", нажмите кнопку [2].

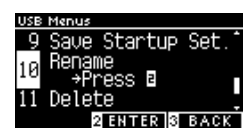

2. С помощью кнопок [ВВЕРХ]/[ВНИЗ] выберите файл для переименования.

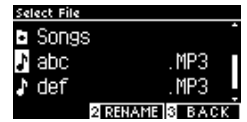

- 3. Нажмите кнопку [2].
- 4. Введите новое имя файла.

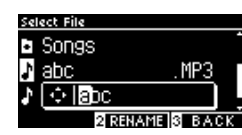

Перемещайте курсор с помощью кнопок [ВЛЕВО]/[ВПРАВО], а для выбора символов используйте кнопки [ВВЕРХ]/[ВНИЗ]. Максимальная длина имени файла составляет 12 символов.

- 5. Нажмите кнопку [2] после ввода имени файла.
- 6. Нажмите кнопку [1] для подтверждения сохранения или кнопку [3] для отмены операции.

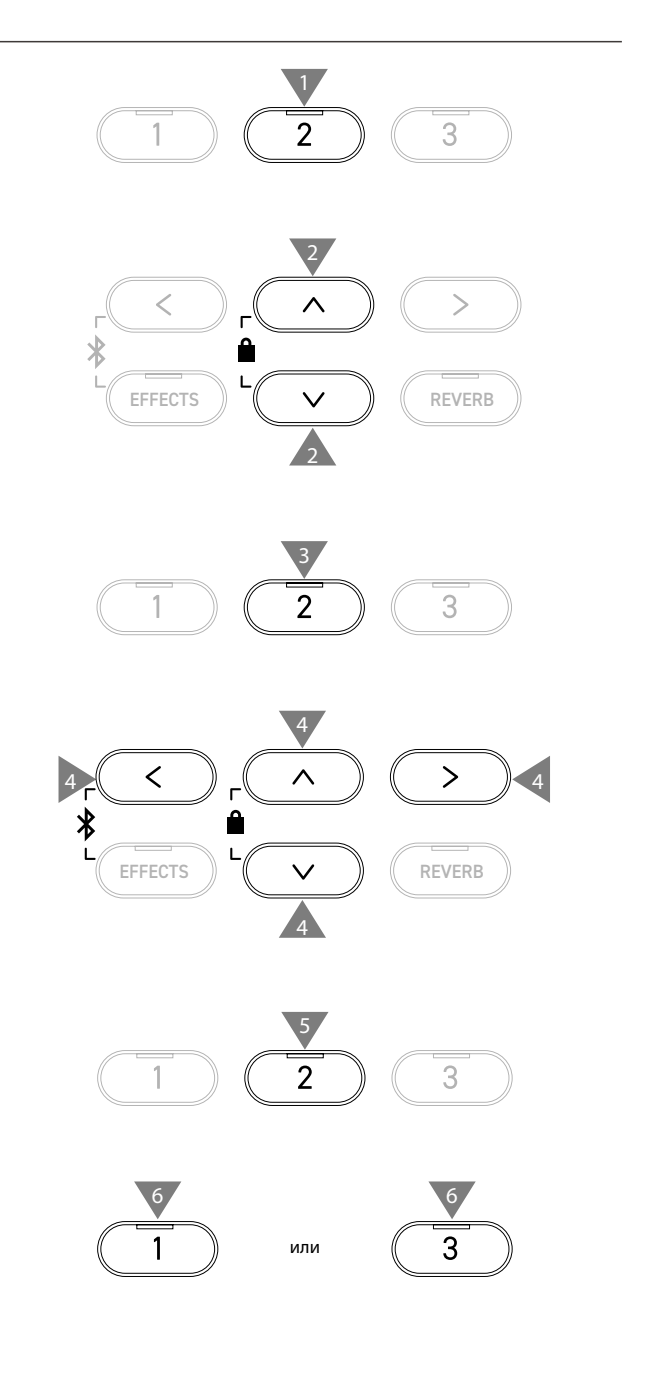

## **11 Delete File (Удаление файлов)**

#### ▋ **Удаление файла**

1. Выбрав пункт "Delete", нажмите кнопку [2].

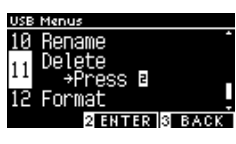

2. С помощью кнопок [ВВЕРХ]/[ВНИЗ] выберите файл для удаления.

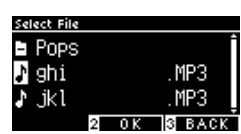

- 3. Нажмите кнопку [2].
- 4. Нажмите кнопку [1] для подтверждения удаления или кнопку [3] для отмены операции.

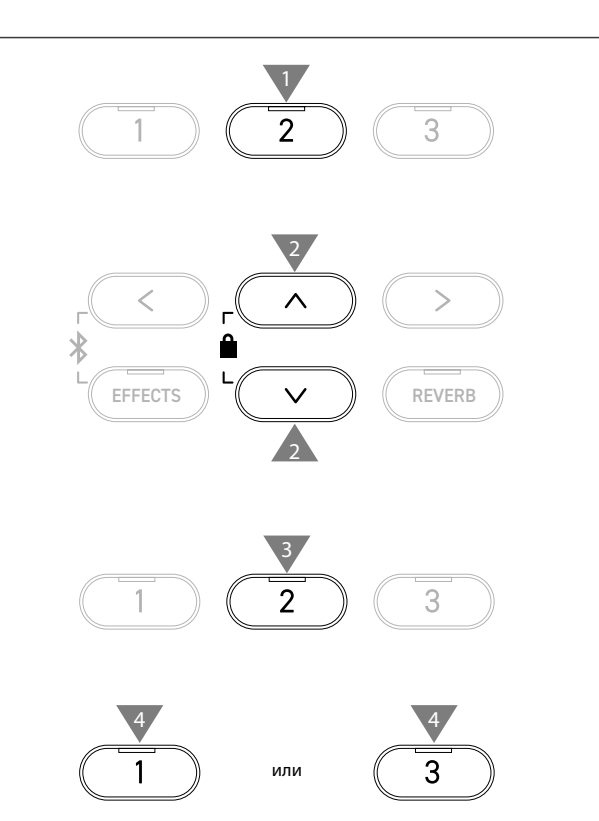

## **12 Format USB (Форматирование USB-носителя)**

### ▋ **Форматирование**

1. Выбрав пункт "Format", нажмите кнопку [2].

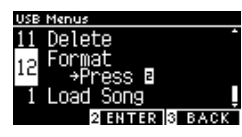

2. Нажмите кнопку [1] для подтверждения форматирования или кнопку [3] для отмены операции.

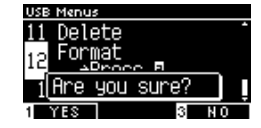

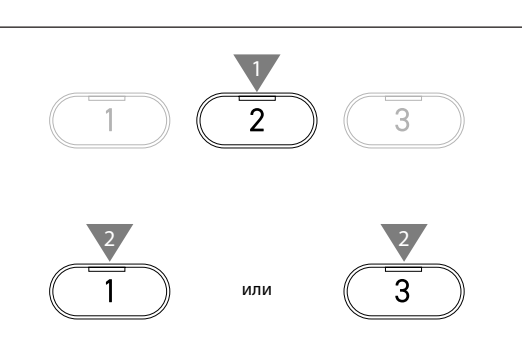

 $\boldsymbol{V}$ 

 $\overline{\mathscr{V}}$ 

# **Настройки Bluetooth**

Наличие функции Bluetooth зависит от региона продаж.

### <span id="page-75-0"></span>▋ **Настройки Bluetooth**

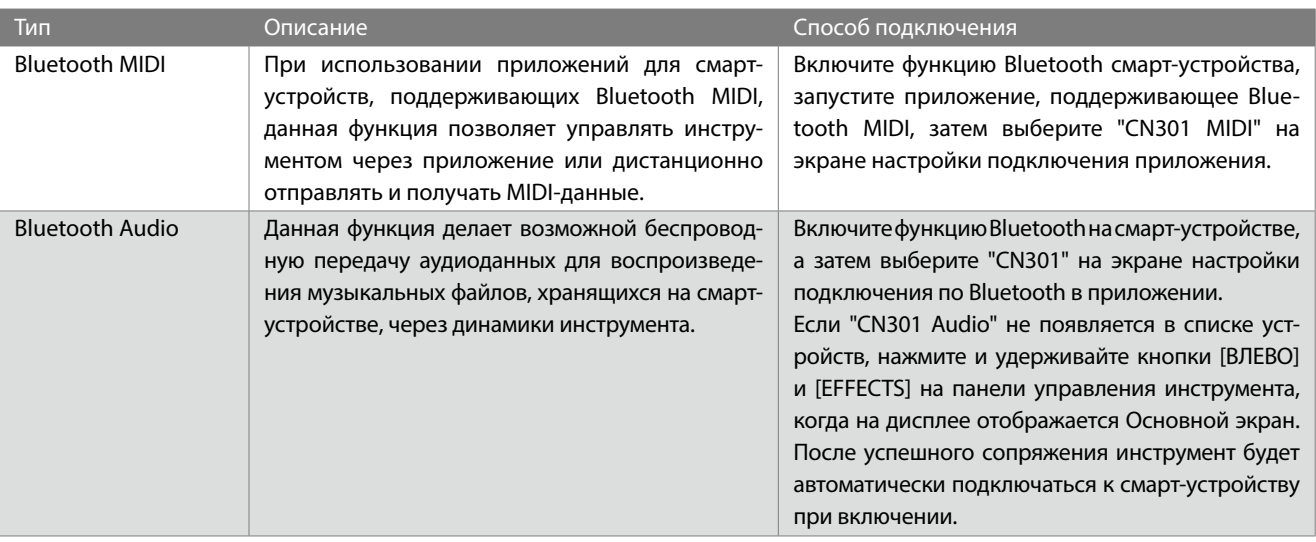

- Более подробные инструкции по сопряжению Bluetooth-устройств вы найдете в дополнительном руководстве по Bluetooth на веб-сайте Kawai Global: https://www.kawai-global.com/support/manual.
- Одновременно по Bluetooth Audio или Bluetooth MIDI можно подключить к цифровому пианино только одно смартустройство.

## **▋ Переход к экрану настроек Bluetooth**

1. Находясь в меню настроек, используйте кнопки [ВВЕРХ]/ [ВНИЗ], чтобы выбрать пункт "Bluetooth Settings".

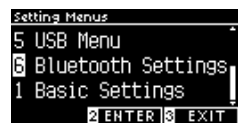

- 2. Нажмите кнопку [2], чтобы перейти к экрану настроек Bluetooth.
- 3. Используйте кнопки [ВВЕРХ]/[ВНИЗ] для выбора желаемой функции.

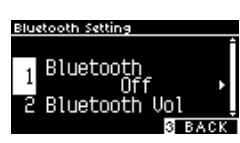

- 4. Используйте кнопки [ВЛЕВО]/[ВПРАВО] для изменения значений.
- Одновременное нажатие кнопок [ВЛЕВО]/[ВПРАВО] восстанавливает значение по умолчанию.

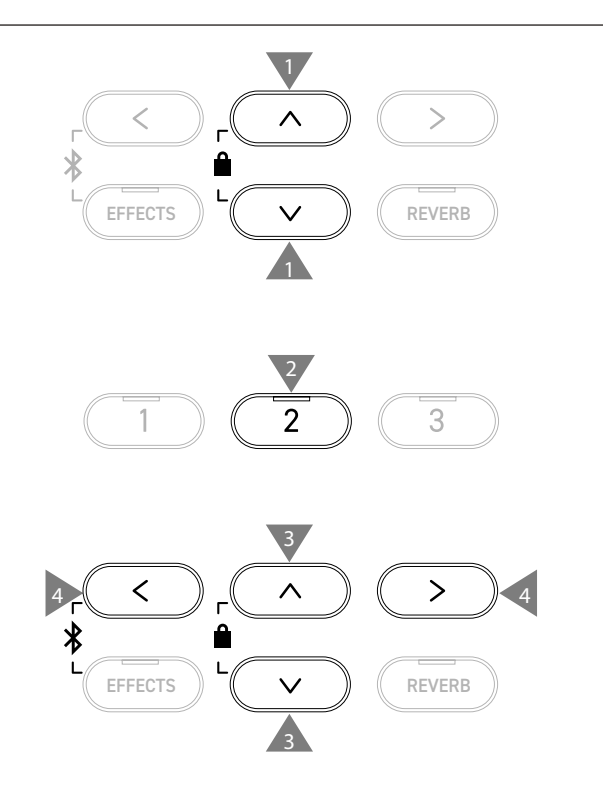

## **1 Bluetooth**

### <span id="page-76-0"></span>▋ **Настройки Bluetooth**

Эта функция может быть включена или выключена. Включите функцию Bluetooth на цифровом пианино, а затем включите Bluetooth в приложении на вашем смартустройстве рядом с инструментом.

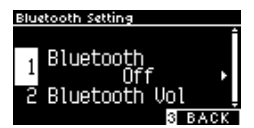

## **2 Bluetooth Audio Volume (Громкость Bluetooth Audio)**

**Данная функция позволяет управлять громкостью музыки, сохраненной на смарт-устройстве, которая воспроизводится через динамики цифрового пианино.**

**Сначала следует отрегулировать громкость на смарт-устройстве или с помощью слайдера [MASTER VOLUME] инструмента, после чего вы можете использовать этот параметр для дополнительной настройки.**

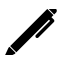

На дисплее название функции отображается как "Bluetooth Vol".

#### ▋ **Настройка громкости Bluetooth Audio**

Значение параметра Bluetooth Audio регулируется в диапазоне от -15 до +15.

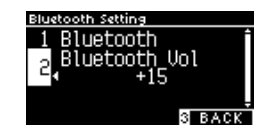

# **Поиск и устранение неисправностей**

## ▋ **Питание (настройки)**

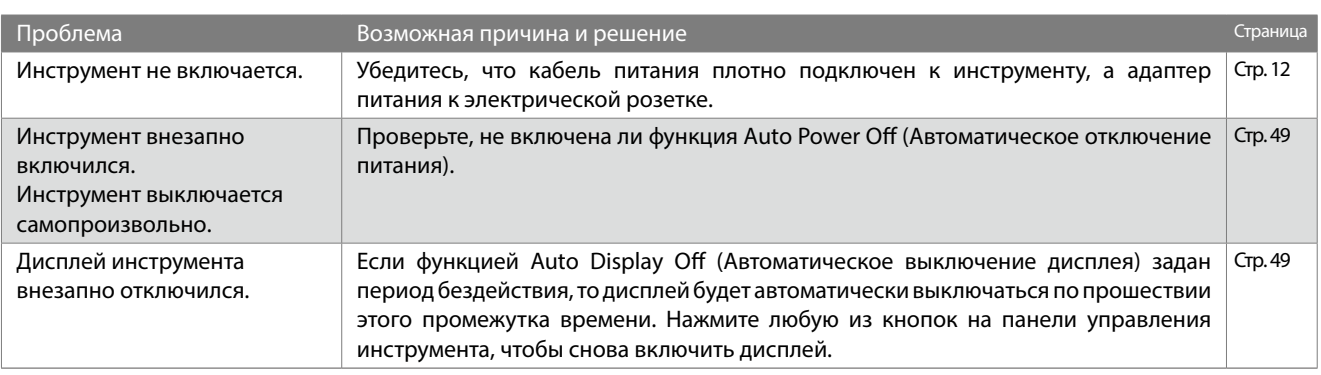

## **▋ Звук/Исполнение**

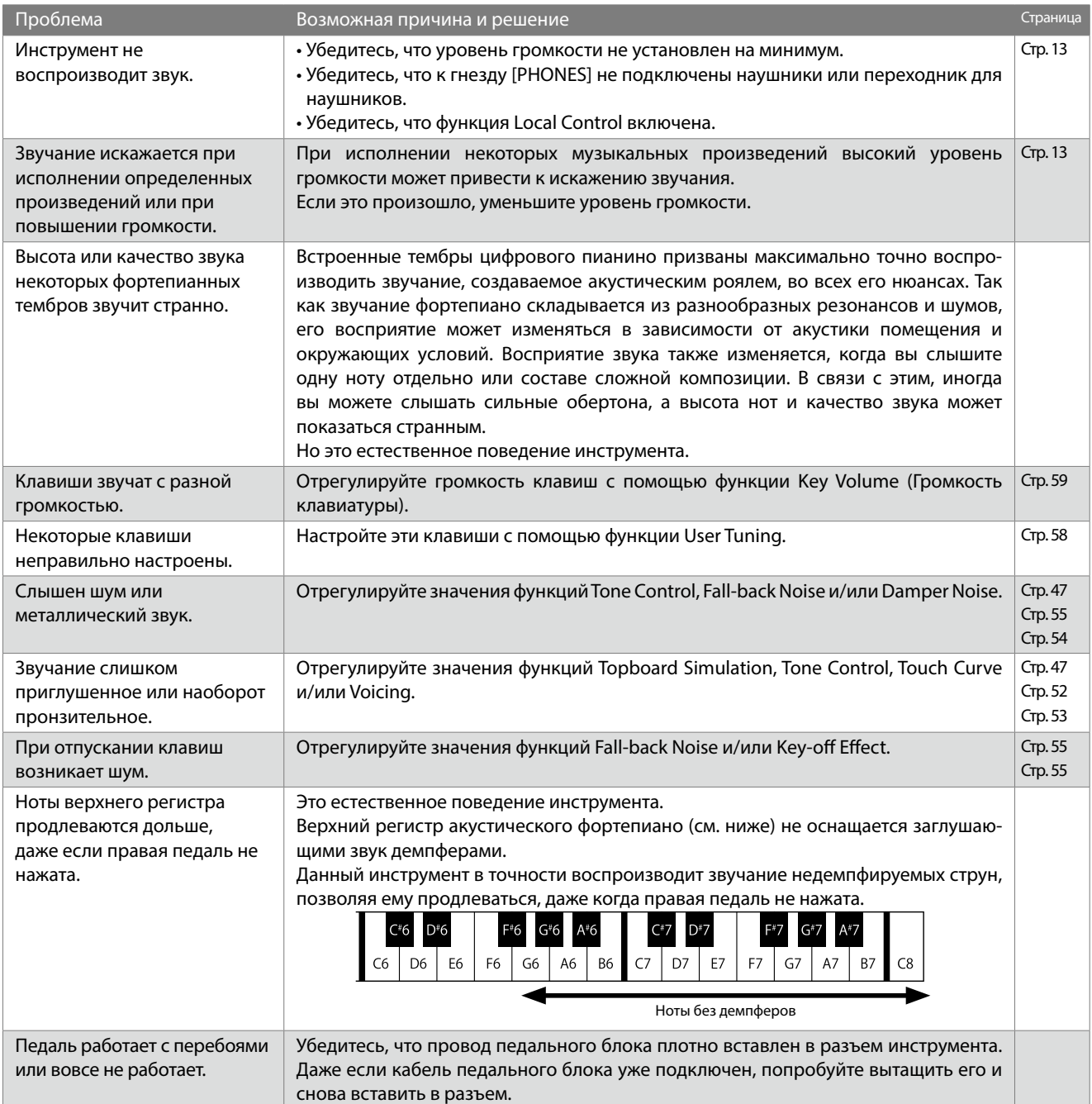

Приложение

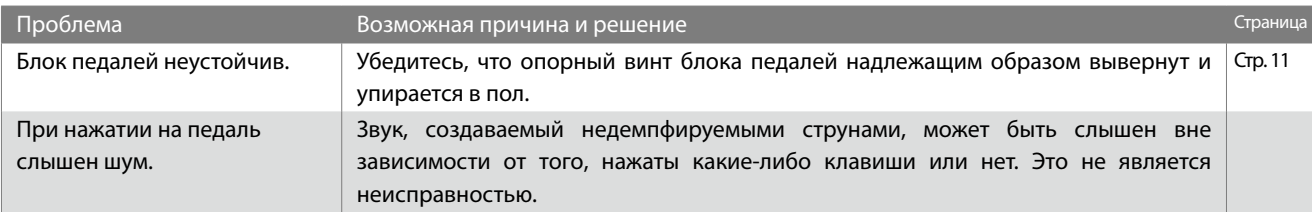

## **▋ Подключение**

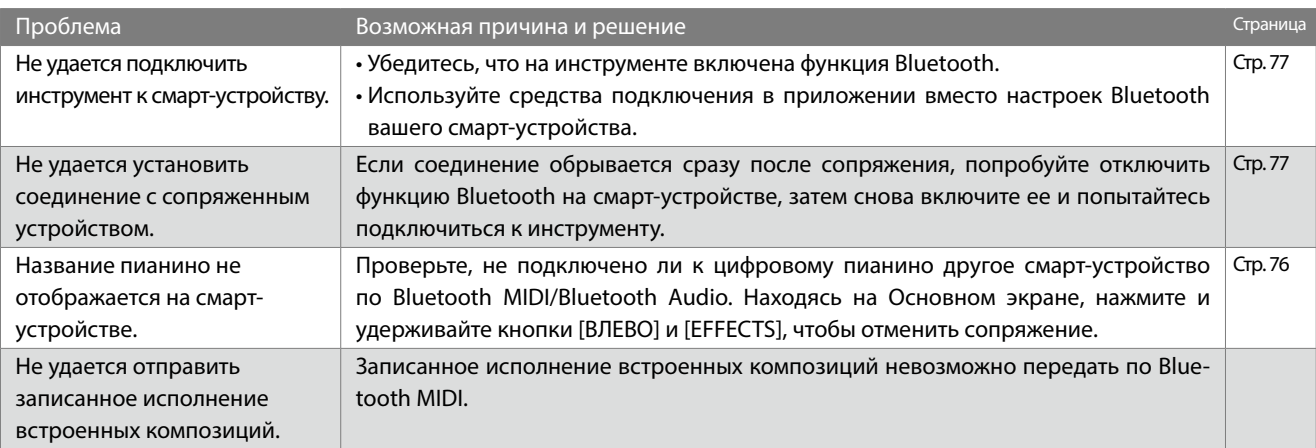

## **▋ Воспроизведение композиций**

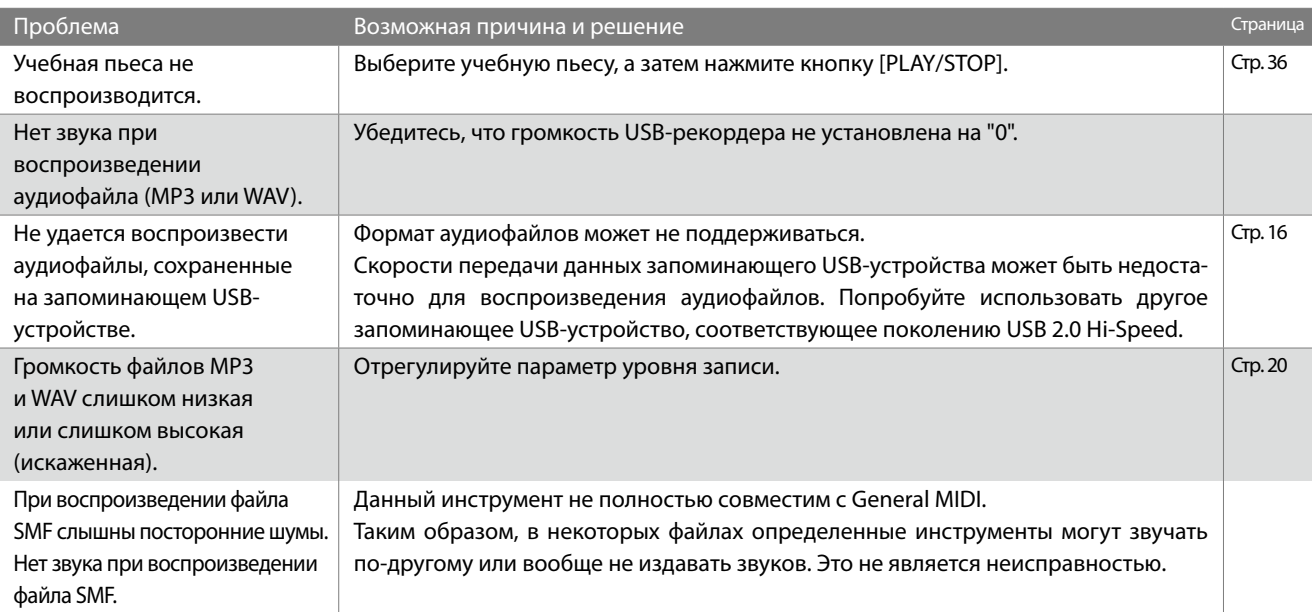

# **Демонстрационные композиции**

### <span id="page-79-0"></span>▋ **Список тембров/демонстрационных композиций**

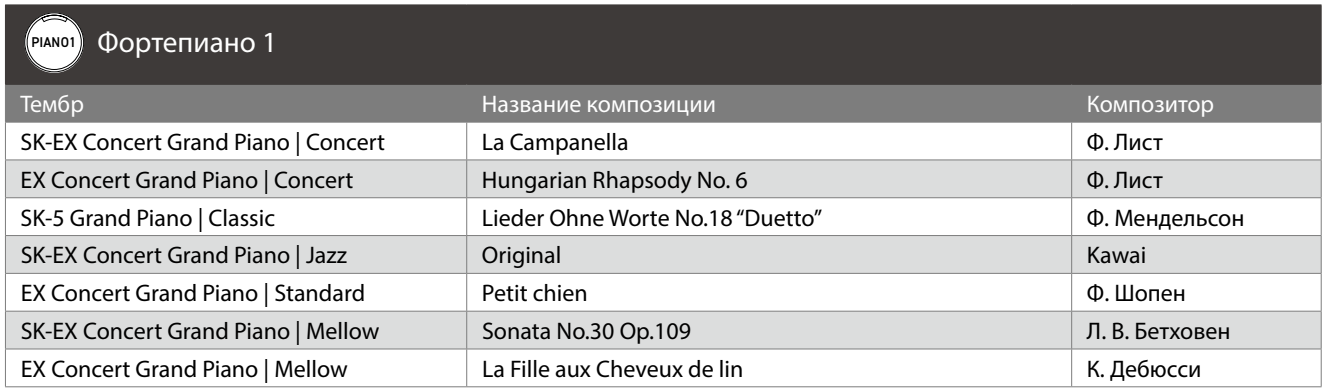

### PIANO2 Фортепиано 2

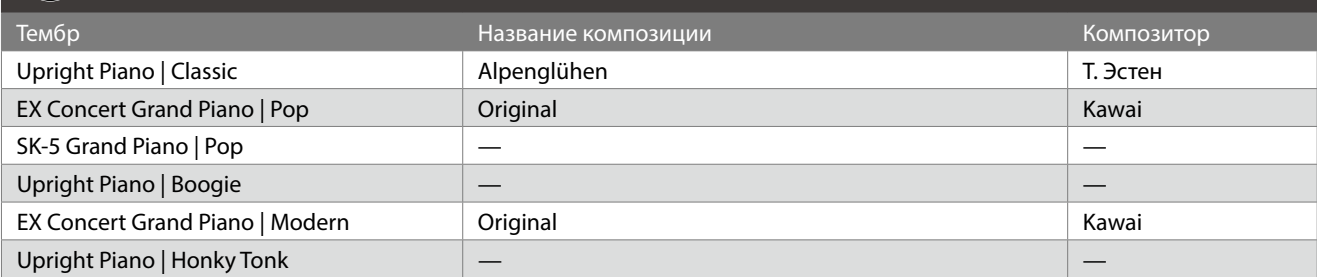

## E.PIANO Electric Piano

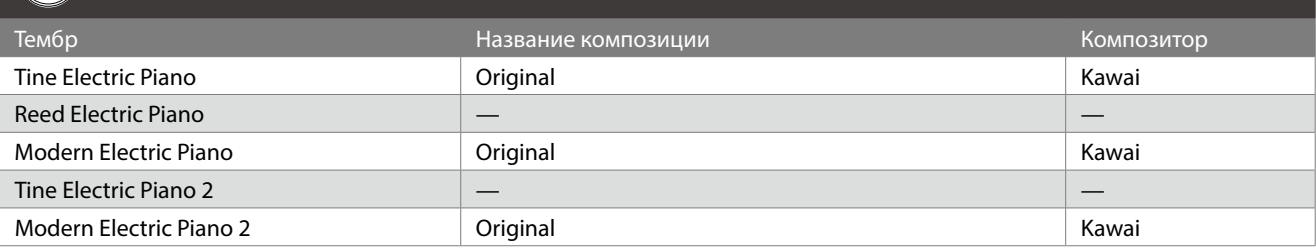

## **ORGAN** Organ

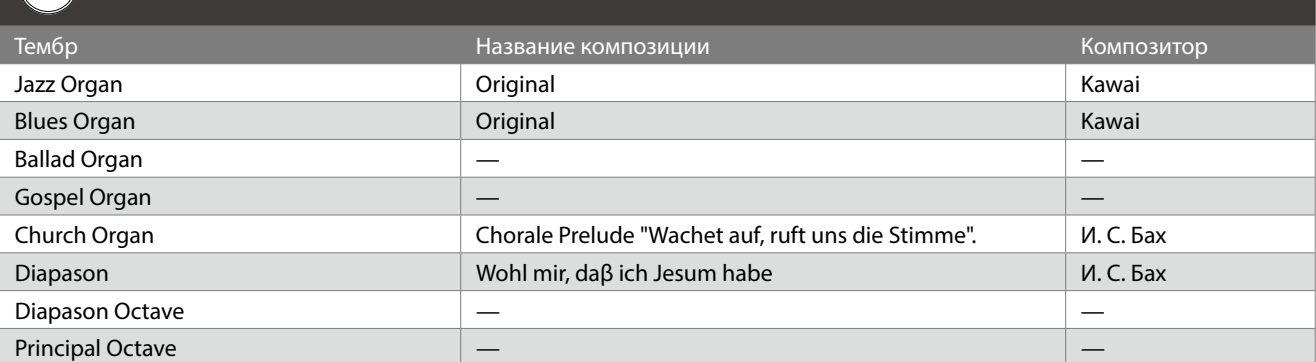

## HARPSI Harpsi & Mallets

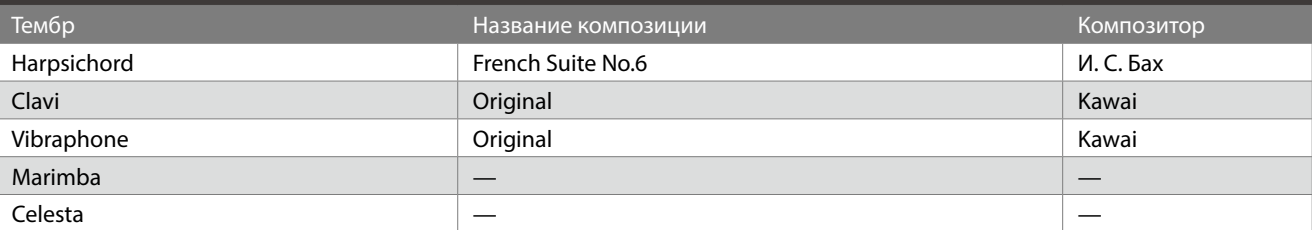

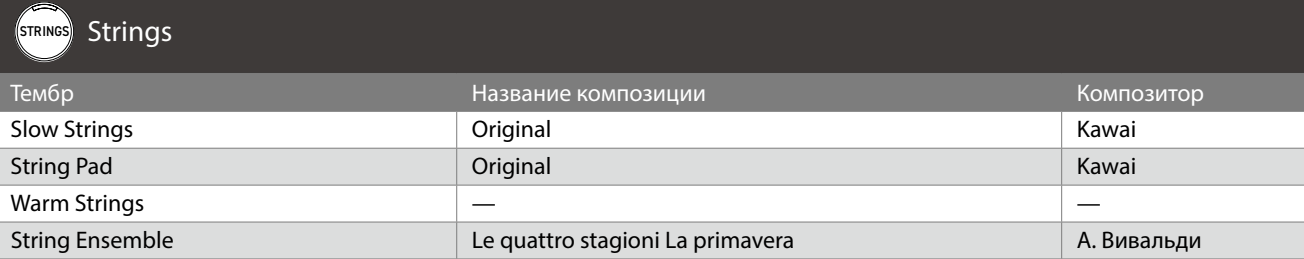

## PAD Vocal & Pad

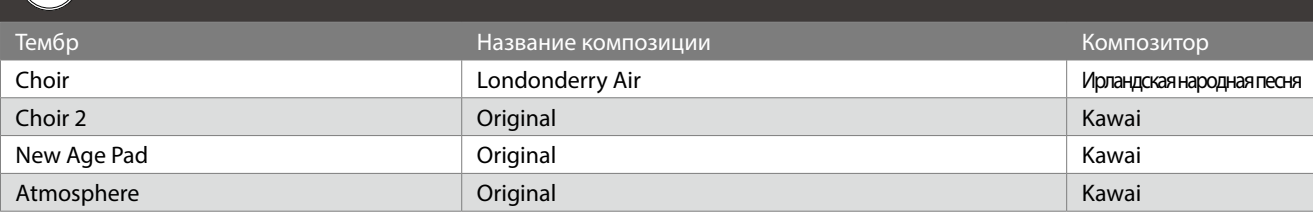

## BASS Bass & Guitar

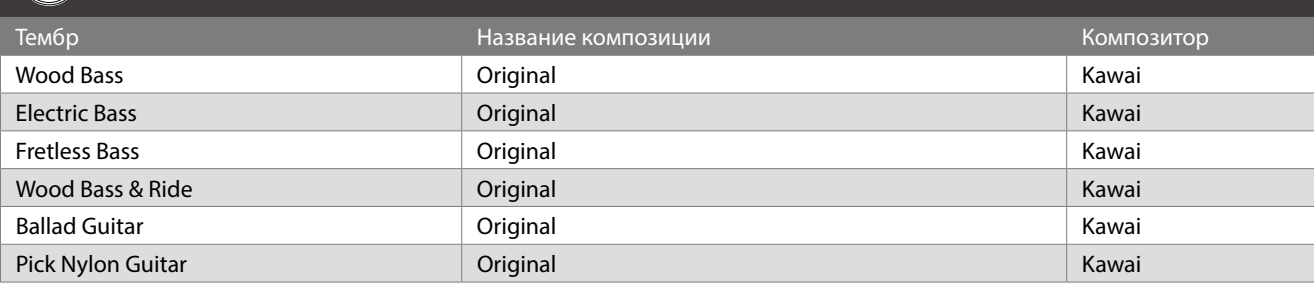

# **Список ритмических рисунков**

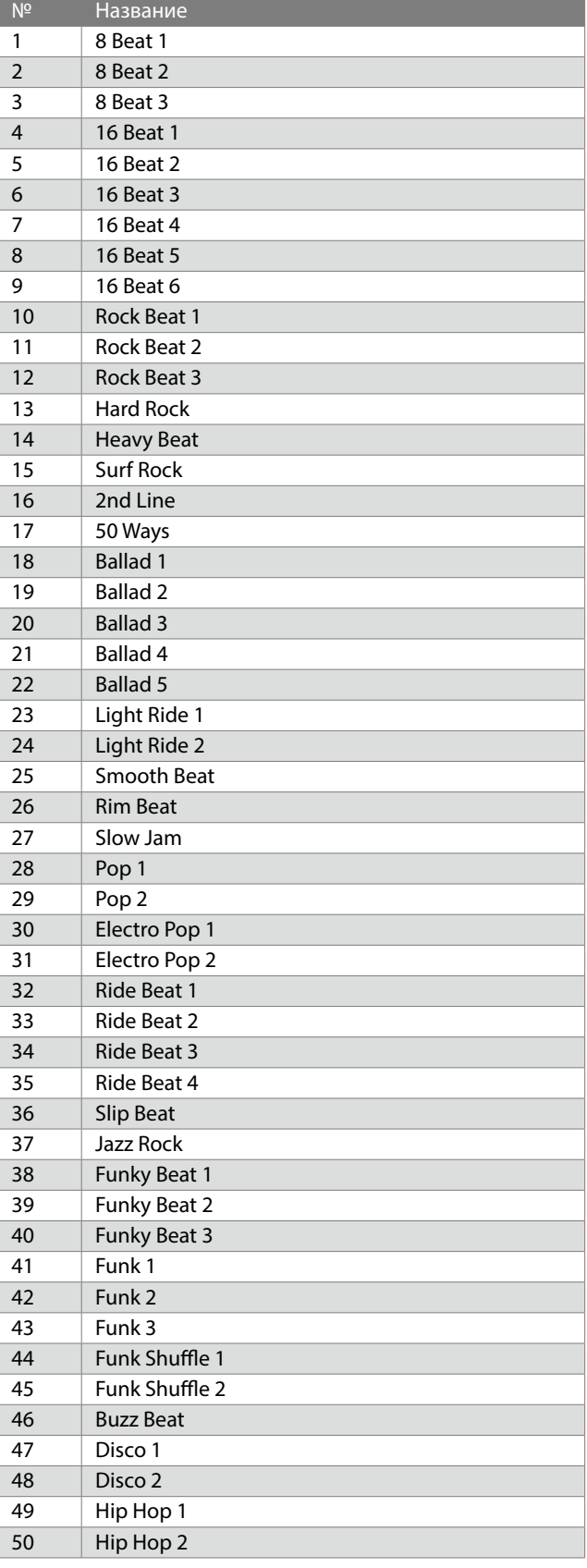

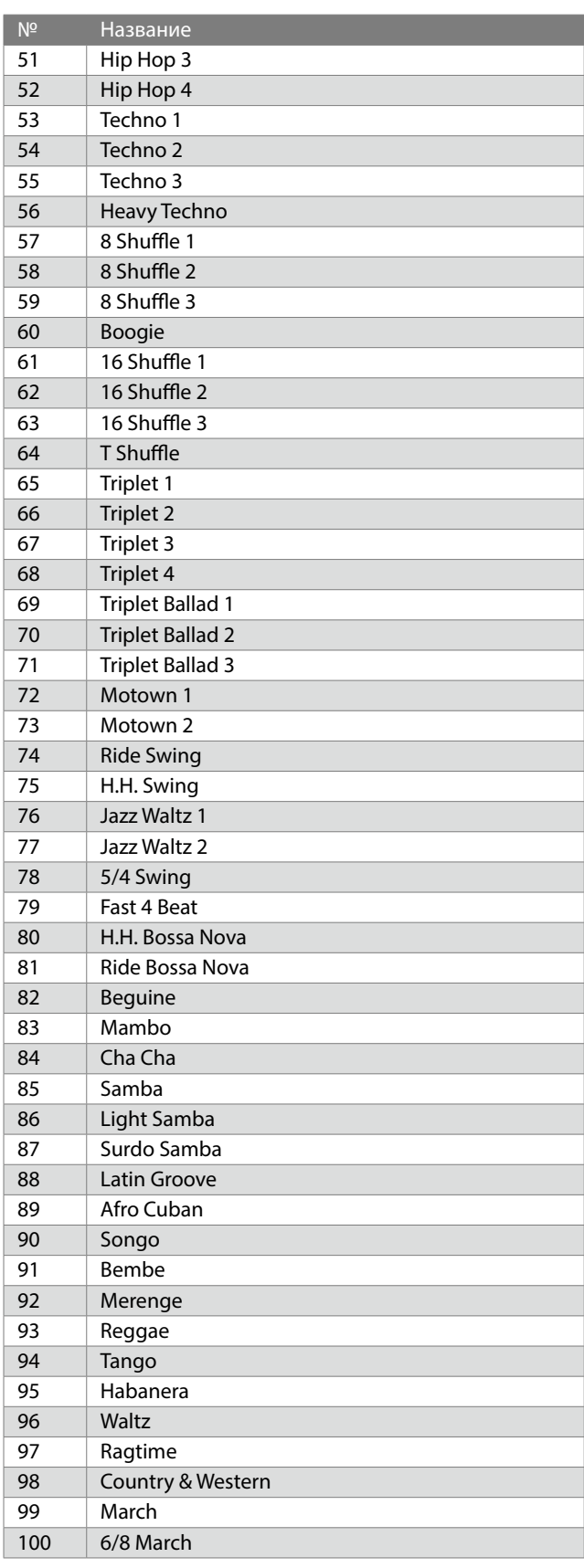

# **Подключение к другим устройствам**

**Данный инструмент оснащен различными разъемами, которые позволяют подключать к нему различные MIDI-устройства, компьютеры, динамики и микшеры. Кроме того, к системе звукоусиления инструмента можно подключить внешние источники аудиосигнала, например, MP3-плеер, планшет или внешнюю клавиатуру. На иллюстрации ниже приведена визуальная схема всех разъемов и способы их использования.**

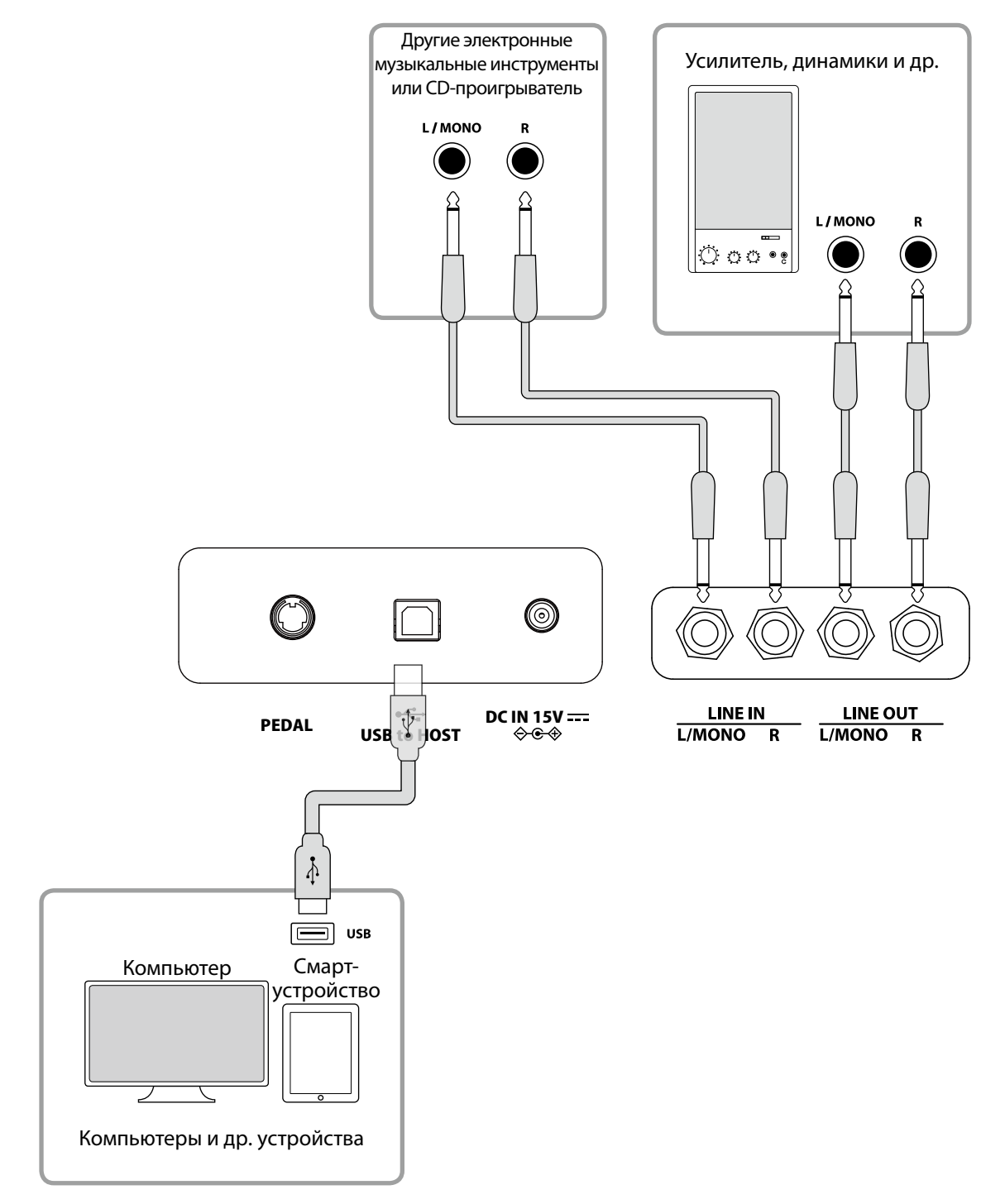

• Перед подключением к другим устройствам выключайте питание инструмента.

• Не соединяйте между собой линейный вход (LINE IN) инструмента и его линейный выход (LINE OUT). Это может привести к возникновению шума и повреждению инструмента.

### ▋ **Драйверы USB**

Для осуществления обмена данными между этим цифровым пианино и компьютером по USB, на компьютер необходимо установить драйвер USB-MIDI, чтобы цифровое пианино могло функционировать корректно. На большинстве современных операционных систем установка драйвера происходит автоматически и дополнительных действий не требуется. Версия драйвера USB-MIDI зависит от установленной на компьютере операционной системы. Более подробная информация

приведена на веб-сайте Kawai Global:

https://www.kawai-global.com/support/manual

### **▋ Подключение к смарт-устройствам**

Данное цифровое пианино способно подключаться к смарт-устройствам, позволяя использовать мобильные приложения, созданные для работы с этим инструментом.

Перед подключением смарт-устройства, пожалуйста, ознакомьтесь с последней информацией о поддержке приложений и условиях их работы. Эта информация приведена на веб-сайте Kawai Global:

https://www.kawai-global.com/support

## **▋ Замечания об использовании порта USB TO HOST**

При одновременном подключении устройства по Bluetooth MIDI и по USB-кабелю приоритет отдается Bluetooth MIDI.

Подключая цифровое пианино к компьютеру с помощью USB-кабеля, сначала подсоедините сам кабель, а затем включите цифровое пианино.

После подключения цифрового пианино к компьютеру по USB может потребоваться некоторое время для установления соединения между ними.

Если, при подключении инструмента к компьютеру через USB-хаб, возникают перебои, подключите USB-кабель напрямую к одному из USB-портов компьютера.

Случайное отсоединение USB-кабеля или включение/выключение цифрового пианино может привести к сбоям в работе инструмента или компьютера в следующих случаях:

- во время установки драйвера

- во время перезагрузки компьютера

- во время работы приложения MIDI

- во время взаимодействия с компьютером

- когда компьютер находится энергосберегающем режиме.

Порт [USB to Device] предназначен только для подключения запоминающих USB-устройств.

Подключайте запоминающее USB-устройство напрямую без кабелей-удлинителей.

В зависимости от настроек компьютера, функции USB могут работать некорректно. Пожалуйста, ознакомьтесь с руководством к вашему компьютеру и внесите необходимые изменения в его настройки.

# **Руководство по сборке**

Для сборки потребуется участие не менее двух человек. При перемещении инструмента всегда держите его в горизонтальном положении. Соблюдайте особую осторожность, чтобы не защемить пальцы между деталями инструмента.

#### **▋ Комплект поставки**

Перед началом сборки цифрового пианино убедитесь в наличии всех деталей, перечисленных ниже. Также для сборки вам потребуется крестовая отвертка.

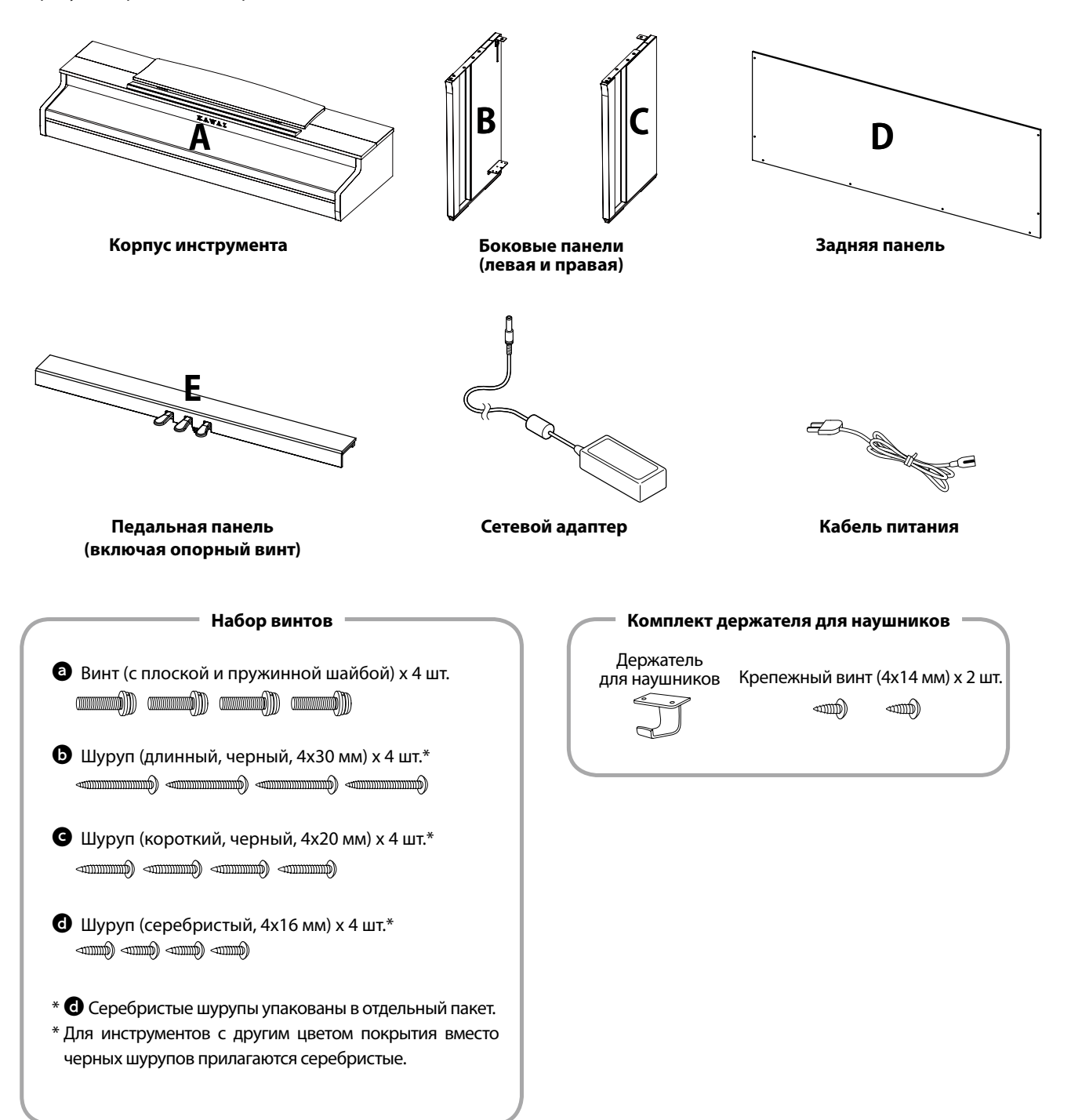

#### **1. Присоединение боковых панелей (B и C) к блоку педалей (E)**

- ① Освободите и распрямите кабель для педалей, прикрепленный к задней части блока педалей (Е) (только в одной точке).
- ② С помощью крепежных винтов по обеим сторонам блока педалей (E) присоедините к нему левую (B) и правую (C) боковые панели.
- ③ Убедитесь, что боковые панели (B и C) и блок педалей (E) ровно состыкованы и между ними нет зазоров. Теперь затяните крепежные винты.
- ④ Вставьте четыре коротких серебристых шурупа d в оставшиеся отверстия. Затяните их, скрепляя боковые панели с блоком педалей.

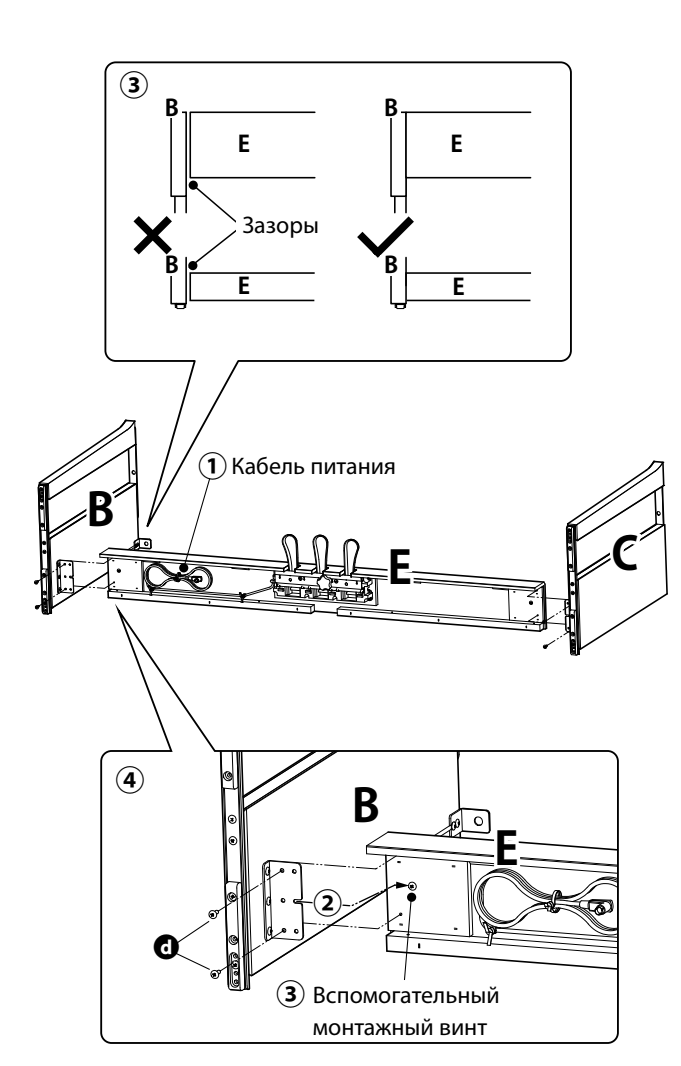

#### **2. Установка задней панели (D)**

① Поставьте конструкцию, собранную из боковых панелей (B и C) и блока педалей (E), вертикально на пол, как показано на иллюстрации ниже.

**Убедитесь в том, что опорный винт ввернут в педальную панель, а на полу нет посторонних предметов.**

- ② Прикрепите заднюю панель (D) к левой и правой боковым панелям (B и C) с помощью двух длинных черных шурупов b. Не затягивайте шурупы до конца.
- ③ Установите заднюю панель (D) и блок педалей (E) так, чтобы совпадали их крепежные отверстия, а затем надежно соедините их с помощью четырех коротких черных шурупов  $\bullet$ .
- ④ Убедитесь, что боковые панели (B и C) и задняя панель (D) ровно состыкованы и между ними нет зазоров, а затем затяните ранее установленные длинные черные шурупы $*$  $\odot$ .
	- **\* Для инструментов с другим цветом покрытия вместо черных шурупов прилагаются серебристые.**

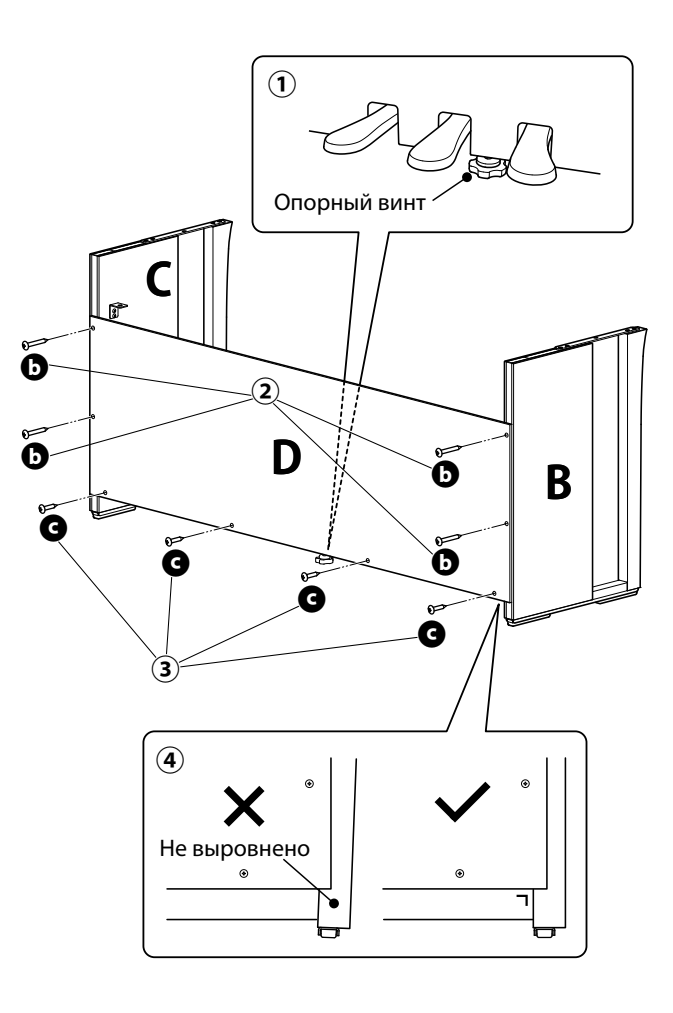

#### **3. Установка корпуса (A) на стойку**

- ① Поднимите корпус инструмента (A) и осторожно поставьте его на стойку. Установите корпус (A) так, чтобы при взгляде сверху за ним были видны отверстия для винтов.
- ② Надежно зафиксируйте боковую панель (C). Начинайте сдвигать корпус (A) назад, одновременно придерживая его одной рукой спереди, чтобы не опрокинуть его. Крючки на нижней стороне корпуса (A) должны пристыковаться к металлическим пластинам на боковых панелях.

Соблюдайте осторожность, чтобы не защемить пальцы между корпусом (A) и стойкой.

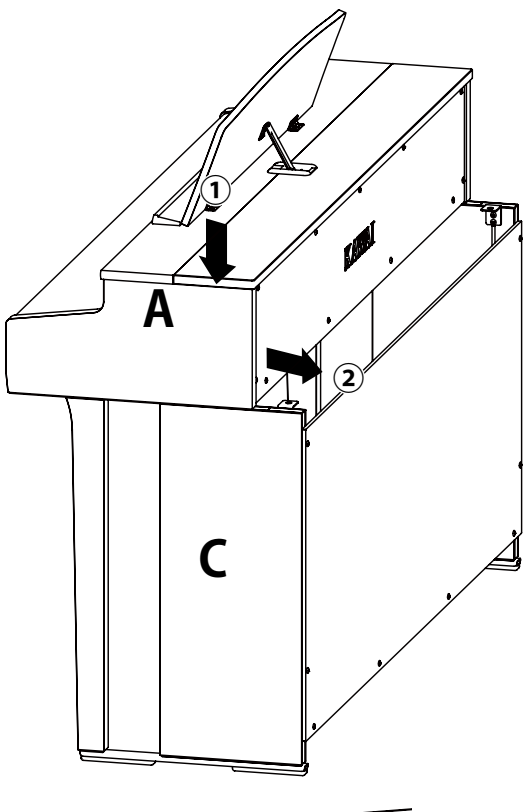

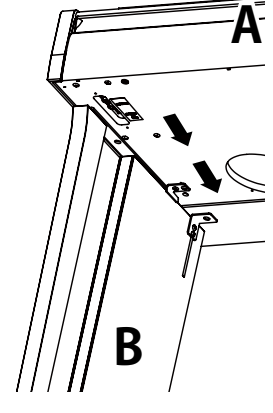

#### **4. Закрепление корпуса (A) на стойке**

- ① Временно зафиксируйте корпус (A) на стойке с помощью четырех винтов  $\bullet$  (с плоской и пружинной шайбами).
- $\Omega$  Сперва наживите винты  $\Theta$ , а затем сместите корпус (A) так, чтобы все четыре винта входили в отверстия прямо и до конца. Затем выровняйте выступы слева и справа.
- $\overline{3}$  Теперь затяните наживленные винты  $\overline{3}$ , пока пружинная шайба не станет плоской, чтобы корпус (A) надежно закрепился на стойке.

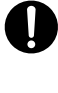

Надежно затягивайте винты, фиксирующие корпус (A) на стойке. В противном случае может возникнуть опасность падения корпуса со стойки.

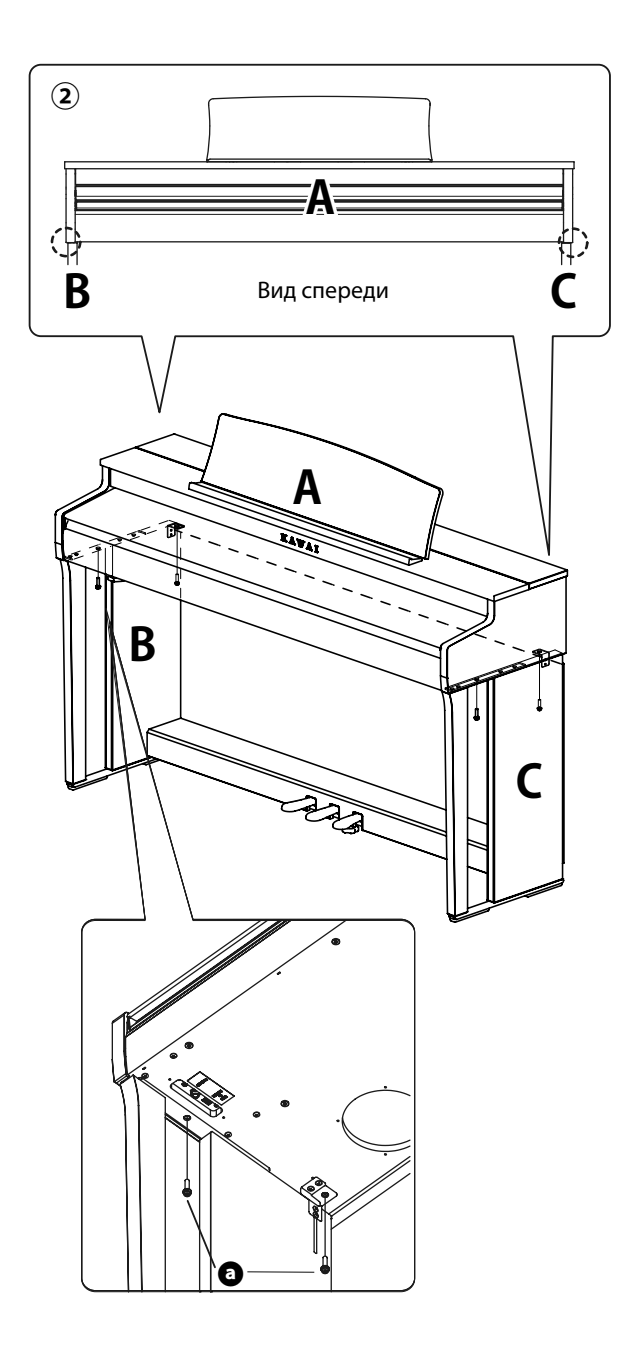

#### **5. Подключение кабелей**

- ① Пропустите провод блока педалей (D) через проем в задней панели (D) к обратной стороне инструмента и подключите кабель к разъему PEDAL на нижней стороне корпуса (A).
- ② Подключите сетевой адаптер к кабелю питания, а кабель питания – к разъему [DC IN].
- ③ С помощью хомутов закрепите кабели на левой боковой панели (B).

• Используйте правильную ориентацию при подключении штекеров.

• Вставляйте штекер прямо. Чрезмерные усилия могут привести к повреждениям.

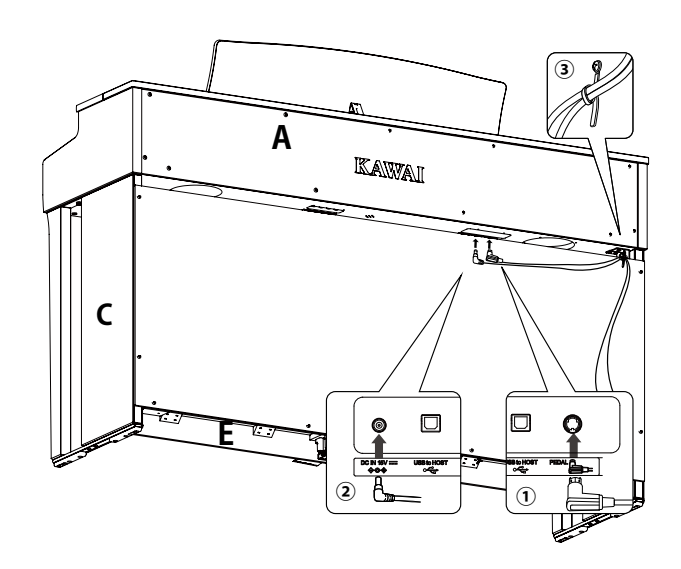

Вставляйте штекер прямо и под правильным углом. Не прилагайте к нему чрезмерных усилий. В противном случае вы можете повредить контакты.

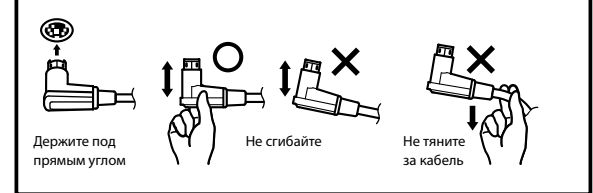

#### **6. Установка крючка для наушников**

Прикрепите крючок для наушников к отверстиям, как показано на иллюстрации, используя четыре шурупа (4 x 14 мм), входящих в комплект поставки.

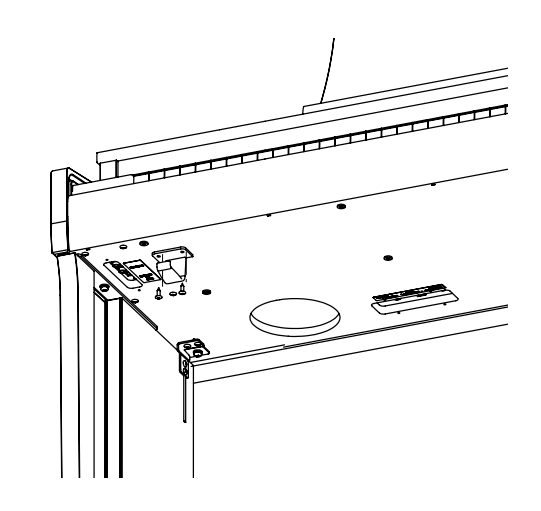

#### **7. Регулировка опорного винта**

мать над полом, а не везти.

Поворачивайте опорный винт блока педалей (E) до тех пор, пока он не упрется в пол. В зависимости от типа и состояния поверхности пола, вы можете услышать как опорный винт трется об пол при нажатии на педали. В таком случае положите под опорный винт отрезок войлока или ковра, чтобы заполнить свободное пространство между ним и полом.

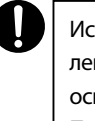

 $\overline{\phantom{a}}$ 

гпользование инструмента с неправильно установленным опорным винтом может привести к поломке нования блока педалей. Перемещая инструмент, необходимо его приподни-

# **Спецификация сетевых адаптеров**

**Данная таблица спецификаций сетевых адаптеров соответствует требованиям Постановления Комиссии Евросоюза (EU) 2019/1782.**

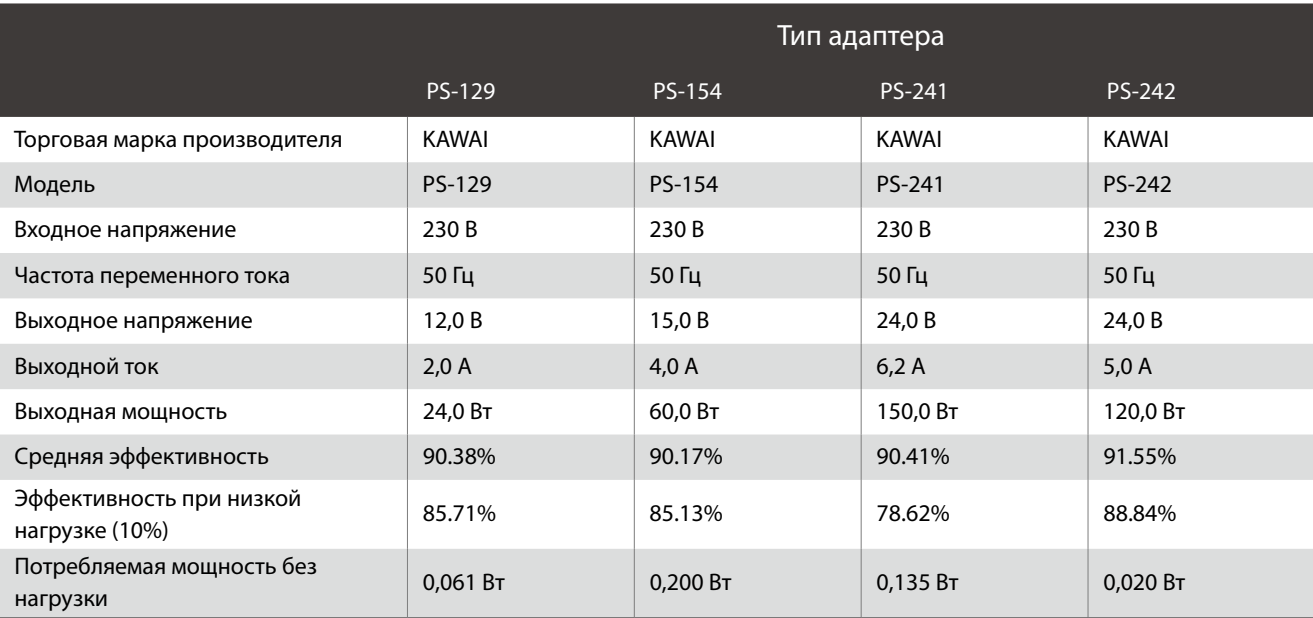

# **Технические характеристики**

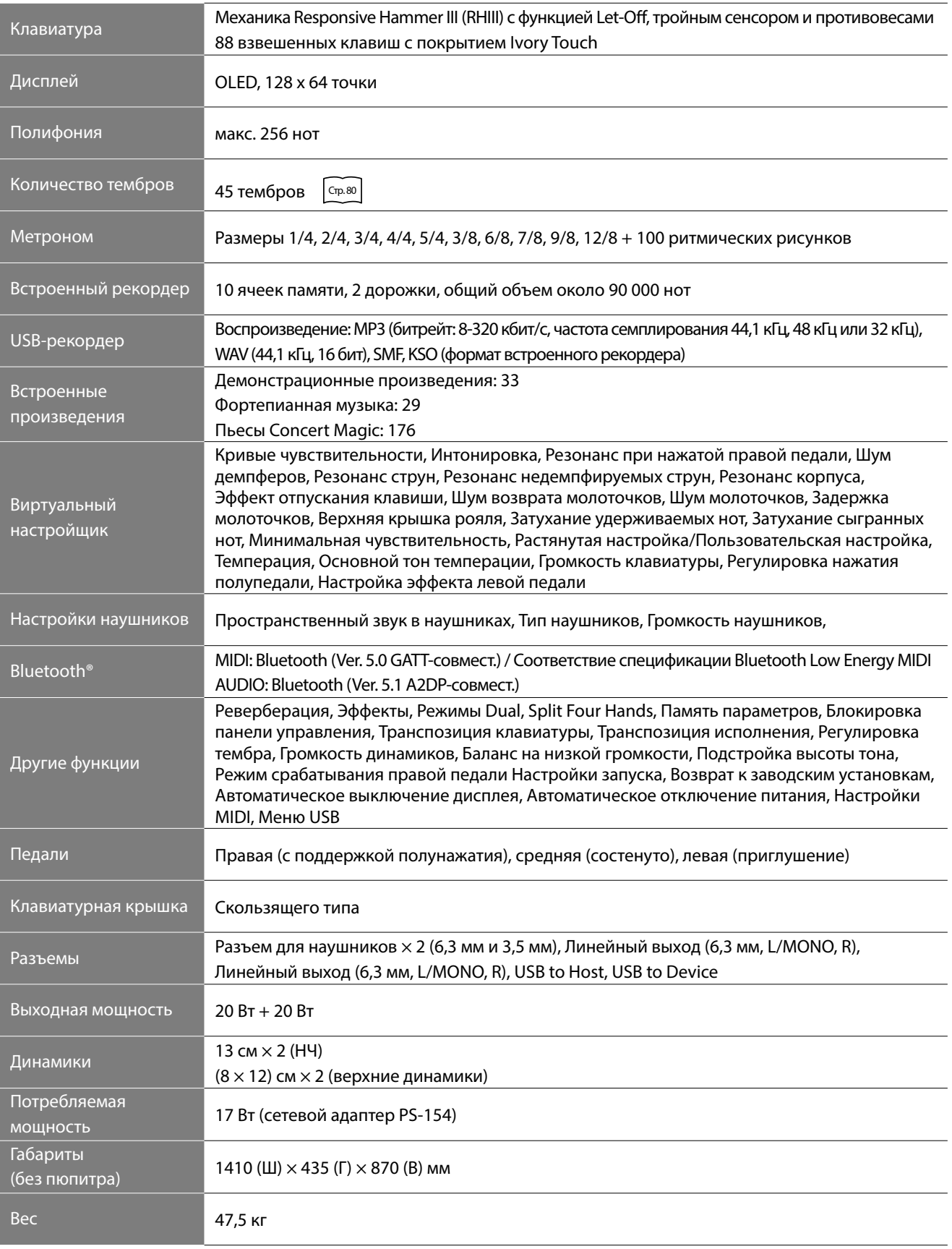

\* Технические характеристики и комплект поставки могут быть изменены без предварительного уведомления в целях улучшения продукта.

\* Наличие функции Bluetooth зависит от региона продаж.

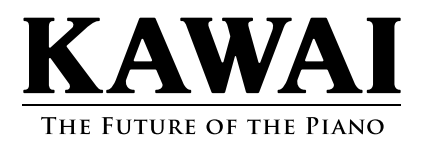